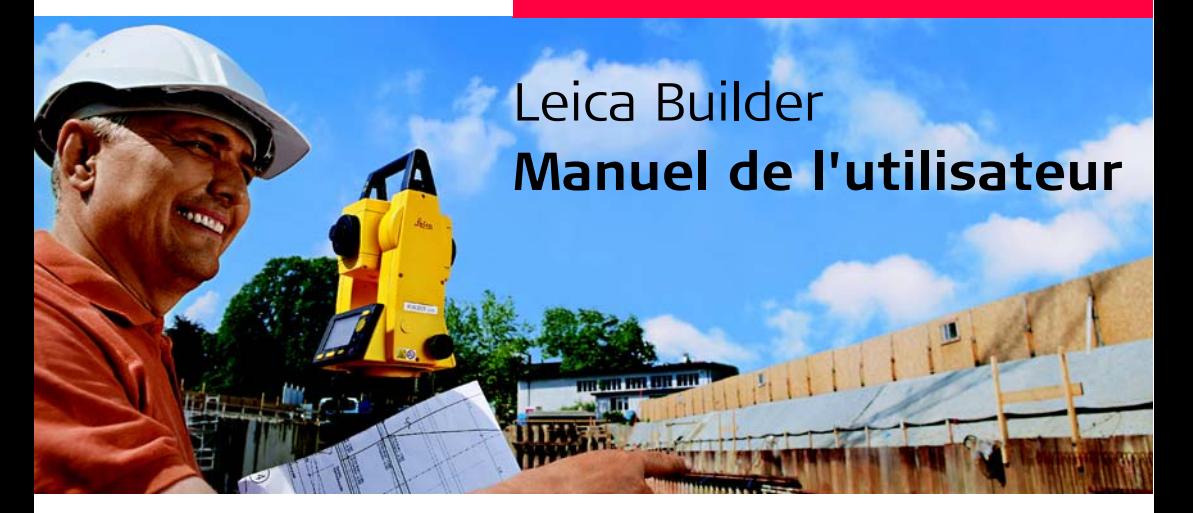

**Version 2.0 Français**

- when it has to be right

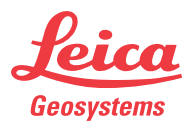

**Acquisition** Nous vous adressons nos compliments pour l'acquisition d'un instrument de la série Builder.

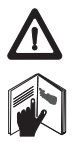

Ce manuel contient des consignes de sécurité importantes de même que des instructions concernant la mise en oeuvre et l'utilisation de l'instrument. Reportezvous au chapitre ["15 Consignes de sécurité"](#page-156-0) pour de plus amples informations. Lisez le manuel d'utilisation avec attention avant de mettre le produit sous tension.

**Identification du produit**

Le type et le numéro de série de votre produit figurent sur sa plaque signalétique. Inscrivez ces deux informations dans votre manuel et indiquez-les toujours lorsqu'il vous faut entrer en contact avec votre représentation Leica Geosystems ou un atelier de réparation agréé.

Type : \_\_\_\_\_\_\_\_\_\_\_\_\_\_\_

N° de série :

**Symboles** Les symboles utilisés dans ce manuel ont les significations suivantes :

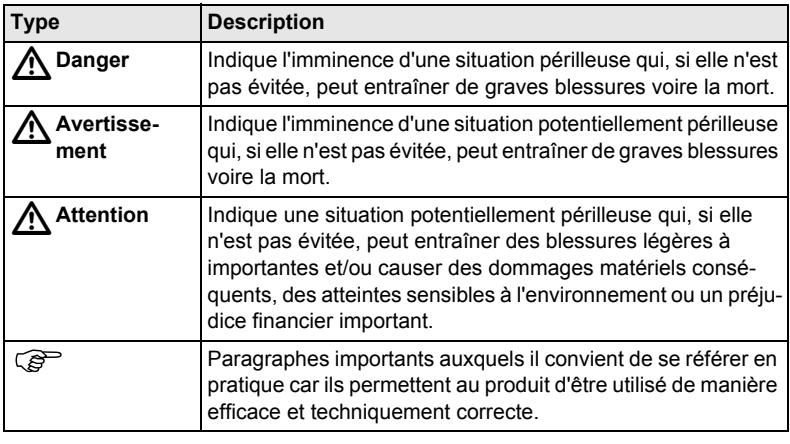

- **Marques** Windows est une marque déposée de Microsoft Corporation.
	- Bluetooth est une marque déposée de Bluetooth SIG, Inc.

Toutes les autres marques sont la propriété de leurs détenteurs respectifs.

**Dans ce manuel** 

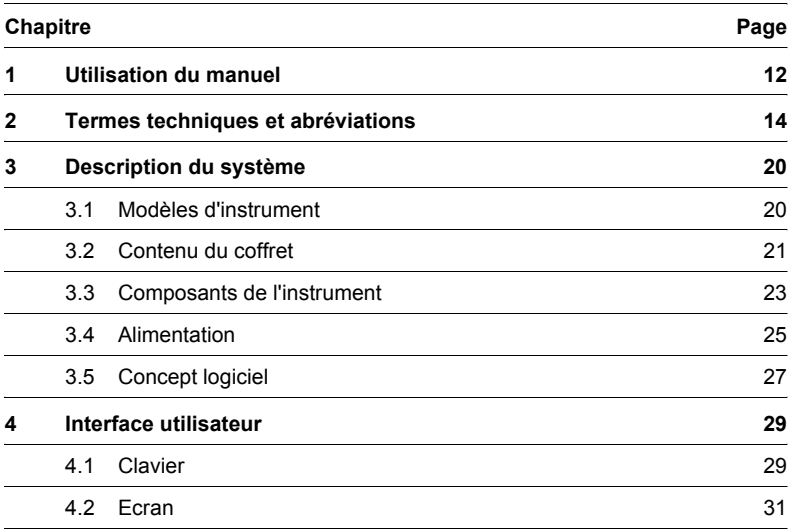

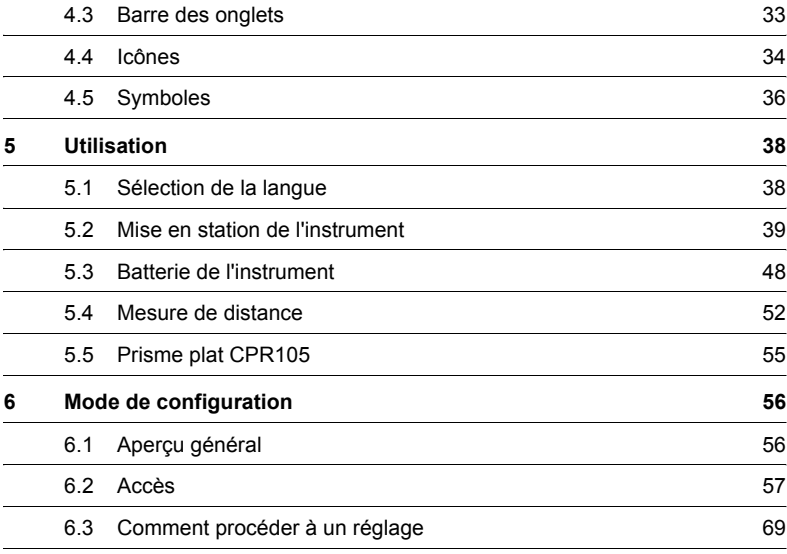

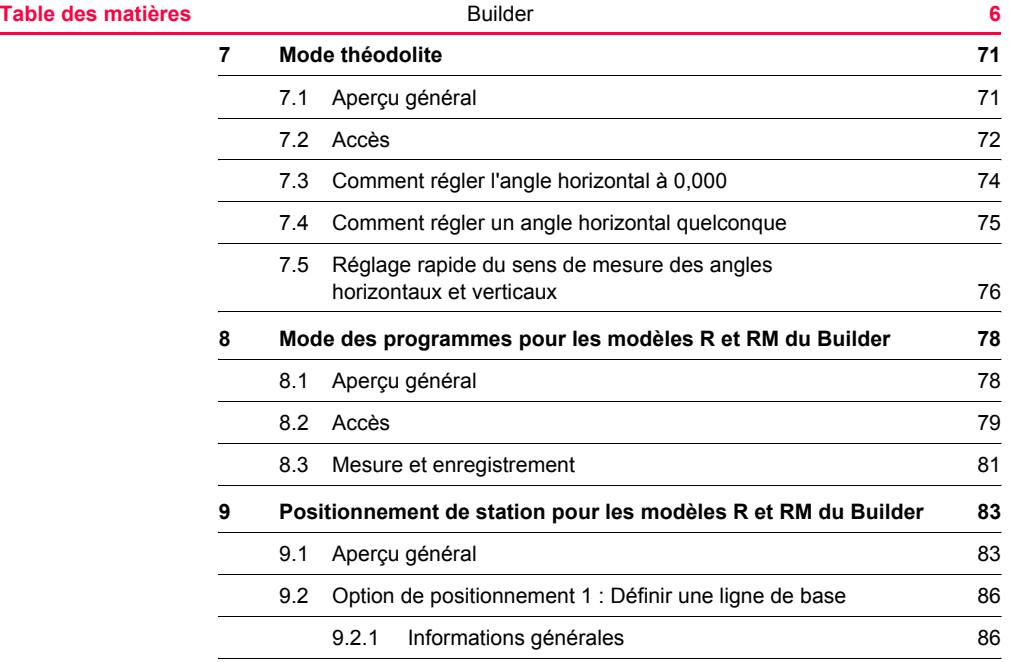

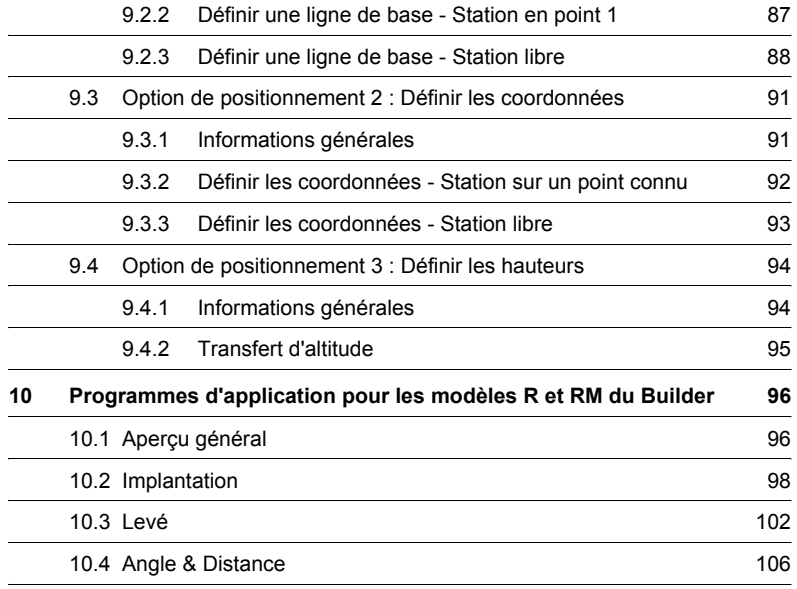

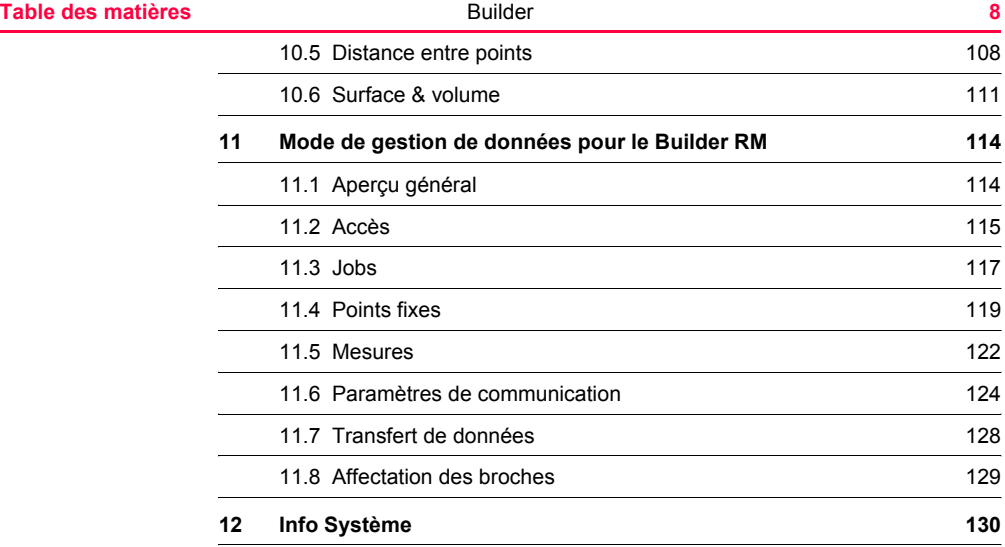

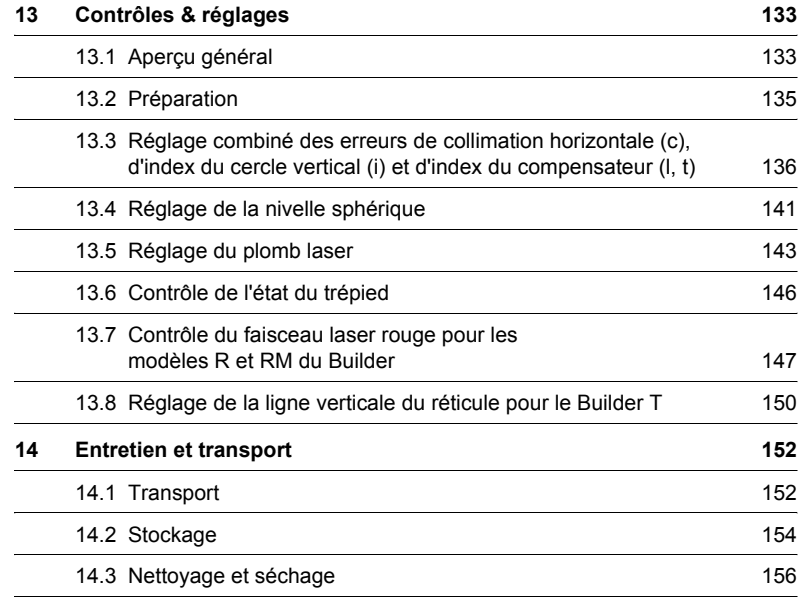

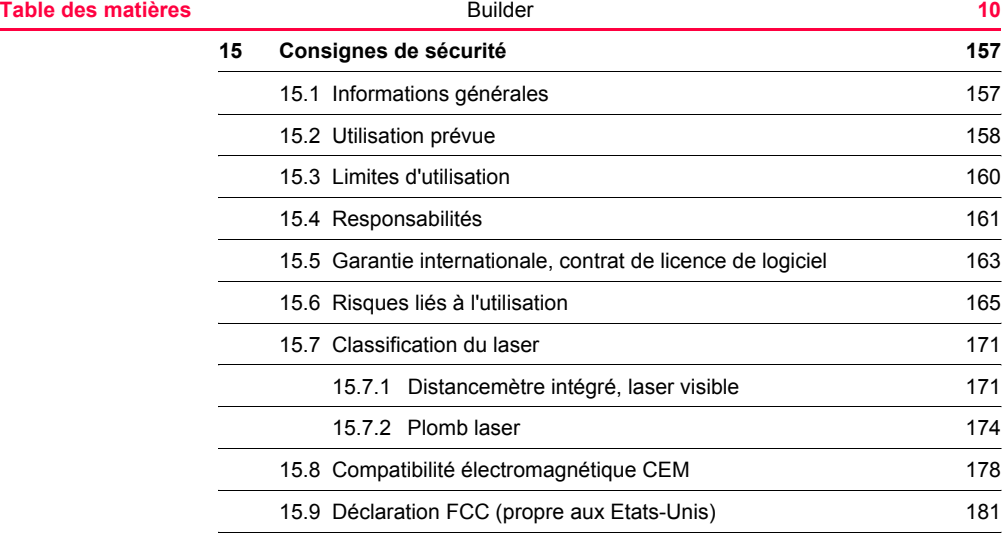

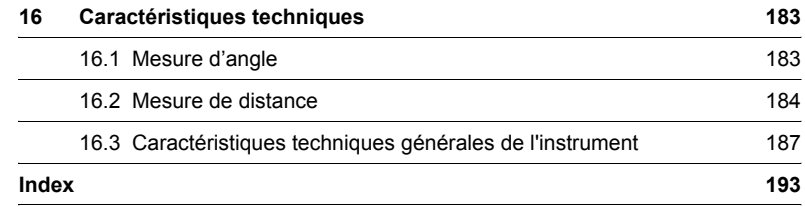

<span id="page-11-0"></span>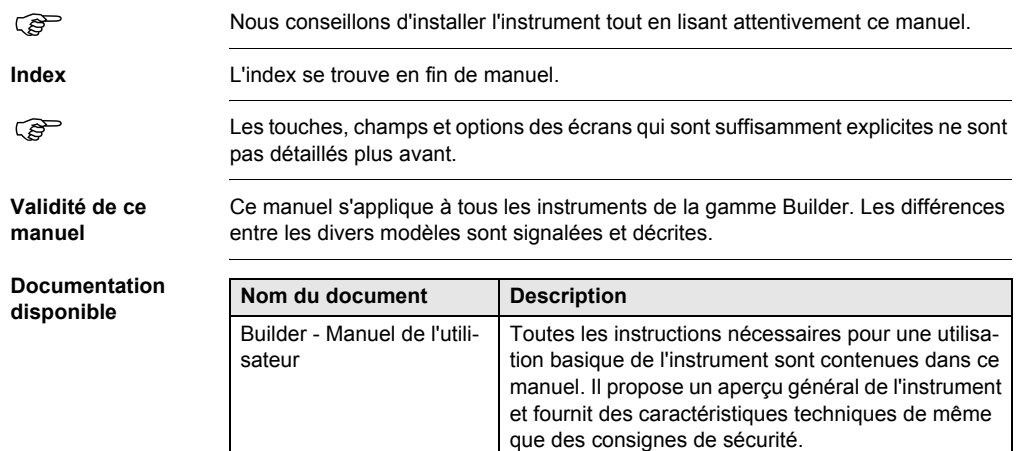

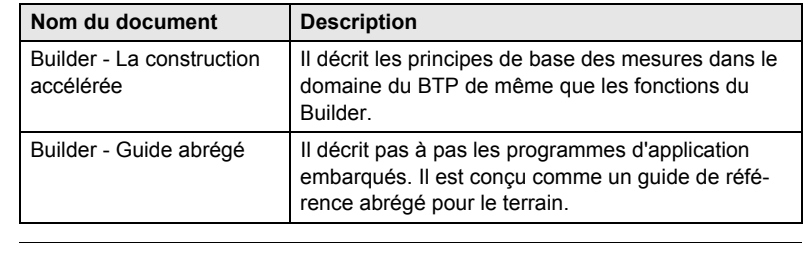

**Format de la documentation** Le CD du Builder comprend l' intégralité de la documentation, en format numérique. Elle est également disponible sous forme imprimée.

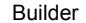

# <span id="page-13-0"></span>**2 Termes techniques et abréviations**

**Terminologie** b

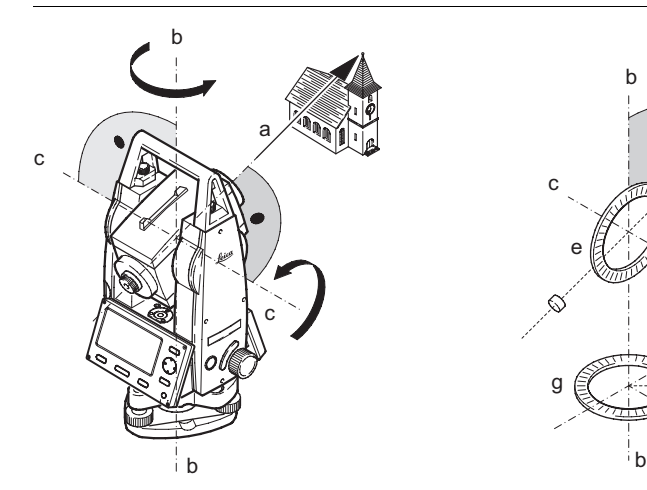

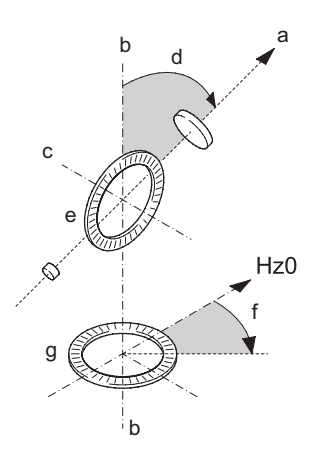

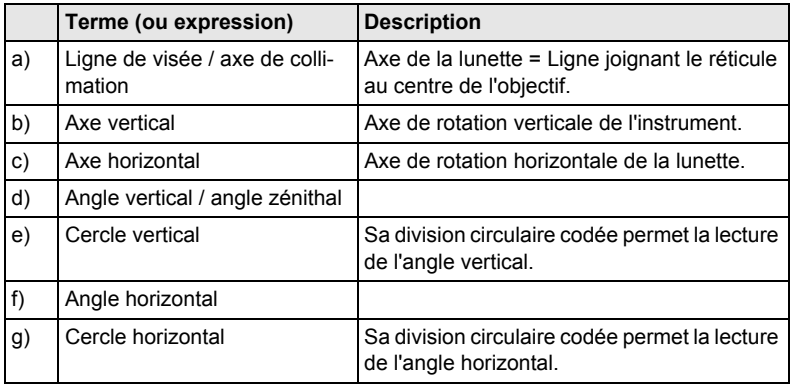

**Direction du fil à plomb / Compensateur**

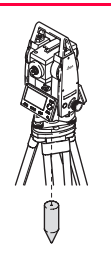

Direction de la pesanteur. Le compensateur définit la direction du fil à plomb au sein de l'instrument.

**Inclinaison de l'axe vertical**

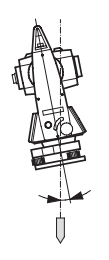

Angle entre la direction du fil à plomb et l'axe vertical. L'inclinaison de l'axe vertical n'est pas une erreur instrumentale et n'est pas éliminée en mesurant dans les deux positions de la lunette. L'influence qu'elle peut potentiellement exercer sur la direction horizontale resp. l'angle vertical est éliminée par le compensateur à deux axes.

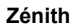

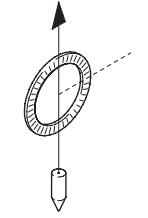

Point se trouvant sur la direction du fil à plomb, au-dessus de l'observateur.

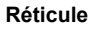

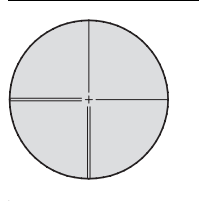

Lame de verre portant le réticule à l'intérieur de la lunette.

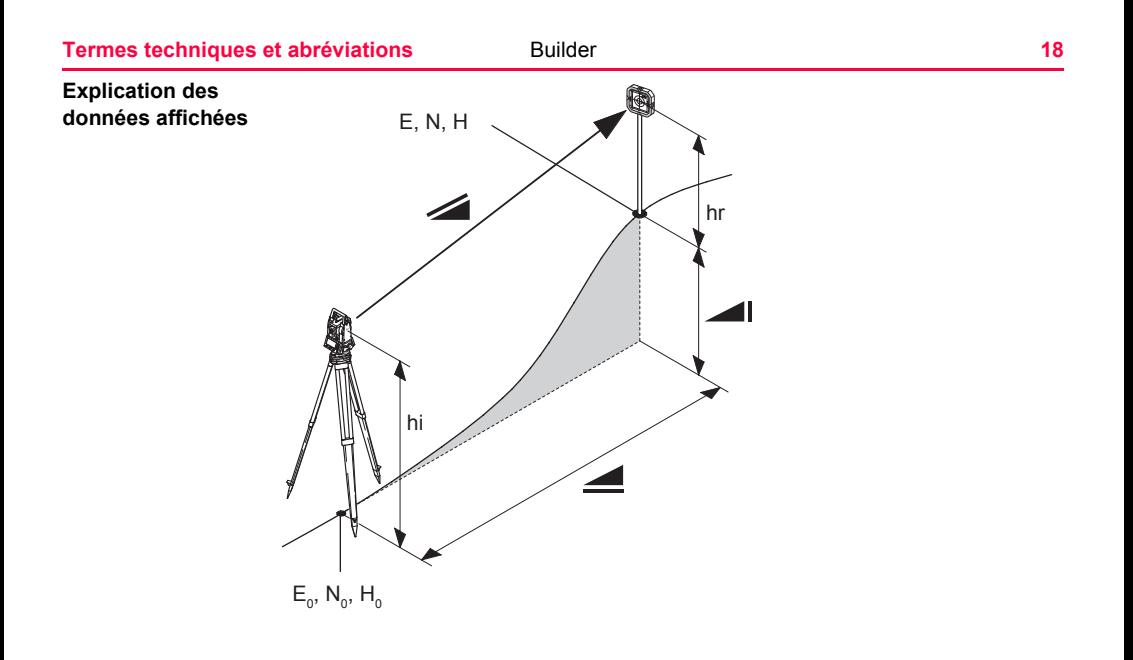

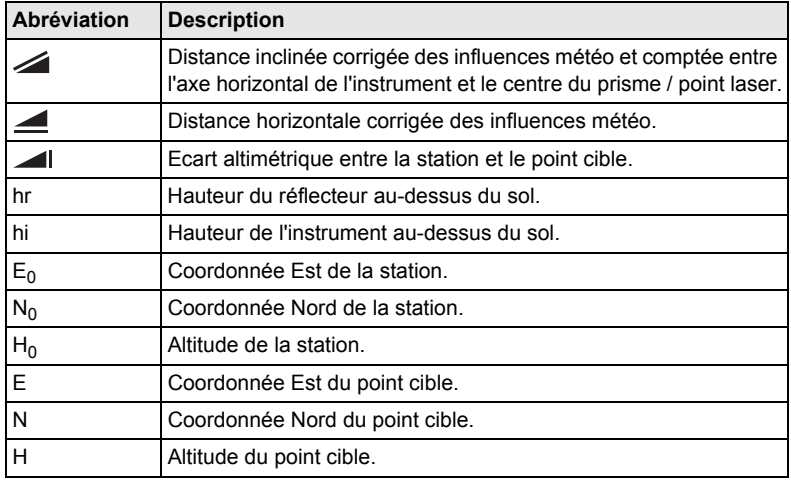

## <span id="page-19-1"></span><span id="page-19-0"></span>**3.1 Modèles d'instrument**

**Modèles d'instrument**

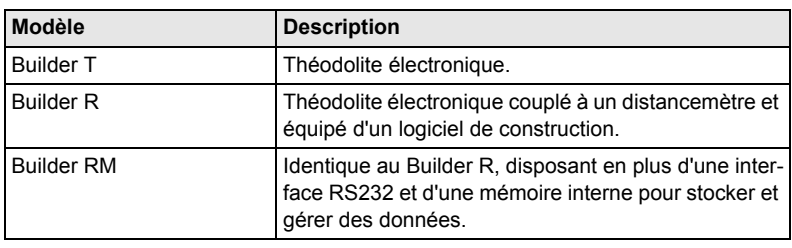

) Chacun de ces trois modèles est disponible en version Builder 100 et Builder 200.

# <span id="page-20-0"></span>**3.2 Contenu du coffret**

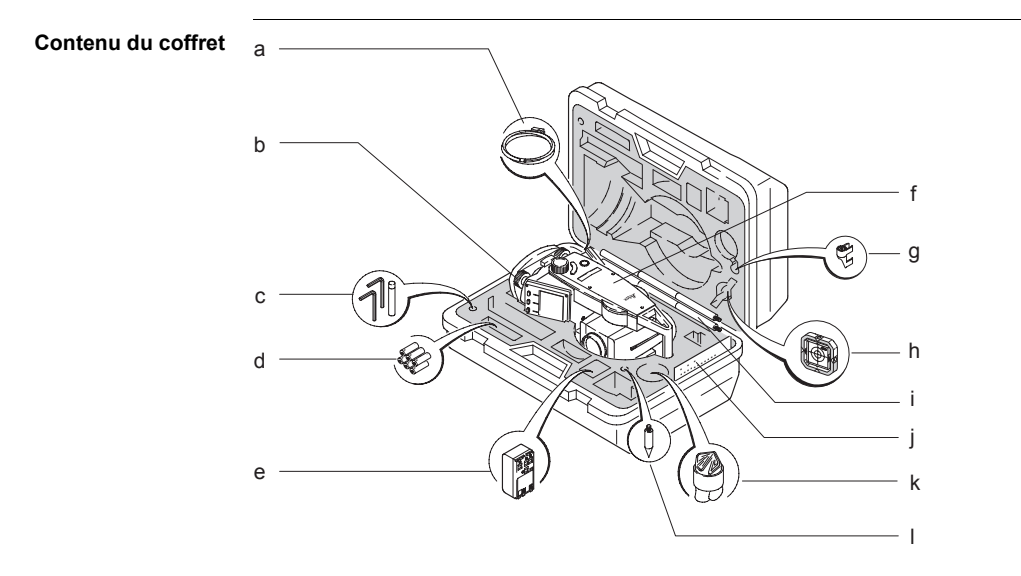

- a) Câble USB de transfert de données GEV189 (pour le Builder RM)
- b) Embase CTB101 sans plomb optique, noire
- c) Deux clés Allen mâles, goupilles de réglage
- d) Piles alcaline, 3 packs de deux, type AA
- e) Adaptateur de batteries GAD39 pour piles alcalines de type AA
- f) Instrument (Builder) avec clavier
- g) Nivelle clipsable GLI115 pour le GLS115
- h) Prisme plat biface CPR105
- i) Canne pour le mini-réflecteur GLS115
- j) Manuel de l'utilisateur, CD Rom, livret "La construction accélérée"
- k) Protection / pare-soleil
- l) Pointe pour le GLS115

## <span id="page-22-0"></span>**3.3 Composants de l'instrument**

**Composants de l'instrument, 1ère partie**

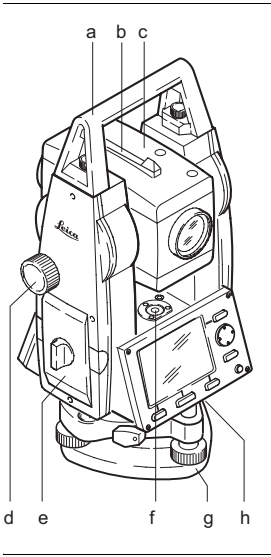

- a) Poignée de transport détachable avec vis de fixation
- b) Guide d'alignement
- c) Lunette (avec distancemètre intégré à mesure sans prisme sur les modèles R et RM du Builder)
- d) Vis de rappel (mouvement vertical)
- e) Support de batterie pour GAD39/GEB111/GEB121
- f) Nivelle sphérique
- g) Embase
- h) Interface série RS232 (pour le Builder RM)

### **Description du système 24 Description du système 24**

**Composants de l'instrument, 2ème partie**

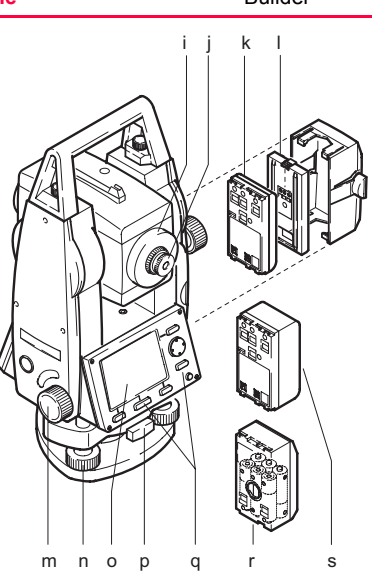

- i) Bague de mise au point de la lunette
- j) Oculaire
- k) Batterie GEB111 (en option)
- l) Support de batterie (GEB111)
- m) Vis de rappel (mouvement horizontal)
- n) Vis calante
- o) Affichage
- p) Vis de fixation de l'embase
- q) Clavier
- r) Adaptateur de batterie GAD39 pour 6 piles de type AA
- s) Batterie GEB121 (en option)

# <span id="page-24-0"></span>**3.4 Alimentation**

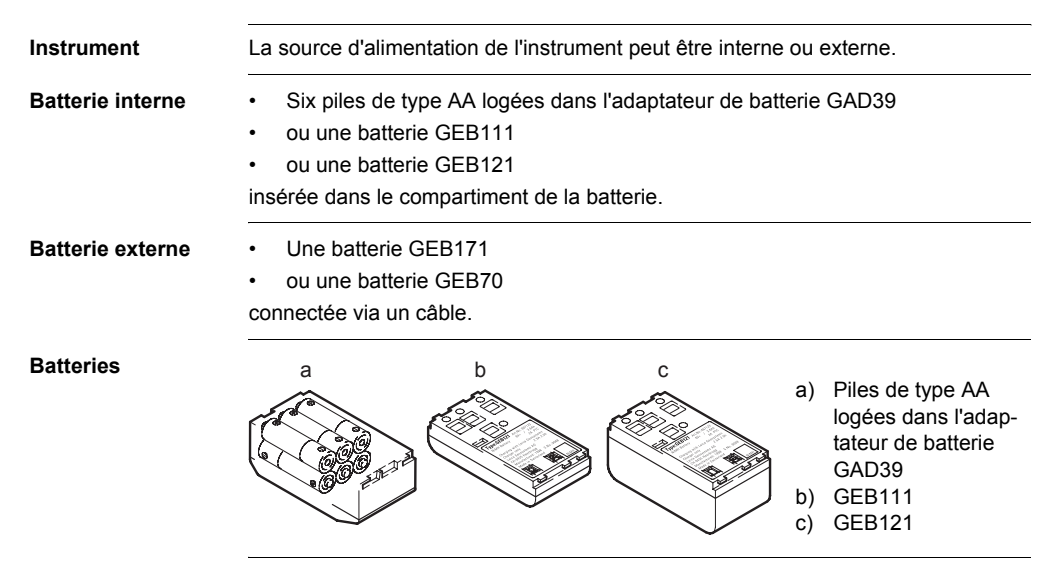

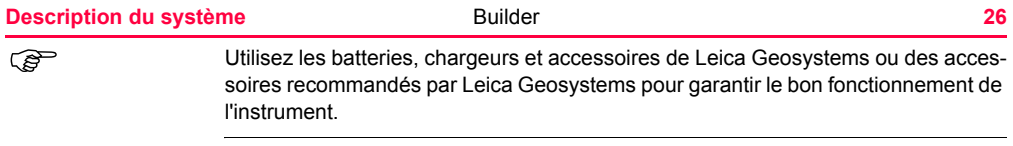

# <span id="page-26-0"></span>**3.5 Concept logiciel**

**Description** Tous les types d'instruments utilisent le même concept logiciel. Le logiciel possède des modes différents selon le type d'instrument considéré.

### $Concept$  **Iogiciel**

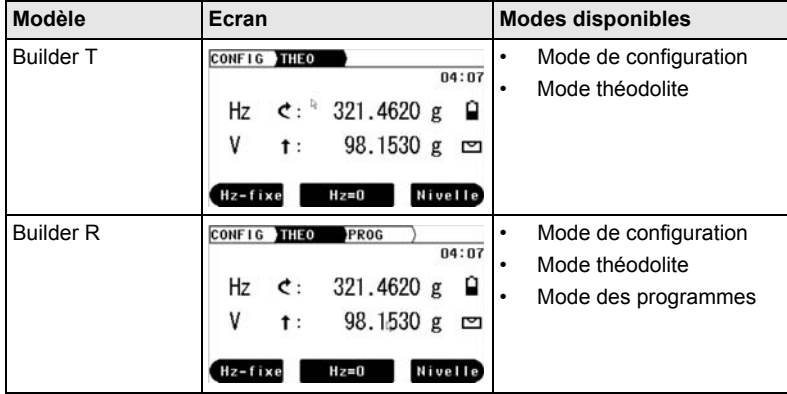

## **Description du système** Builder **28**

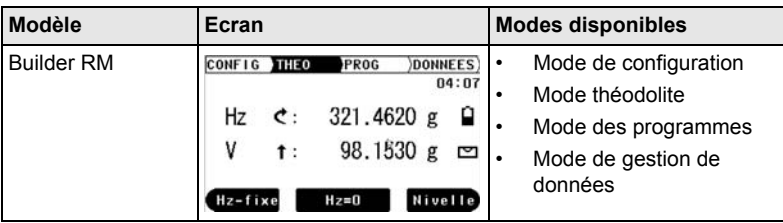

# <span id="page-28-0"></span>**4 Interface utilisateur**

# <span id="page-28-1"></span>**4.1 Clavier**

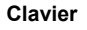

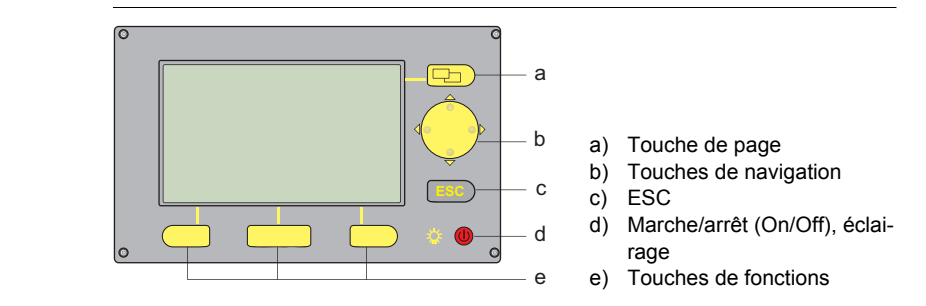

### **Touches**

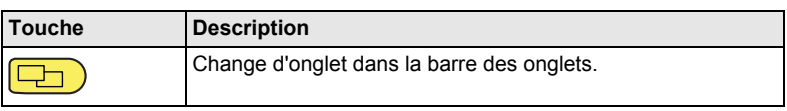

### **Interface utilisateur 30 Builder 30 Builder 30 30**

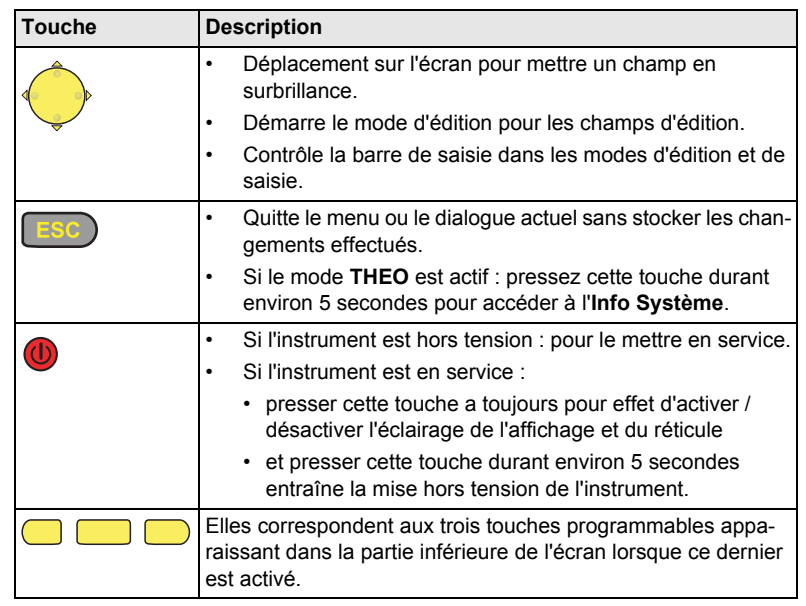

# <span id="page-30-0"></span>**4.2 Ecran**

**Ecran**

 $\mathbb{CP}$  Tous les écrans présentés sont des exemples. Il est possible que les versions localisées du logiciel diffèrent de la version de base.

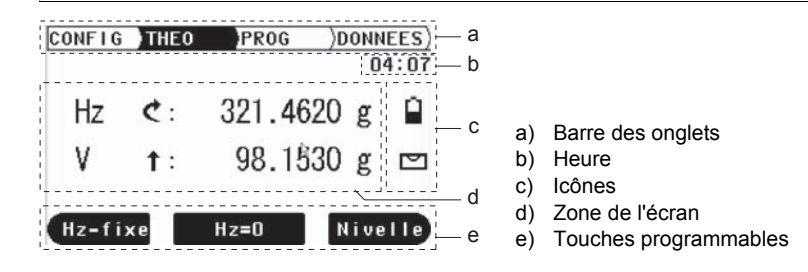

## **Description**

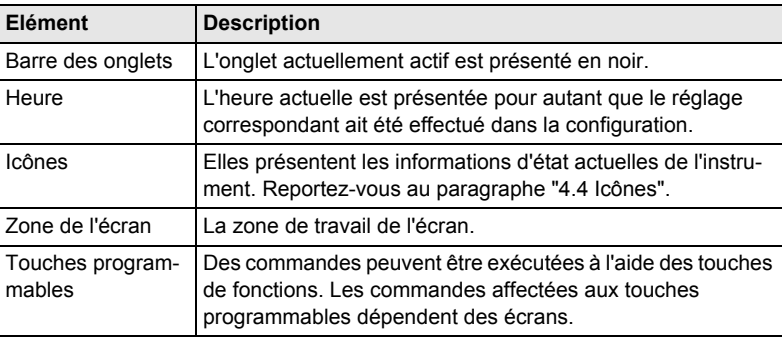

## <span id="page-32-0"></span>**4.3 Barre des onglets**

**Barre des onglets** Dans la barre des onglets, le mode logiciel actuellement actif est présenté en noir.

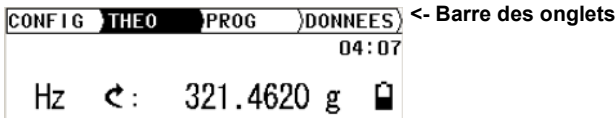

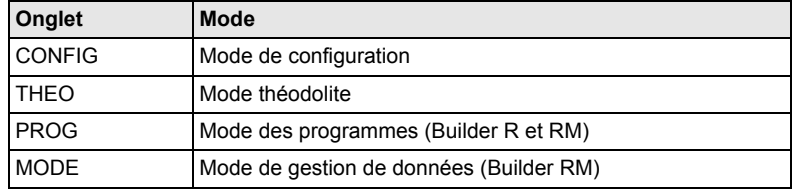

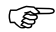

( $\widehat{\mathcal{B}}$  La disponibilité des onglets dépend du modèle de l'instrument.

<span id="page-33-0"></span>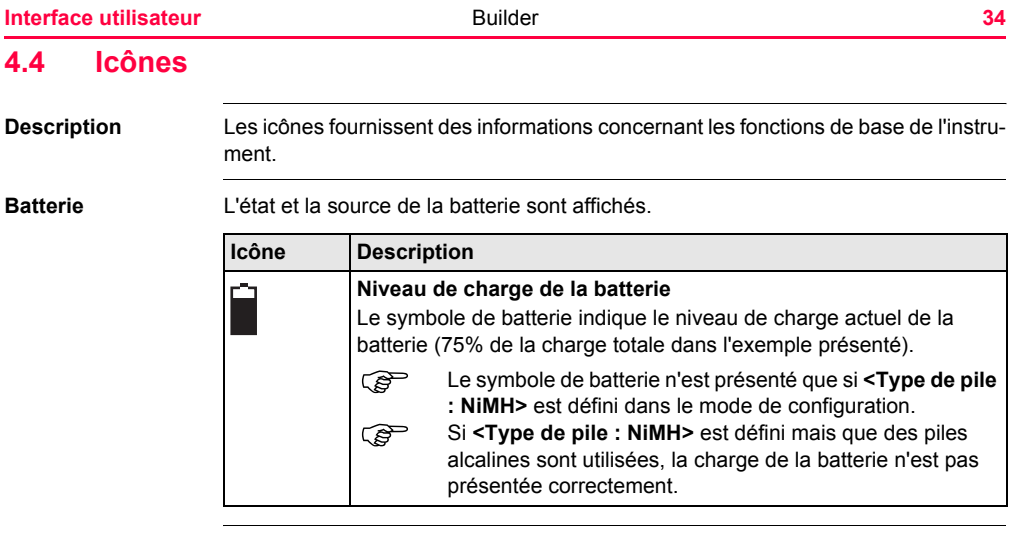

### **Compensateur** Il est indiqué si le compensateur est activé ou désactivé.

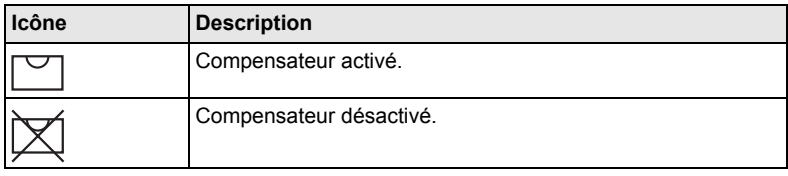

## <span id="page-35-0"></span>**4.5 Symboles**

**Angle horizontal** Le sens de mesure de l'angle horizontal est affiché.

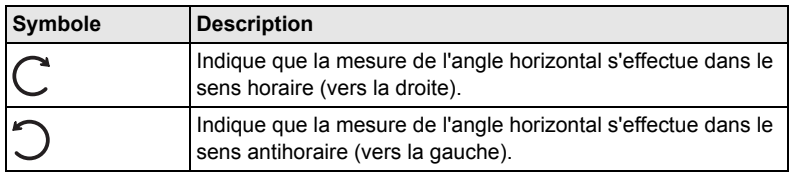

**Angle vertical** L'origine à partir de laquelle les angles verticaux sont comptés est affichée.

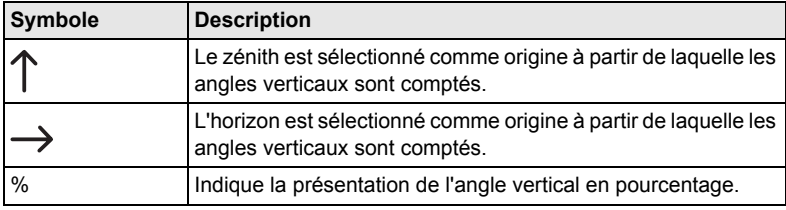
## **Distance**

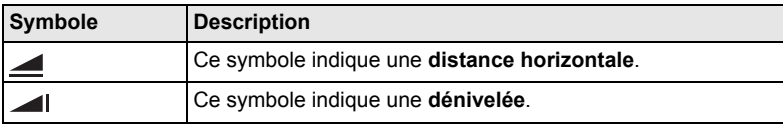

## **Triangles**

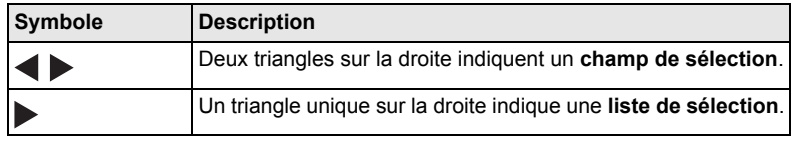

# **5.1 Sélection de la langue**

**Description** Après avoir mis l'instrument sous tension, l'utilisateur est en mesure de sélectionner la langue de son choix.

( $\mathfrak{S}$ ) Le dialogue permettant de choisir la version linguistique n'est présenté que si deux versions sont chargées sur l'instrument et si **<Lang.Dlg :> On** est défini dans le mode de configuration ou le dialogue d'Info système.

Charger/changer des langues

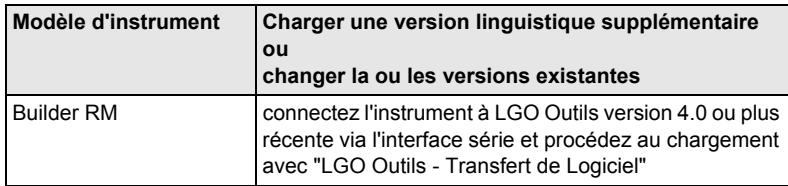

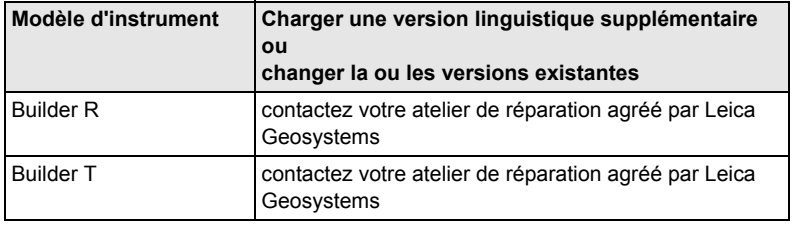

# <span id="page-38-0"></span>**5.2 Mise en station de l'instrument**

## **Description** Ce paragraphe décrit la mise en station de l'instrument à la verticale d'un point au sol matérialisé, à l'aide du plomb laser. Il est toujours possible de mettre l'instrument en station ailleurs qu'à la verticale d'un point au sol matérialisé.

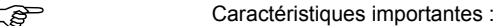

- Il est toujours recommandé de protéger l'instrument du rayonnement solaire direct et d'éviter les fluctuations de température à proximité de l'instrument.
- Le plomb laser décrit dans ce paragraphe est intégré à l'axe vertical de l'instrument. Il projette un point lumineux rouge au sol, facilitant grandement le centrage de l'instrument.

• Le plomb laser ne peut pas être utilisé avec une embase équipée d'un plomb optique.

**Mise en station pas à pas**

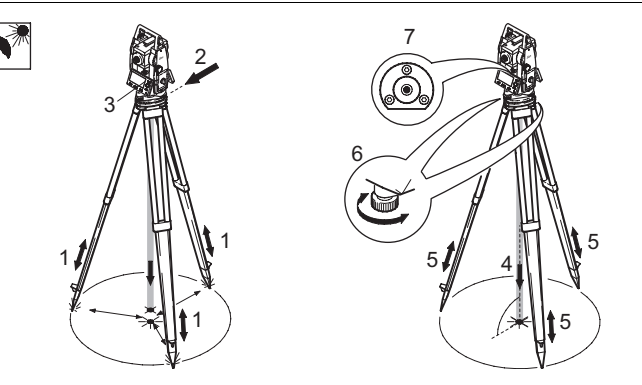

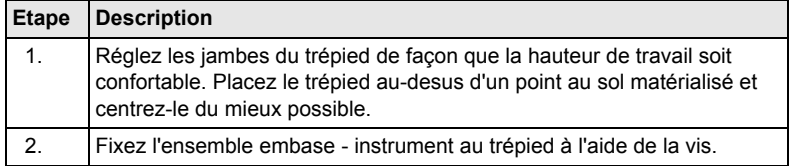

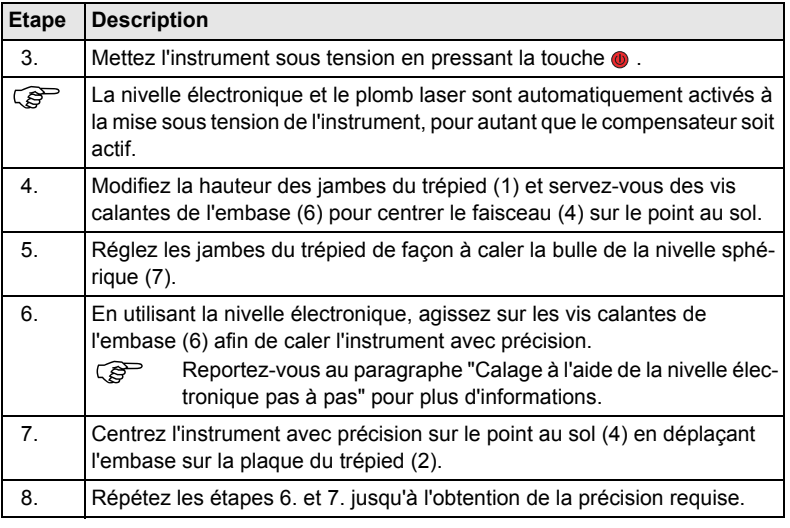

### **Utilisation 42 AU ADE AU ADE AU ADE AU ADE AU ADE AU ADE AU ADE AU ADE AU ADE AU ADE AU ADE AU ADE AU ADE AU**

**Calage à l'aide de la nivelle électronique pas à pas**

La nivelle électronique peut être utilisée pour caler l'instrument avec précision au moyen des vis calantes de l'embase.

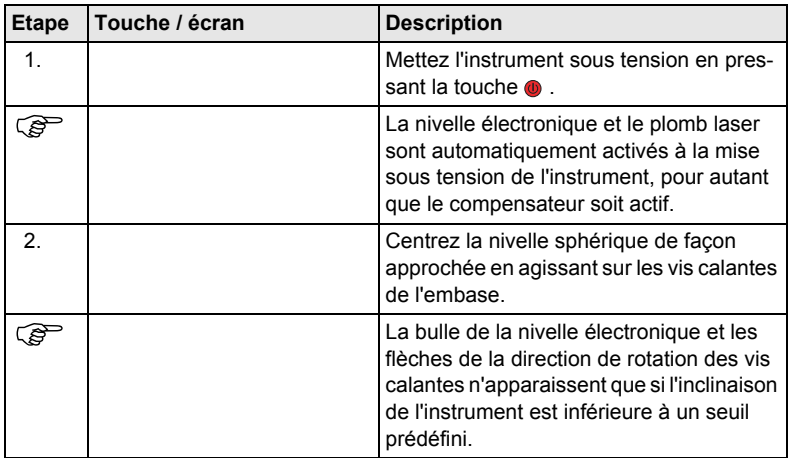

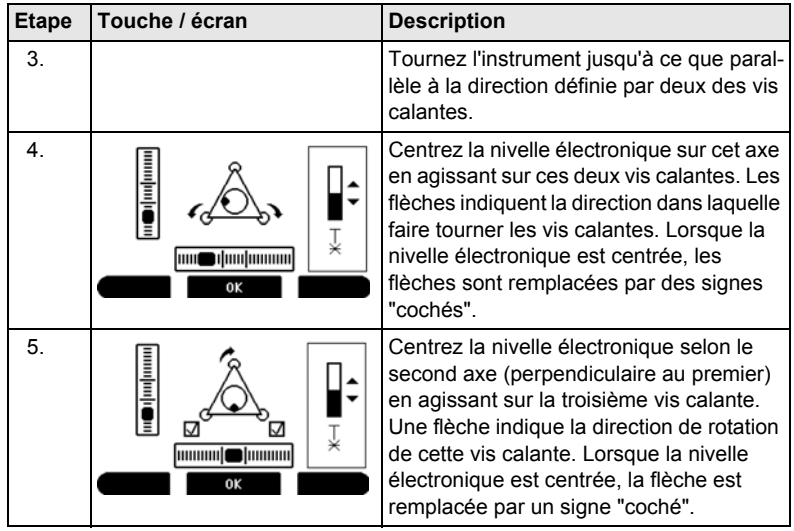

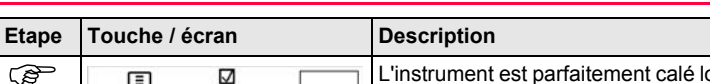

**E**<br> **R I** la nivelle électronique est centrée et que

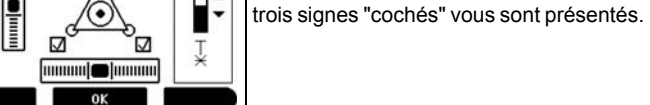

### **Changer l'intensité du plomb laser**

Des influences extérieures et l'état des surfaces visées peuvent nécessiter un réglage de l'intensité du laser.

6. Acceptez en pressant **OK**.

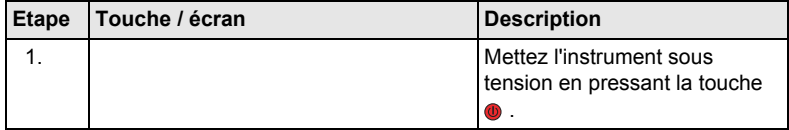

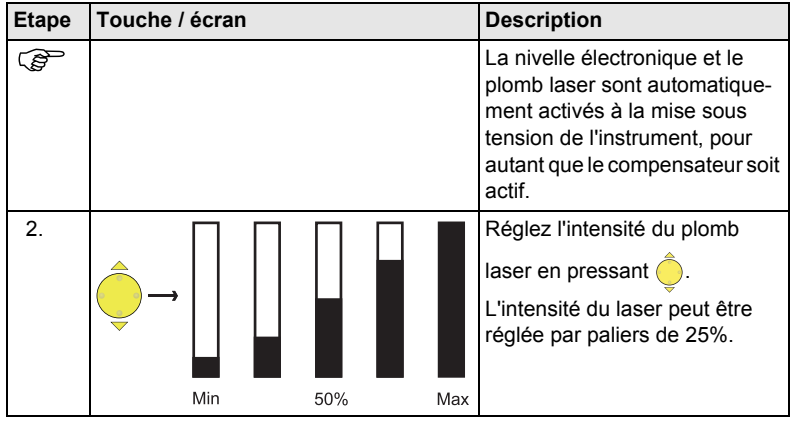

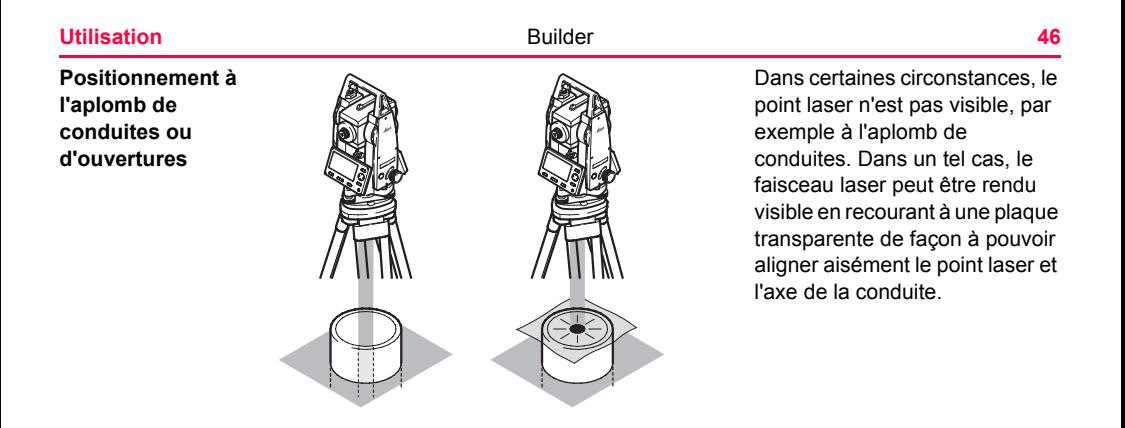

**Centrage à l'aide de l'embase à translation optionnelle pas à pas**

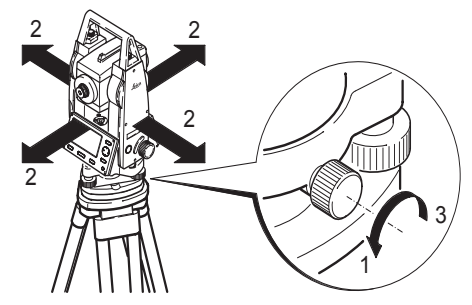

Si l'instrument est équipé de l'embase à translation optionnelle, il peut être aligné sur un point au sol par un léger décalage.

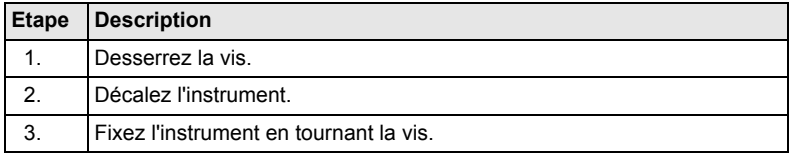

# **5.3 Batterie de l'instrument**

**Changer la batterie de l'instrument pas à pas**

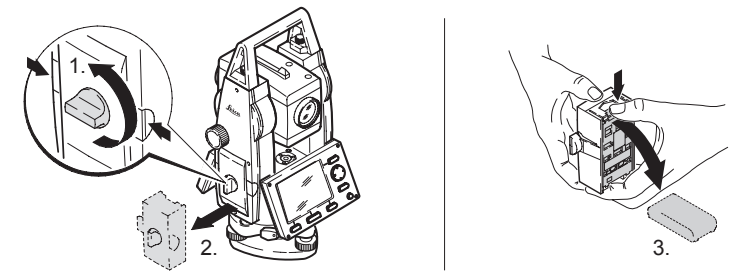

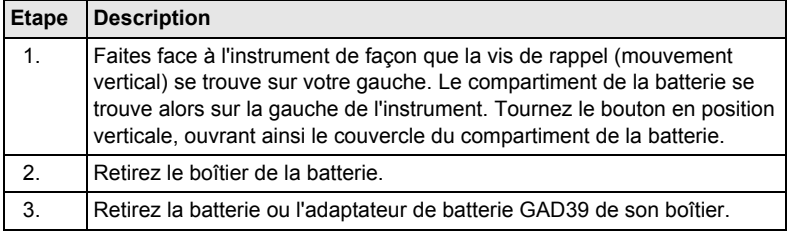

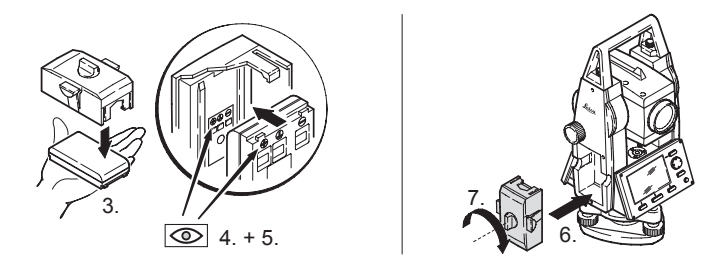

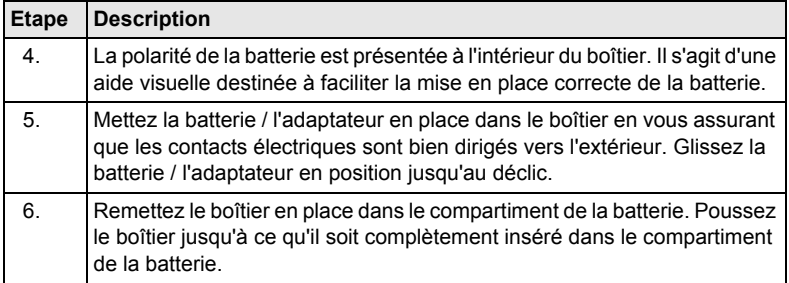

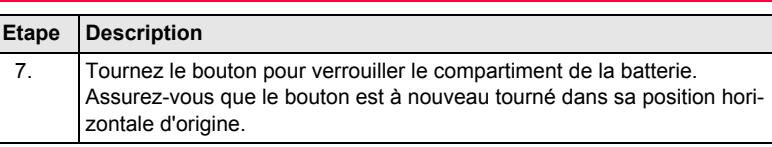

### ) **Pour des batteries NiMH :**

### **Première utilisation /charge**

- La batterie doit être chargée avant sa première utilisation puisqu'elle est fournie avec un niveau de charge aussi faible que possible.
- Pour des batteries neuves ou des batteries stockées durant une période prolongée (> trois mois), il est conseillé de procéder à plusieurs cycles de charge / décharge (de deux à cinq).
- La température admissible pour la charge des batteries est comprise entre 0°C et +35°C. Pour une charge optimale, nous conseillons de procéder à la charge des batteries à une température ambiante basse, si possible comprise entre +10°C et +20°C.
- Il est normal que la batterie chauffe durant la charge. En utilisant les chargeurs recommandés par Leica Geosystems, il n'est pas possible de charger la batterie si la température est trop élevée.

## **Utilisation/décharge**

- Les batteries peuvent être utilisées à une température comprise entre -20°C et  $+55^{\circ}$ C.
- Une température d'utilisation trop basse entraîne une perte de puissance des batteries tandis qu'une température d'utilisation trop élevée réduit leur autonomie.

# **5.4 Mesure de distance**

**Description** Un distancemètre laser (EDM) est intégré aux instruments (Builder R, RM) de la série Builder. Sur toutes les versions, la distance peut être déterminée en recourant à un faisceau laser visible (rouge) émis dans l'axe de la lunette. Le distancemètre permet d'effectuer des mesures vers tout type de surface.

> Le prisme plat fourni en standard possède deux surfaces réfléchissantes différentes. La surface hautement réfléchissante (catadioptre) peut être utilisée pour les mesures jusqu'à 250 m. Un réticule est imprimé sur la bande réfléchissante permettant un pointé précis à faible distance.

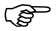

) **Marche à suivre pour obtenir des résultats corrects :**

• N'effectuez pas de mesures vers des prismes en verre, des valeurs de distance incorrectes pouvant en résulter.

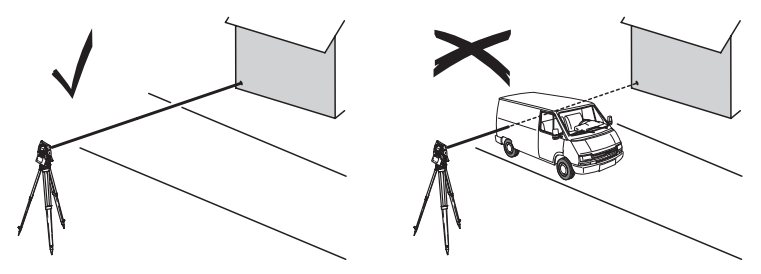

• Lorsque des mesures sont effectuées à l'aide du distancemètre à laser (rouge), les résultats peuvent être faussés par des objets se déplaçant entre le distancemètre et la surface visée.

Cette erreur résulte du fait que les mesures sans réflecteur se font sur la première surface rencontrée renvoyant suffisamment d'énergie pour leur permettre d'avoir lieu. Exemple : si la surface cible prévue est la chaussée mais qu'un véhicule passe entre le distancemètre et la chaussée lorsque la touche MESURE ou Mes&Enr est pressée, il est possible que la mesure se fasse sur le véhicule. Le résultat de la mesure est donc la distance jusqu'au véhicule et non jusqu'à la surface de la route.

- Lorsqu'une mesure de distance est déclenchée, l'instrument mesure la distance jusqu'au premier objet situé sur le trajet du faisceau à ce moment précis. Si un obstacle temporaire comme un véhicule en mouvement, une forte pluie, du brouillard ou de la neige est intercalé entre l'instrument et le point à mesurer, il est possible que le distancemètre effectue une mesure jusqu'à cet obstacle.
- Assurez-vous que le faisceau laser n'est pas réfléchi par une surface quelconque proche de la ligne de visée, par exemple celle d'un objet hautement réfléchissant.
- Lors de la mesure de distances plus longues, tout déport du faisceau laser (rouge) par rapport à la ligne de visée peut réduire la précision de la mesure. La raison en est que le faisceau laser peut, le cas échéant, ne pas être réfléchi par le point sur lequel pointe la croisée des fils du réticule. Il est donc recommandé d'aligner le faisceau laser visible et le centre de la cible. Reportez-vous au chapitre ["13 Contrôles & réglages"](#page-132-0) pour plus d'informations sur les modalités de contrôle de cet alignement.
- Ne visez jamais simultanément la même cible depuis deux instruments.

# **5.5 Prisme plat CPR105**

**Description** Plus le prisme plat est monté près du sol, plus son positionnement au-dessus du point mesuré pourra être précis. Pour un positionnement plus précis à des hauteurs supérieures, l'emploi de la canne à prisme GLS111 et de l'adaptateur GAD105 sont recommandés.

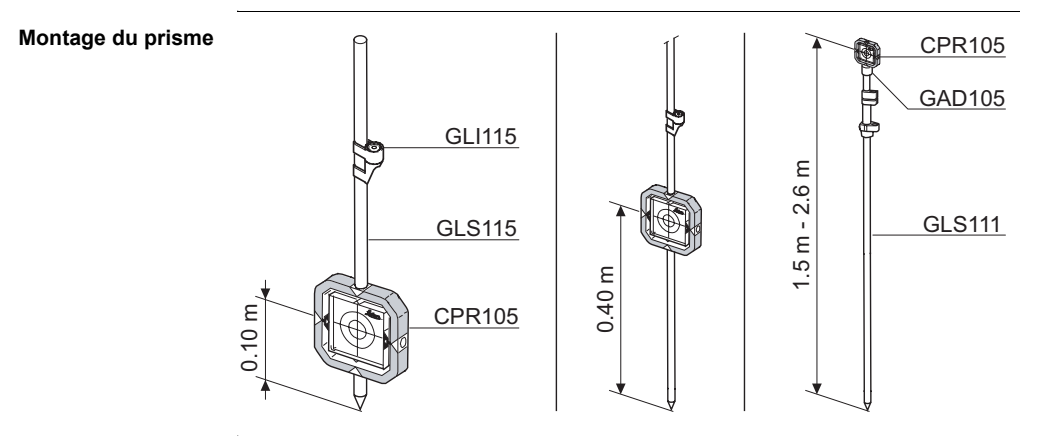

# **6 Mode de configuration**

# **6.1 Aperçu général**

**Description** Le mode **CONFIG** est utilisé pour :

- procéder à des réglages spécifiques à l'utilisateur de façon à adapter l'instrument aux exigences qui lui sont propres
- régler la date et l'heure
- régler les unités.

(exections s'appliquent généralement aux modèles R et RM du Builder. Les options disponibles dépendent du modèle considéré.

# **6.2 Accès**

**Accès pas à pas**

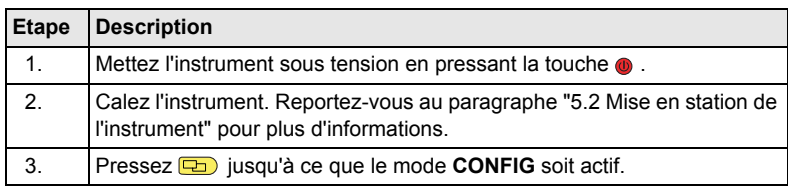

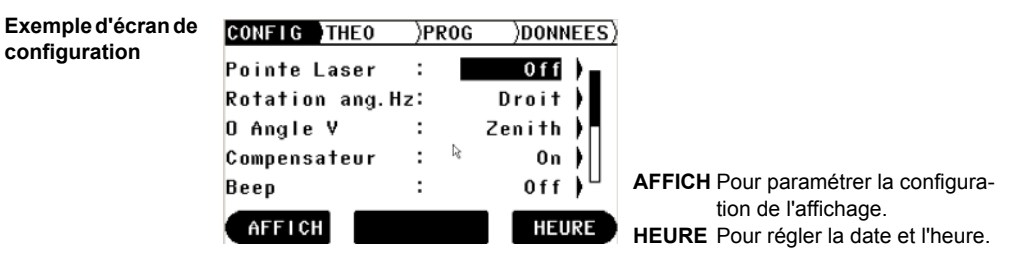

## **Description des champs de l'écran de configuration principal**

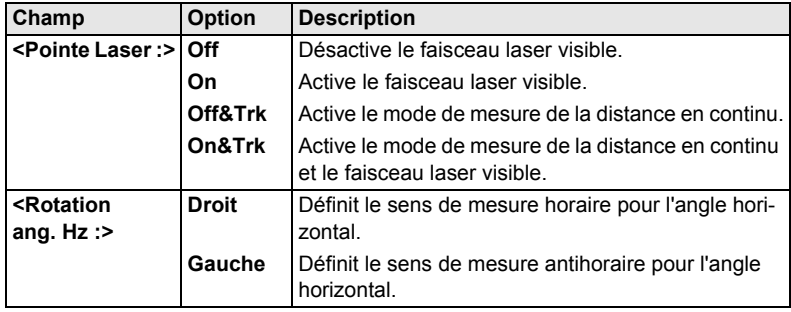

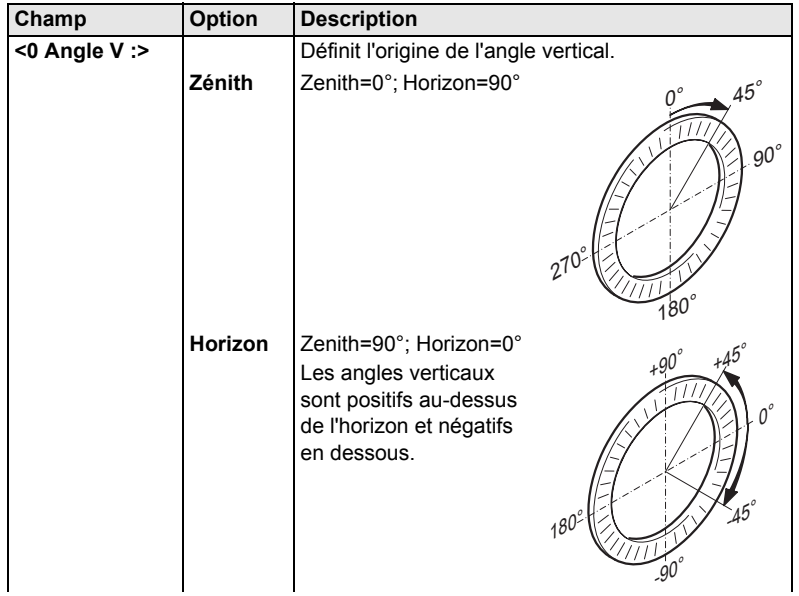

# **Mode de configuration** Builder **60**

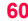

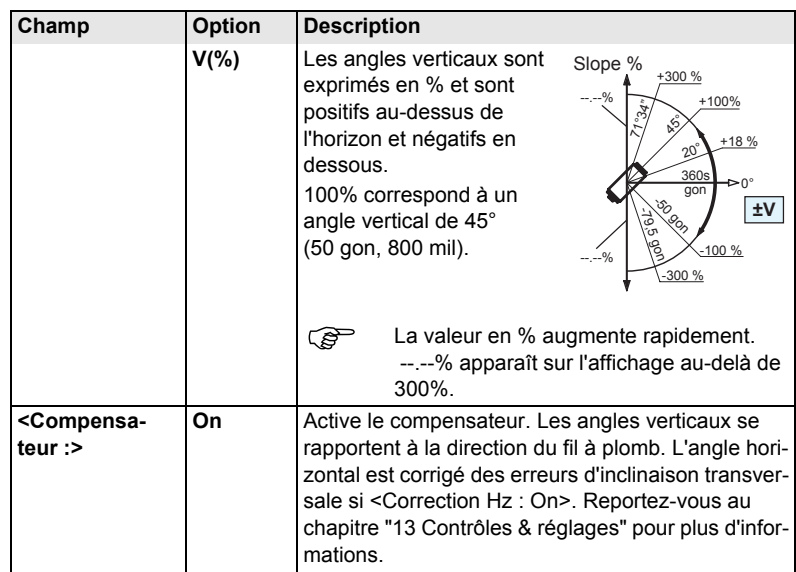

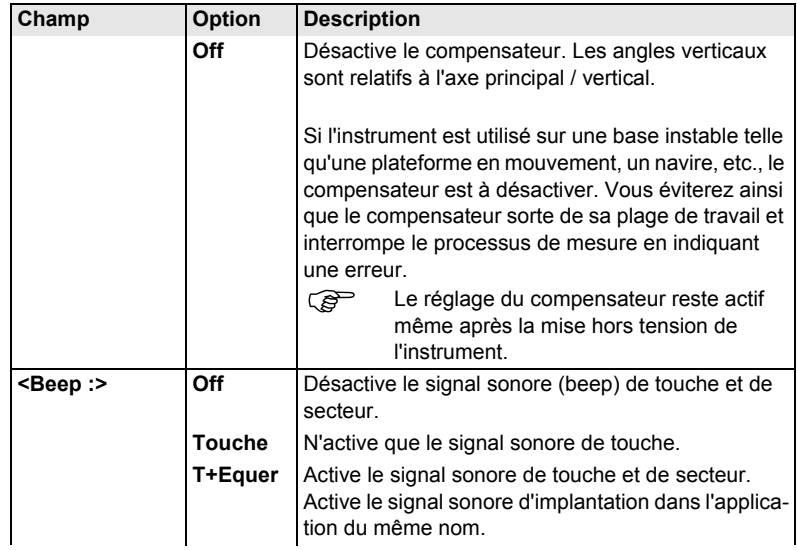

# **Mode de configuration 62 62**

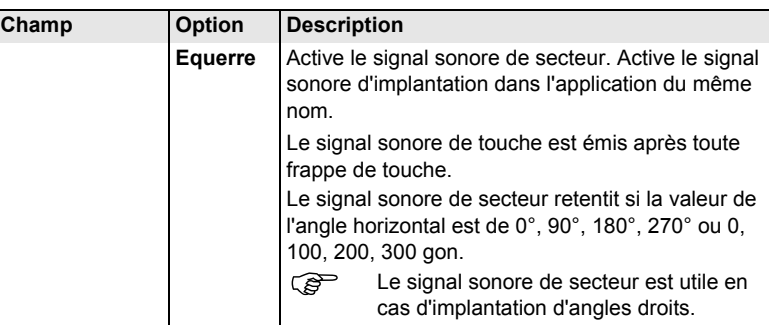

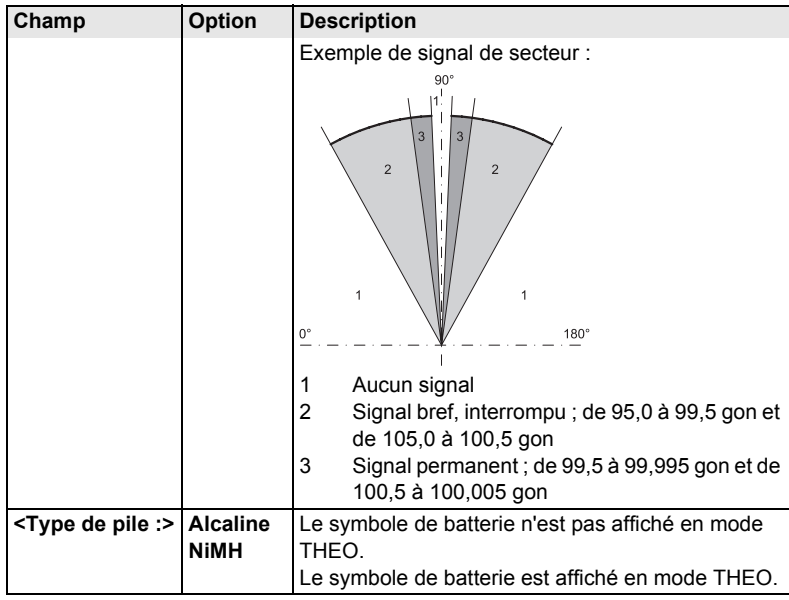

# **Mode de configuration 64 64 64**

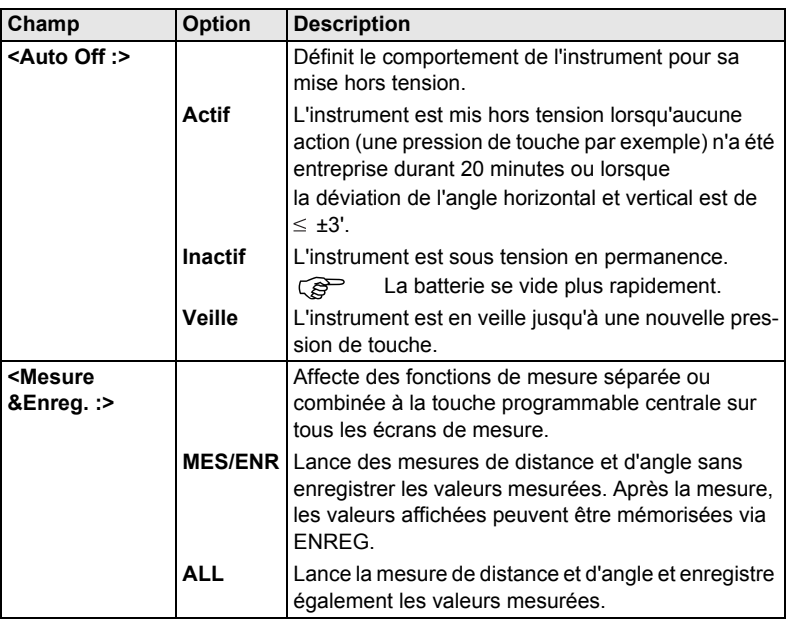

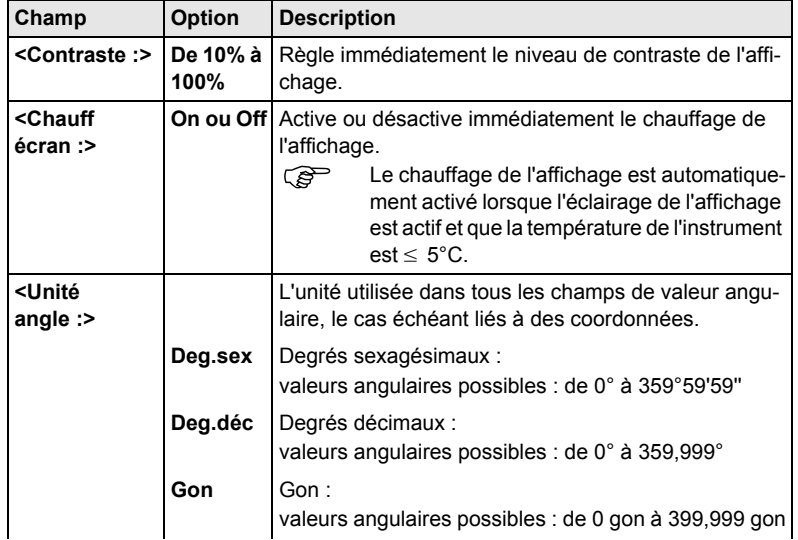

## **Description des champs de l'écran de configuration de l'affichage**

# **Mode de configuration 66 66 66**

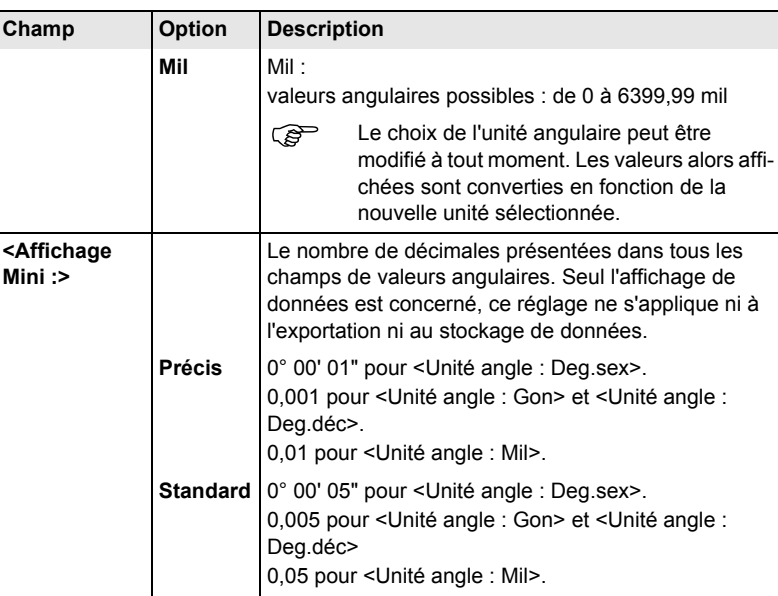

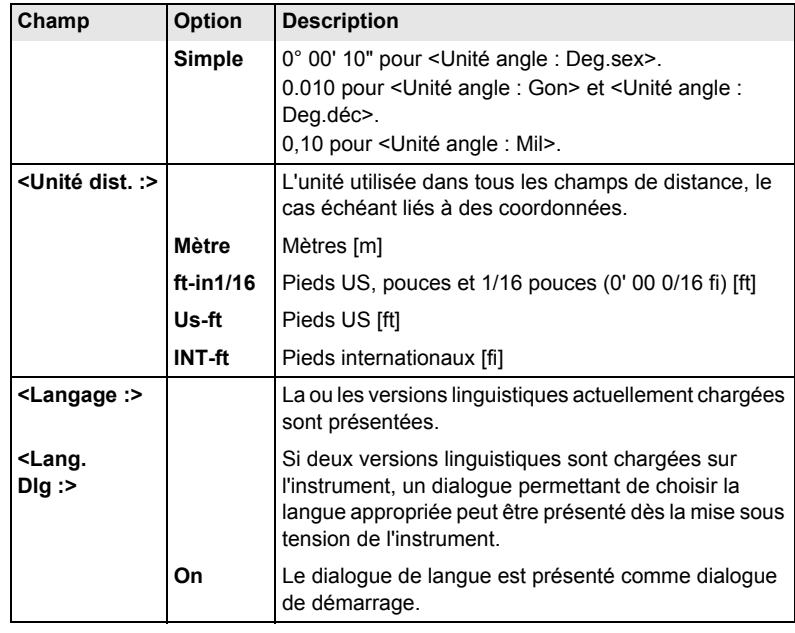

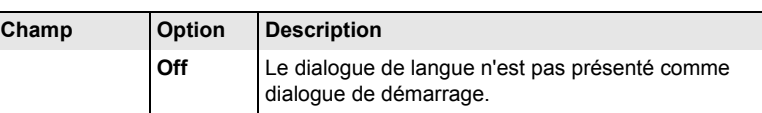

## **Description des champs de l'écran de configuration de l'heure**

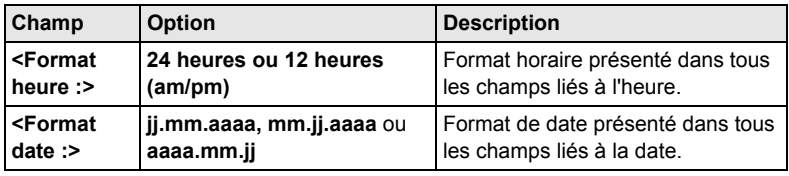

# **6.3 Comment procéder à un réglage**

**Comment procéder à un réglage via une liste de sélection pas à pas**

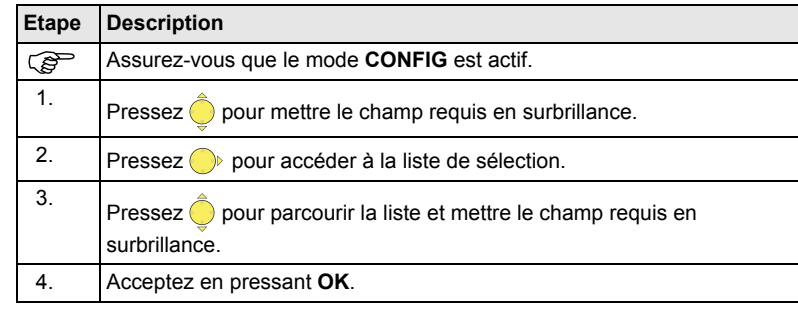

## **Mode de configuration 100 CONFIDENTIAL CONFIGURATION Builder 70**

**Comment procéder à un réglage via un champ de sélection pas à pas**

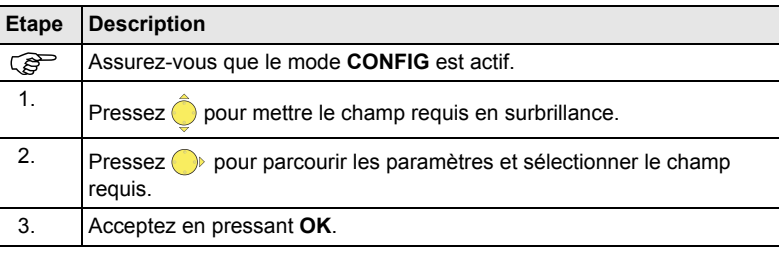

# **7 Mode théodolite**

# **7.1 Aperçu général**

**Description** Le mode **THEO** est utilisé pour :

- le calage de l'instrument à l'aide de la nivelle électronique et le réglage de l'intensité du plomb laser
- la lecture des angles horizontaux et verticaux courants
- la mise à zéro de l'angle horizontal
- le réglage d'une valeur quelconque de l'angle horizontal
- le réglage rapide des sens de mesure des angles horizontaux et verticaux.

## **Mode théodolite and a real control of the Builder Control of the Control of the Control of the Control of the Control of the Control of the Control of the Control of the Control of the Control of the Control of the Contro**

# **7.2 Accès**

**Accès pas à pas**

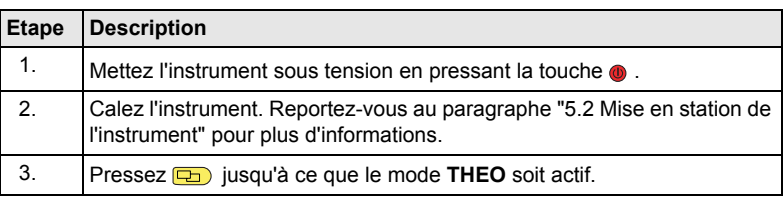

## **Exemple d'écran du théodolite**

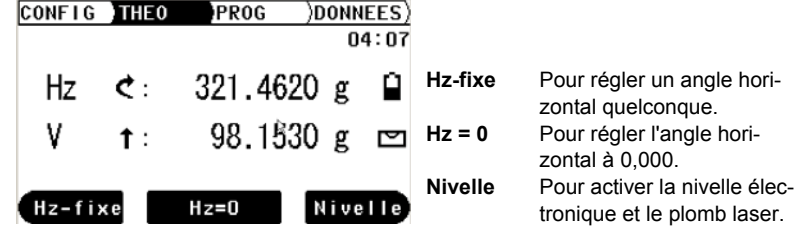
### **Description des champs**

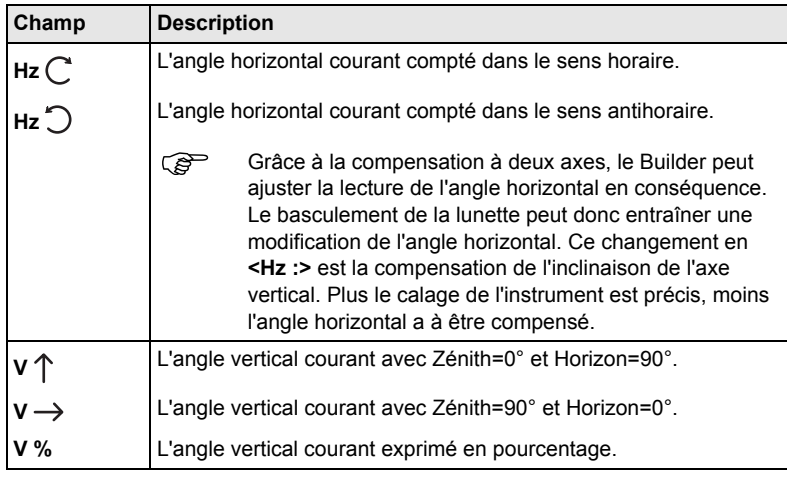

# **7.3 Comment régler l'angle horizontal à 0,000**

**Réglage de l'angle horizontal à 0,000 pas à pas**

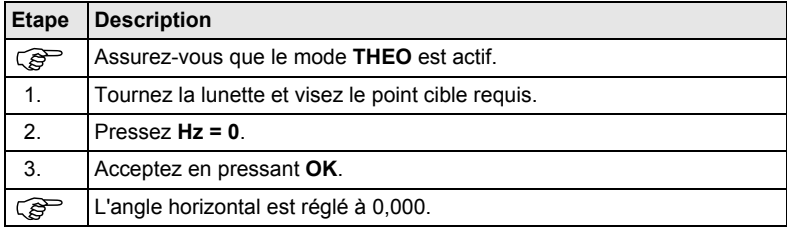

# **7.4 Comment régler un angle horizontal quelconque**

**Régler un angle horizontal quelconque pas à pas**

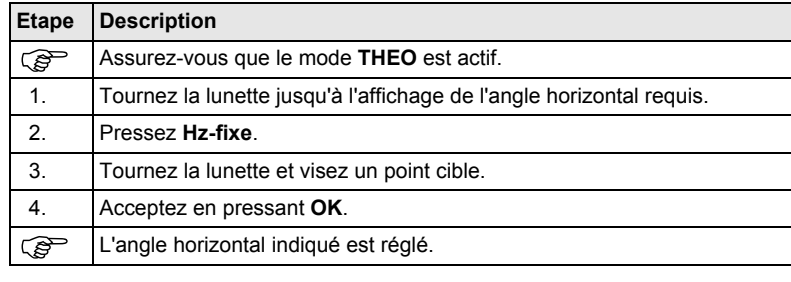

# **7.5 Réglage rapide du sens de mesure des angles horizontaux et verticaux**

**Réglage rapide du sens de mesure de l'angle horizontal pas à pas**

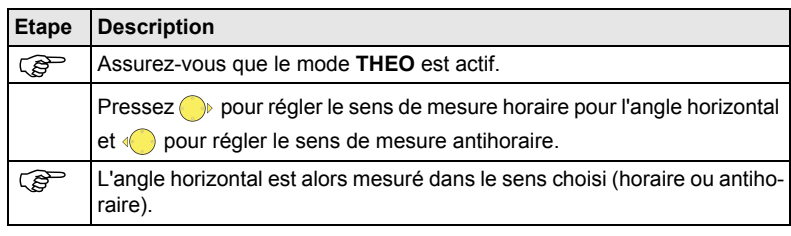

**Réglage rapide du sens de mesure de l'angle vertical pas à pas**

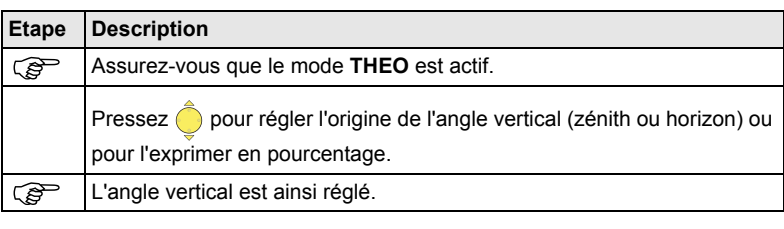

#### Builder **78**

# **8 Mode des programmes pour les modèles R et RM du Builder**

# **8.1 Aperçu général**

**Description** Le mode **PROG** est utilisé dans les cas suivants :

- la mesure de distances
- le positionnement d'une station
- l'utilisation de programmes d'application.

 $\widehat{B}$  Les descriptions s'appliquent aux modèles R et RM du Builder. Les options disponibles dépendent du modèle considéré.

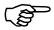

# **8.2 Accès**

**Accès pas à pas** 

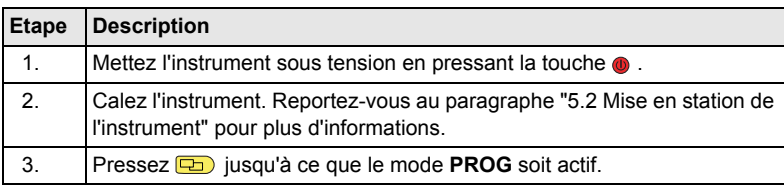

#### **Mode des programmes pour les modèles R et RM du Builder** Builder **80 APPL** Pour démarrer le menu des **Exemple d'écran de**   $CONF1G$ **DONNEES**  $\overline{THFO}$ PROG **programme**  programmes d'application. Angle & Distance **d'application Mes&Enr** Pour mesurer et afficher les  $P<sub>1</sub>$ : Х distances et enregistrer des P<sub>10018</sub> ര données.  $H_z$ :  $\overline{C}$  $21.0000 a$ '≝ 77.976 m н :

Activation / désactivation du pointé laser par une 1.883 m∏ pression d'environ 5 APPL Mes&Enr DEMAR. secondes, sur tous les écrans de mesure. Activation / désactivation du mode de poursuite (Tracking) par une pression d'environ 5 secondes dans l'application d'implantation. **DEMAR.** Pour démarrer le menu de positionnement de station.

# **8.3 Mesure et enregistrement**

Possibilités Deux possibilités vous sont proposées pour la mesure et l'enregistrement de points :

- Mesure et enregistrement en une étape (ALL)
- Combiner MESURE et ENREG.

**Mesure et enregistrement (ALL) pas à pas** 

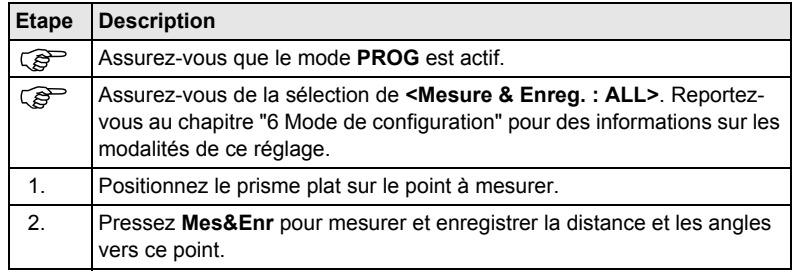

**Combiner MESURE et ENREG pas à**  La combinaison des touches **MESURE** et **ENREG** peut être utilisée pour mesurer des points inaccessibles à l'aide du prisme plat, par exemple des coins de bâtiments.

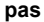

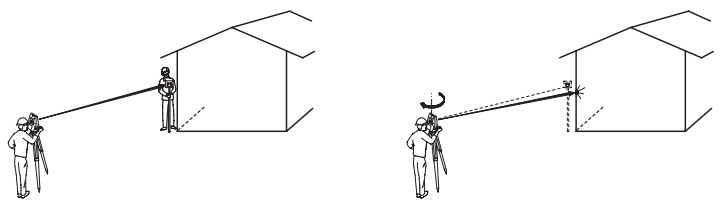

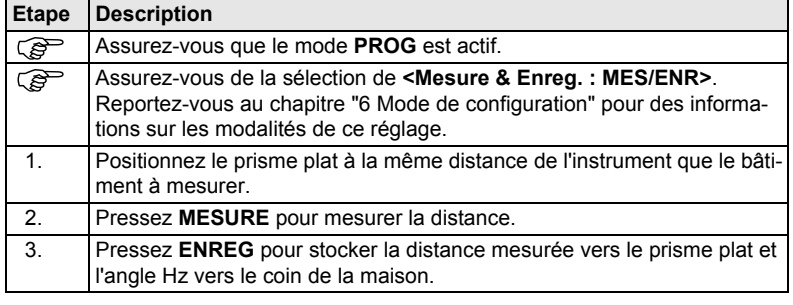

# **9 Positionnement de station pour les modèles R et RM du Builder**

# **9.1 Aperçu général**

**Description** Les programmes de positionnement de station peuvent être utilisés pour positionner et orienter l'instrument.

> Trois options de positionnement recourant à des méthodes différentes sont disponibles :

- Ligne de base
- Coordonnées
- Hauteur (altitude)

Builder **84**

#### **Description des options du menu de positionnement de station**

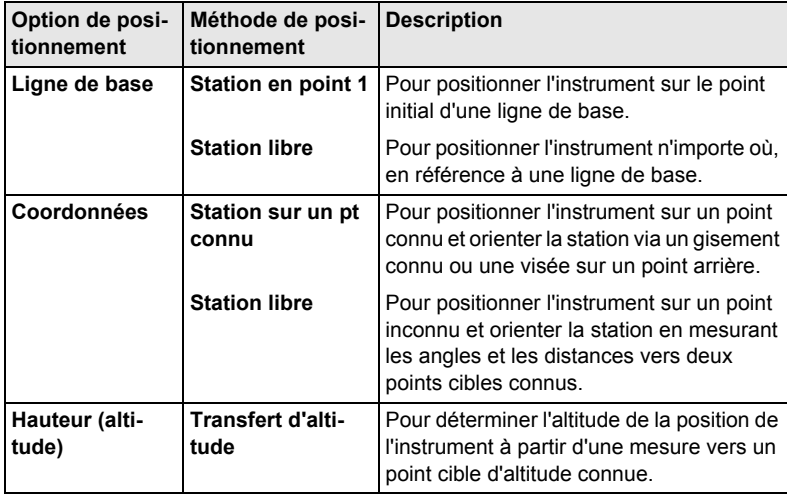

Des données de types différents et un nombre différent de points de contrôle doivent être disponibles selon la méthode de positionnement retenue.

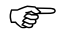

) En général, les descriptions s'appliquent au modèle RM du Builder. Les options disponibles dépendent du modèle considéré.

# **9.2 Option de positionnement 1 : Définir une ligne de base**

### **9.2.1 Informations générales**

**Description** L'option de positionnement de station via une **ligne de base** est utilisée pour positionner l'instrument en référence à une ligne de base. Tous les points à lever ou à implanter ultérieurement sont rapportés à cette ligne de base.

# **9.2.2 Définir une ligne de base - Station en point 1**

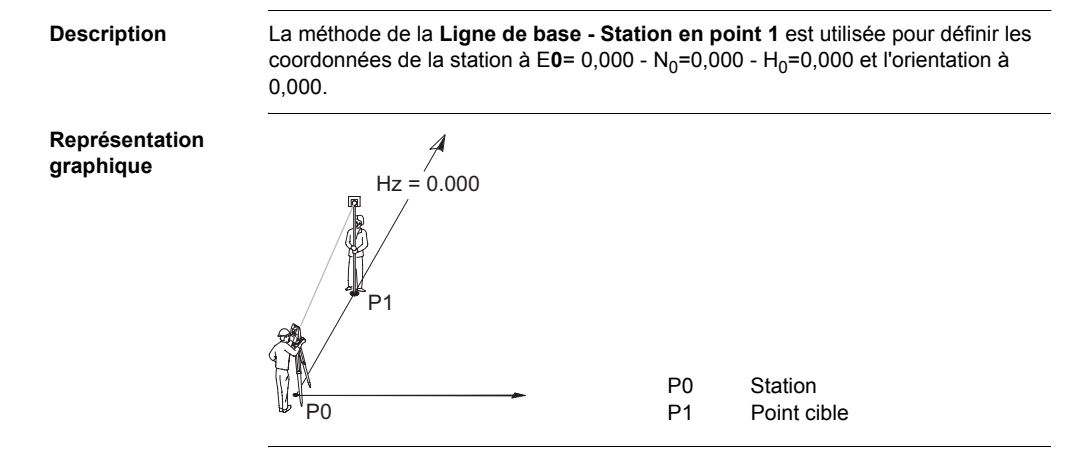

## **9.2.3 Définir une ligne de base - Station libre**

**Description** La méthode visant à **Définir une ligne de base - Station libre** est utilisée pour positionner l' instrument n'importe où, en référence à une ligne de base. Les coordonnées du point initial de la ligne sont fixées à  $E_0$ = 0,000 - N<sub>0</sub>=0,000 et H<sub>0</sub>=0,000. L'orientation est fixée à 0,000 dans la direction du deuxième point de la ligne. Le point initial de la ligne peut par ailleurs être translaté en entrant ou en mesurant des valeurs de décalage sur la ligne et dans la direction perpendiculaire à celle-ci.

 $\widehat{B}$  L'altitude du point initial P1 de la ligne sert d'altitude de référence pour toutes les mesures ultérieures.

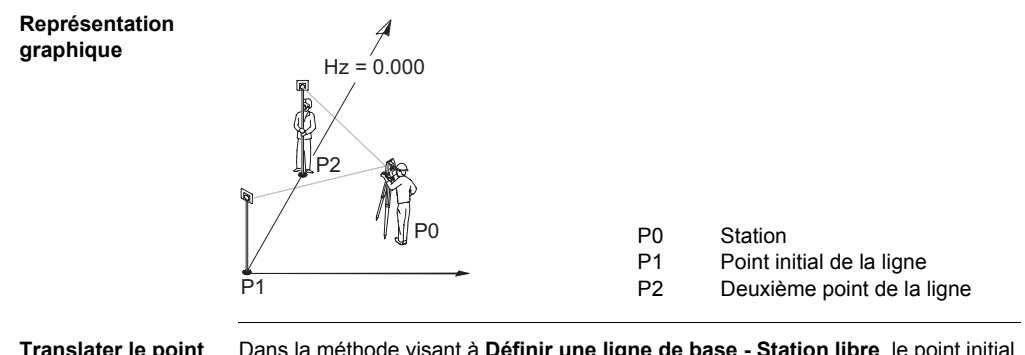

**Translater le point initial de la ligne**

Dans la méthode visant à **Définir une ligne de base - Station libre**, le point initial de la ligne peut être translaté de façon à utiliser une autre origine pour le système de coordonnées local.

# **Positionnement de station pour les modèles R et RM du Builder**

#### Builder **90**

#### **Représentation graphique**

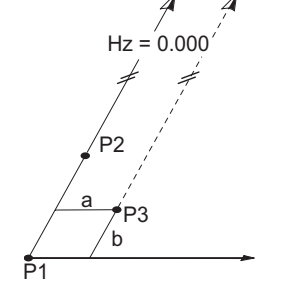

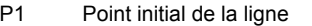

- P2 Deuxième point de la ligne
- P3 Point initial de la ligne translaté, nouvelle origine du système de coordonnées local
- a Valeur de décalage transversal
- b Valeur de décalage longitudinal

**Exemple de dialogue de translation du point initial de la ligne**

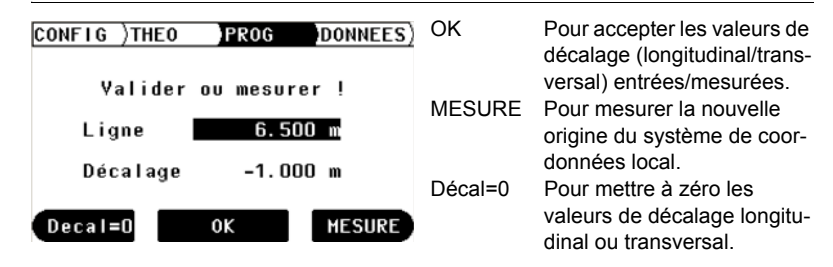

# **9.3 Option de positionnement 2 : Définir les coordonnées**

## **9.3.1 Informations générales**

**Description** L'option de positionnement par des **coordonnées** est utilisée pour positionner l'instrument au sein d'un système de coordonnées global ou local. Tous les points à lever ou à implanter ultérieurement sont rapportés à ce système de coordonnées.

### **9.3.2 Définir les coordonnées - Station sur un point connu**

**Description** La méthode visant à **Définir les coordonnées - Station sur un pt connu** est utilisée pour positionner l'instrument sur un point connu et orienter la station via un gisement connu ou une visée vers un point arrière connu.

### **Représentation graphique**

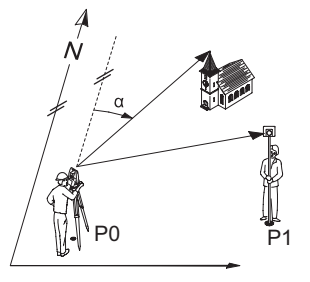

- P0 Station connue
- P1 Point arrière connu
- α Gisement connu

# **9.3.3 Définir les coordonnées - Station libre**

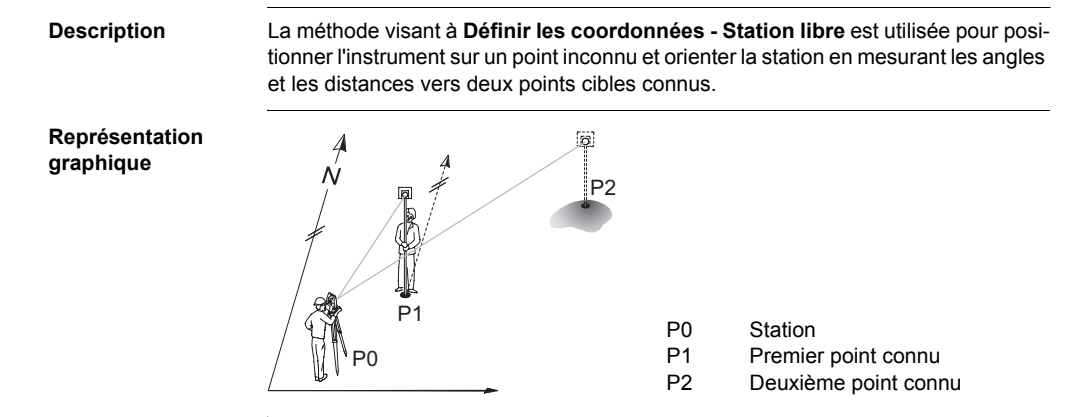

# **9.4 Option de positionnement 3 : Définir les hauteurs**

### **9.4.1 Informations générales**

**Description** L'option visant à **Définir les hauteurs** est utilisée pour entrer l'altitude de la station, la hauteur de l'instrument et celle du réflecteur. Tous les points à lever ou à implanter ultérieurement sont rapportés à ces valeurs entrées.

**Entrer l'altitude de la station, la hauteur de l'instrument et celle du réflecteur pas à pas**

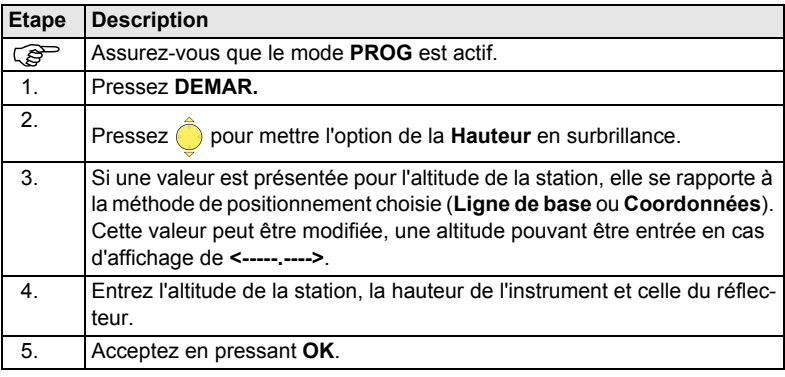

# **9.4.2 Transfert d'altitude**

**Description** La méthode du **Transfert d'altitude** est utilisée pour déterminer l'altitude de la position de l'instrument à partir d'une mesure vers un point cible dont l'altitude est connue.

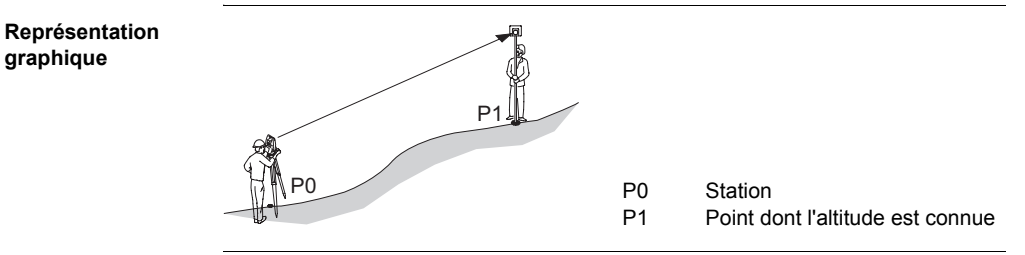

# **10 Programmes d'application pour les modèles R et RM du Builder**

# **10.1 Aperçu général**

**Description** Les programmes d'application sont des programmes prédéfinis couvrant un large éventail de tâches du domaine de la construction et facilitant les travaux quotidiens sur le terrain. Cinq programmes d'application différents sont disponibles.

**Description des programmes d'application**

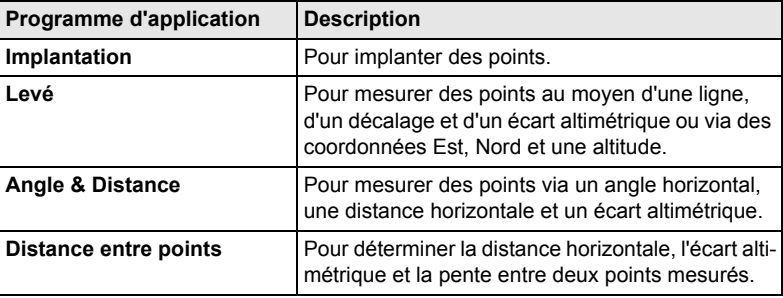

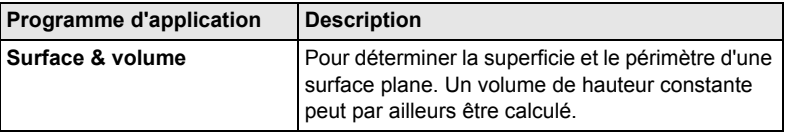

) Les descriptions s'appliquent au Builder RM. Les options disponibles dépendent du modèle considéré.

**Description** Le programme d'application d'**Implantation** est utilisé pour placer des repères sur le terrain en des points prédéterminés. Ces points prédéterminés sont les points à implanter. Les points à implanter sont définis en entrant une ligne et un décalage ou des coordonnées Est, Nord et une altitude, selon la méthode utilisée pour le positionnement de la station. Pour le Builder RM, les points peuvent également être sélectionnés dans la mémoire. Le programme calcule et affiche la différence entre le point mesuré et celui à implanter.

#### **Représentation graphique**

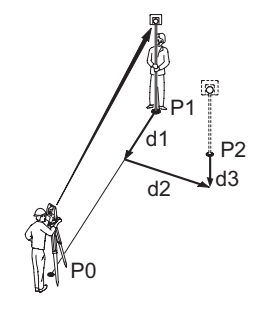

- P0 Station
- P1 Position actuelle
- P2 Point à implanter
- d1 < $\land$ :> vers l'avant ou < $\lor$ :> vers l'arrière
- d2 < ners la droite ou < ← > vers la gauche
- d3 < $\land$ :> remblai ou < $\lor$ :> déblai

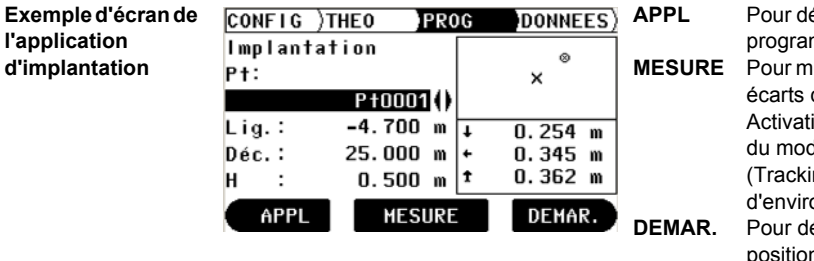

**APPL** Pour démarrer le menu des programmes d'application. **MESURE** Pour mesurer et afficher les écarts d'implantation. Activation / désactivation du mode de poursuite (Tracking) par une pression d'environ 5 secondes. **DEMAR.** Pour démarrer le menu de positionnement de station.

### **Description des champs**

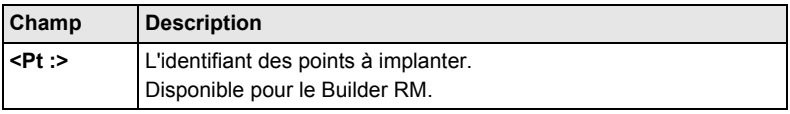

**Builder** 

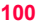

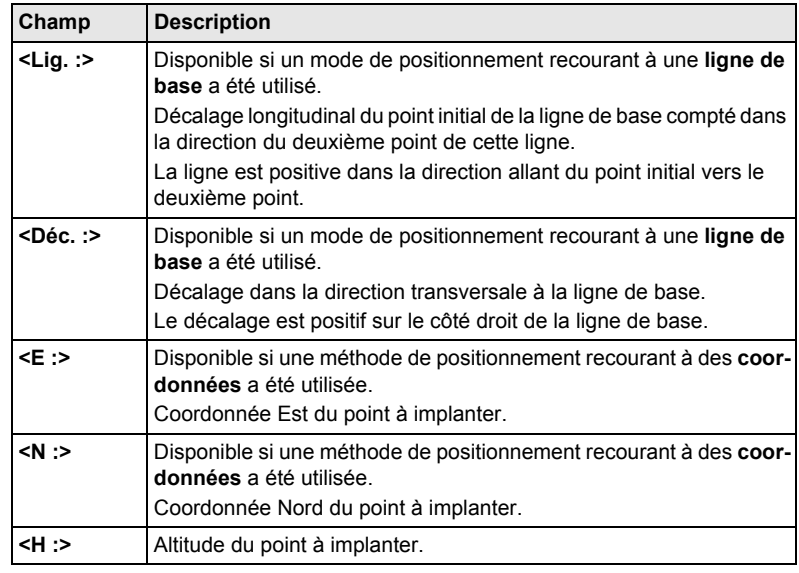

#### **Eléments de l'affichage graphique**

Dans le programme d'application d'**Implantation**, un affichage graphique fournit un guide permettant de localiser le point à implanter.

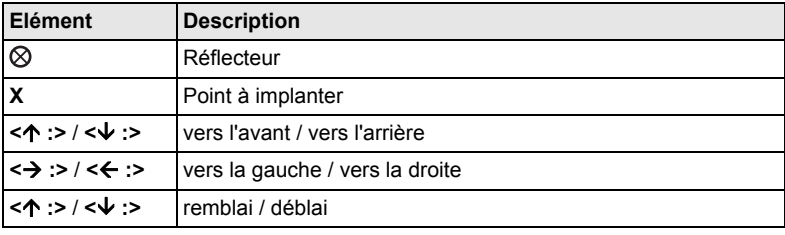

# <span id="page-101-0"></span>**10.3 Levé**

**Description** Le programme d'application de **Levé** est utilisé pour la mesure d'un nombre illimité de points. Ce programme présente des valeurs de ligne et de décalage ou des coordonnées Nord, Est et des altitudes selon la méthode utilisée pour le positionnement de la station.

### **Exemple d'écran d'application de Levé**

Le graphique présenté et les valeurs disponibles dépendent de la méthode utilisée pour le positionnement de la station.

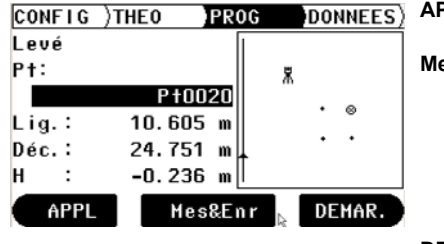

**APPL** Pour démarrer le menu des programmes d'application. **Mes&Enr** Pour mesurer et afficher les distances et enregistrer des données. Activation / désactivation du pointé laser par une pression d'environ 5 secondes.

**DEMAR.** Pour démarrer le menu de positionnement de station.

### **Description des champs**

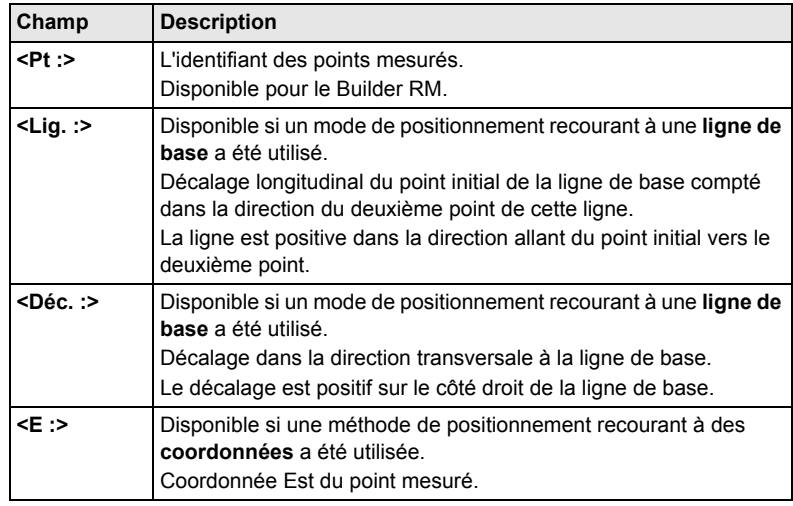

**Builder** 

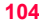

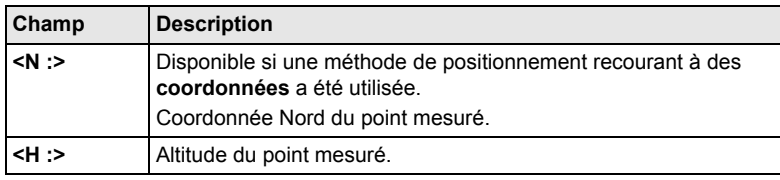

#### **Représentation graphique**

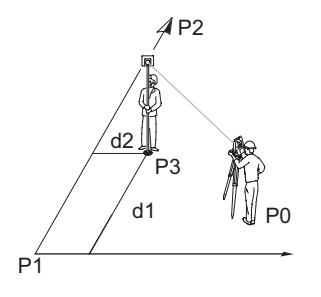

- P0 Station
- P1 Point initial de la ligne
- P2 Deuxième point de la ligne
- P3 Point mesuré
- d1 Ligne<br>d2 Décala
- Décalage

### **Eléments de l'affichage graphique**

Dans le programme d'application de **Levé**, un affichage graphique présente la position de la station, des points de contrôle utilisés, du réflecteur et des 50 derniers points mesurés.

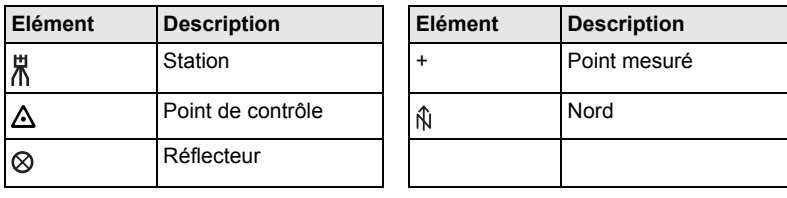

Builder **106**

# **10.4 Angle & Distance**

**Description** Le programme d'application d'**Angle & Distance** est utilisé pour mesurer un nombre illimité de points. Le programme présente l'angle horizontal, la distance horizontale et l'altitude.

#### **Exemple d'écran de l'application d'Angle & Distance**

Le graphique présenté et les valeurs disponibles dépendent de la méthode utilisée pour le positionnement de la station.

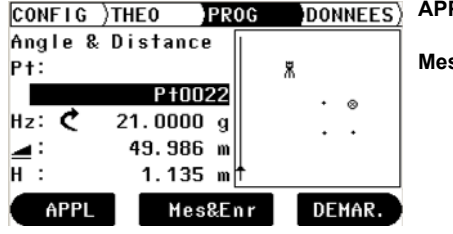

- **APPL** Pour démarrer le menu des programmes d'application.
- **S&Enr** Pour mesurer et afficher les distances et enregistrer des données.

Activation / désactivation du pointé laser par une pression d'environ 5 secondes.

**DEMAR.** Pour démarrer le menu de positionnement de station.

#### **Description des champs**

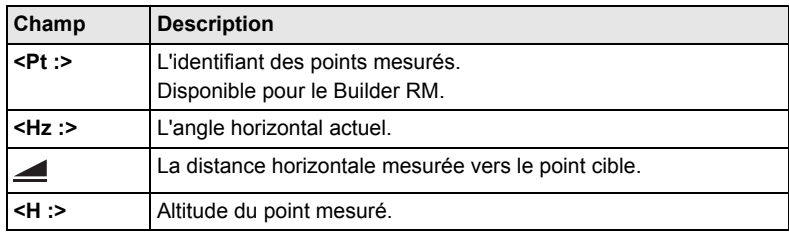

**Eléments de l'affichage graphique** Reportez-vous au paragraphe ["10.3 Levé"](#page-101-0) pour plus d'informations.

# **10.5 Distance entre points**

#### **Description** Le programme d'application de **Distance entre points** est utilisé pour calculer la distance horizontale, l'écart altimétrique et la pente entre deux points cibles. Les points cibles doivent être mesurés.

L'utilisateur a le choix entre deux méthodes :

- Polygonal (P1-P2, P2-P3) ;  $\sum$
- Radial (P1-P2, P1-P3);

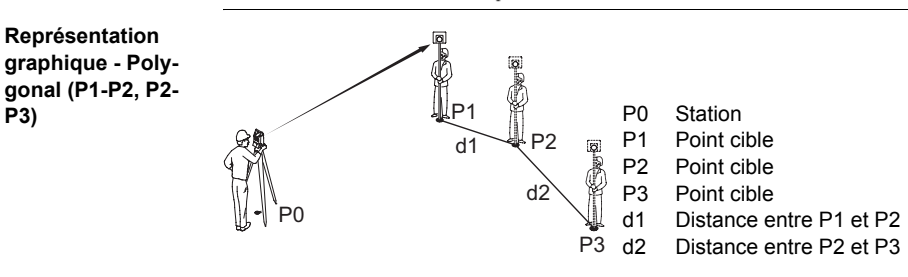
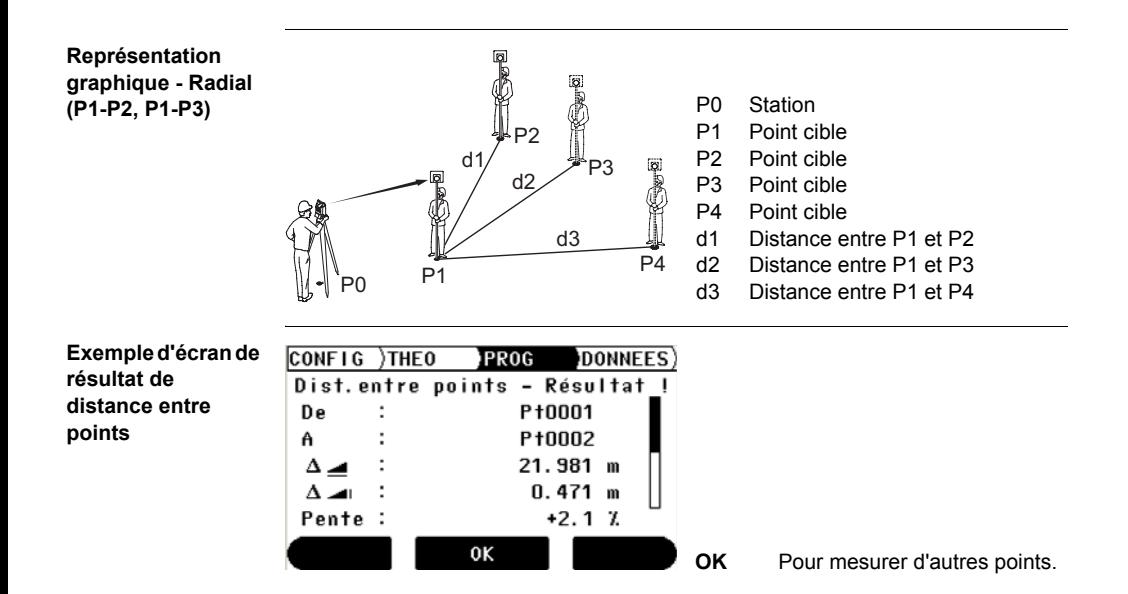

#### Builder **110**

### **Description des champs**

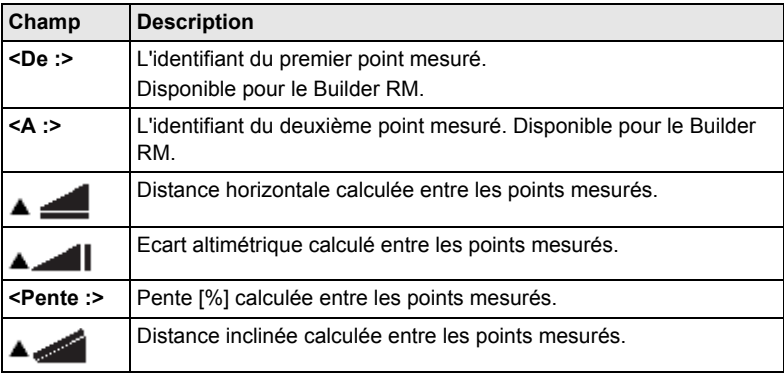

# **10.6 Surface & volume**

**Description** Le programme d'application de **Surface** est utilisé pour le calcul immédiat de surfaces sur le terrain à partir d'un nombre illimité de points reliés entre eux par des segments de droites. Les points cibles doivent être mesurés. La surface calculée est projetée sur la plan horizontal. Un volume de hauteur constante peut par ailleurs être calculé.

#### **Représentation graphique**

Les points doivent être mesurés dans le sens horaire.

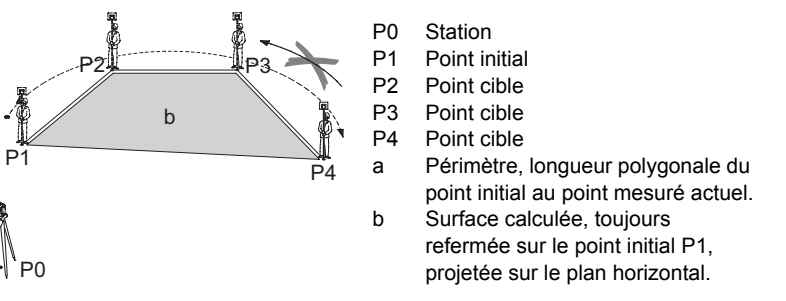

 $\widehat{C}$  La surface est calculée et affichée dès que trois points ont été mesurés.

a

# **Programmes d'application pour les modèles R et RM du Builder**

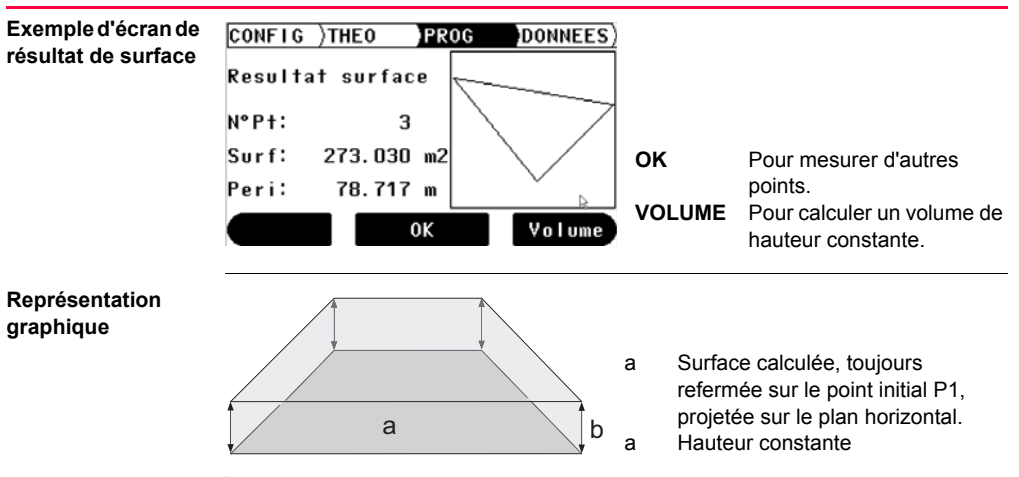

### **Description des champs**

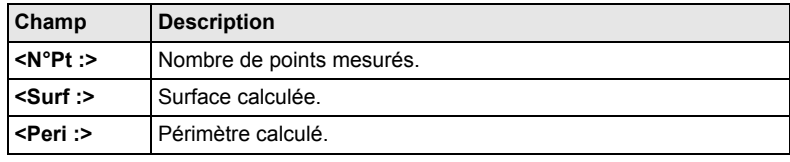

#### Builder **114**

# **11 Mode de gestion de données pour le Builder RM**

## **11.1 Aperçu général**

**Description** Le mode de **DONNEES** sert à :

- créer, visualiser et supprimer des données sur le terrain
- définir les paramètres de communication.

Les descriptions s'appliquent au Builder RM.

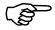

# **11.2 Accès**

**Accès pas à pas**

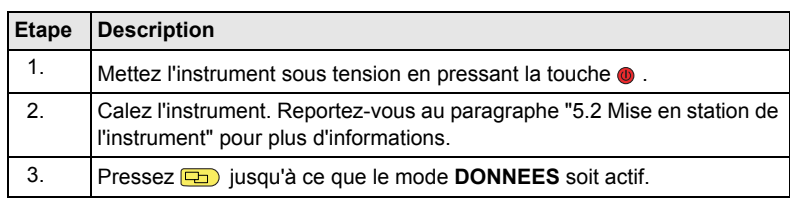

Exemple d'écrai **la gestion de données**

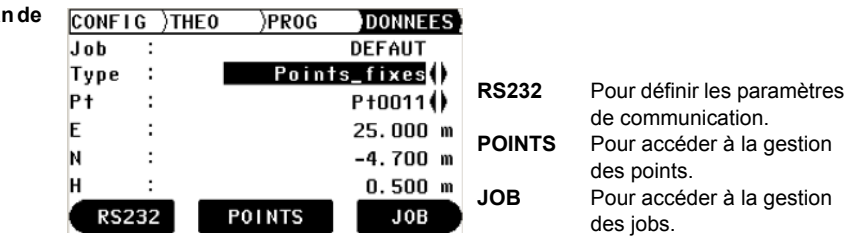

### Builder **116**

#### **Description des champs**

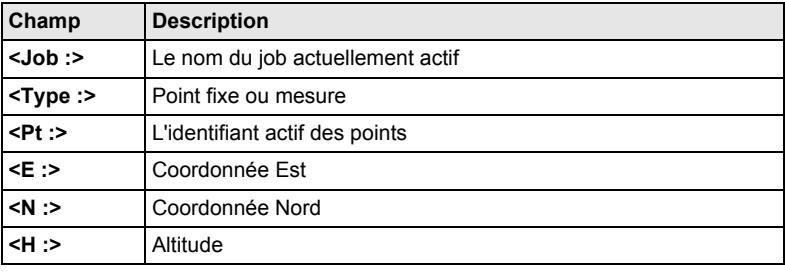

# **11.3 Jobs**

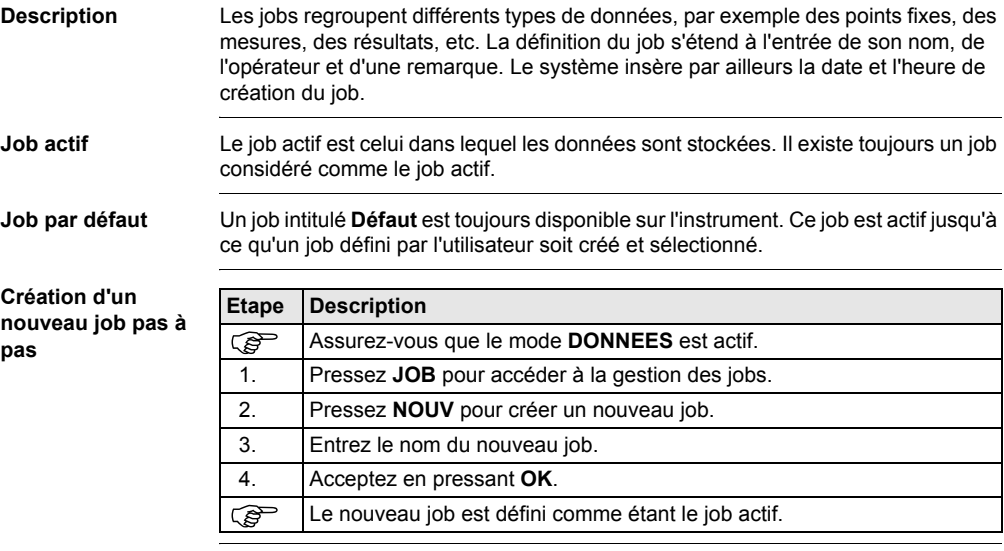

# **Mode de gestion de données pour le Builder RM**

Builder **118**

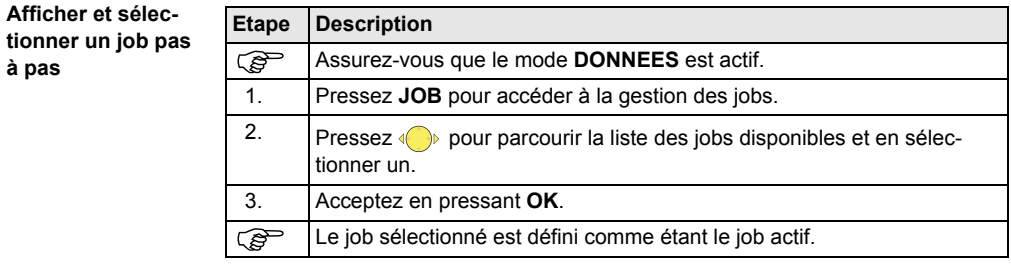

### **Supprimer un job pas à pas**

**à pas**

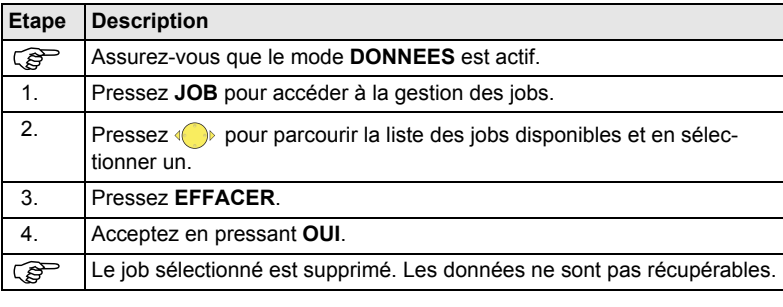

# **11.4 Points fixes**

**Description** Les points fixes contiennent au moins un identifiant de point, une coordonnée Est, Nord et une altitude.

Les points fixes peuvent être

- créés, affichés et supprimés sur le terrain
- exportés dans le cadre d'un transfert de données vers un autre programme
- importés, par exemple pour procéder à des implantations.

**Créer un nouveau point fixe pas à pas** 

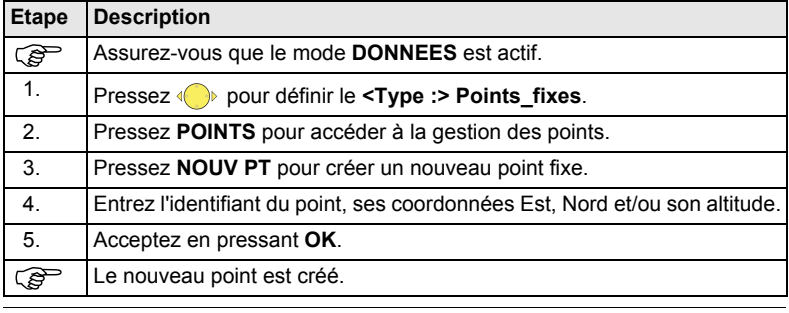

# **Mode de gestion de données pour le Builder RM**

Builder **120**

**Afficher un point fixe pas à pas Etape Description**<br> **Example 20 Example 1 Assurez-vous** Assurez-vous que le mode **DONNEES** est actif.<br>1. Present de pour définir le **CLUDE** : Points fi Pressez (p) pour définir le **<Type :> Points fixes**. 2. **Pressez** pour mettre le champ du **<Pt :>** en surbrillance. 3. Pressez  $\circled{}$  pour vous déplacer dans la liste des points. Les coordonnées sont affichées sur le même écran.

### **Supprimer un point**  fixe pas à pas

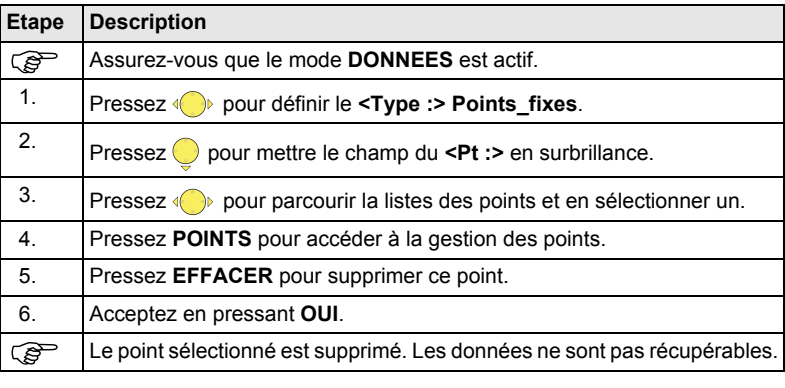

### **Description** Les données de mesure comportent au moins un angle horizontal, un angle vertical, une distance horizontale, une distance inclinée, une dénivelée, une date, une heure et le cas échéant, un décalage longitudinal et transversal, une coordonnée Est, une coordonnée Nord et une altitude.

Les données de mesure peuvent être

- affichées
- supprimées
- exportées dans le cadre d'un transfert de données vers un autre programme.

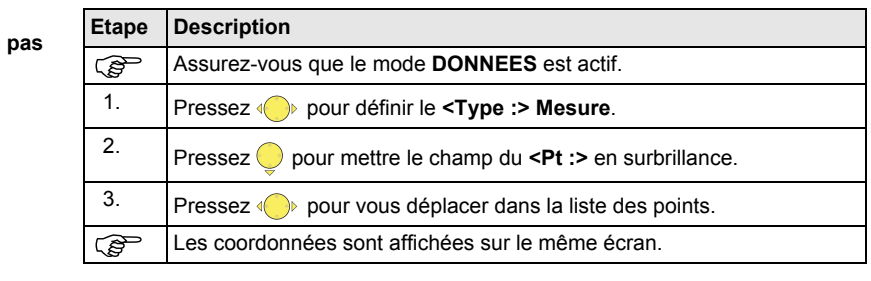

**Afficher une mesure** pas à

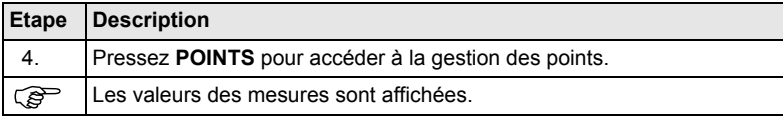

#### **Supprimer une mesure pas à pas**

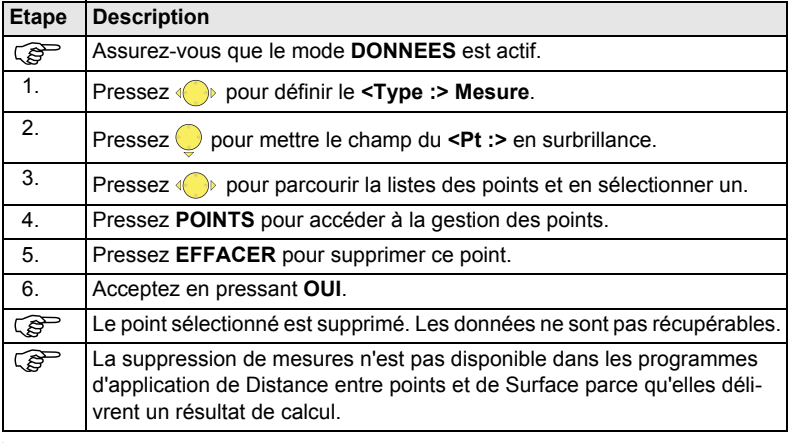

## **11.6 Paramètres de communication**

**Description** Les données peuvent être stockées dans la mémoire interne ou transmises à un périphérique externe (assistant de type PDA, enregistreur de données, PC) via l'interface RS232.

> Pour le transfert de données entre l'instrument et un périphérique externe, il est indispensable de définir les paramètres de communication de l'interface série RS232.

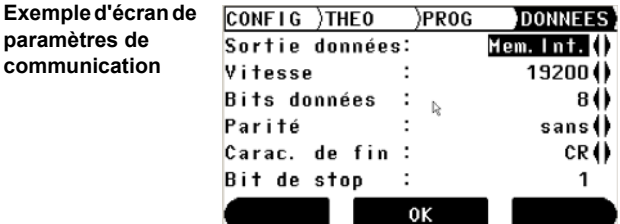

### **Description des champs**

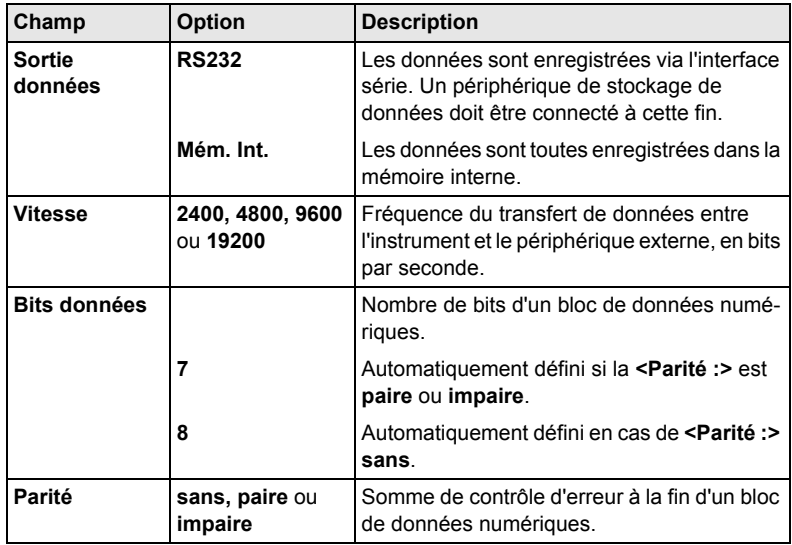

Builder **126** 

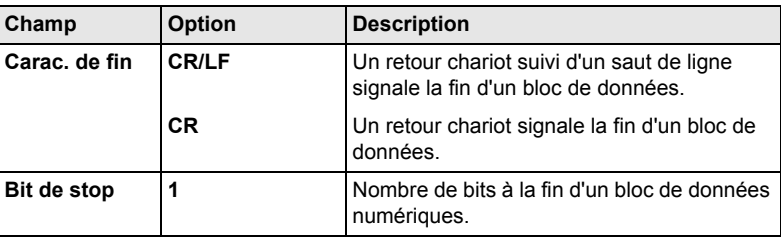

**RS232 standard** RS232 standard est accepté par défaut.

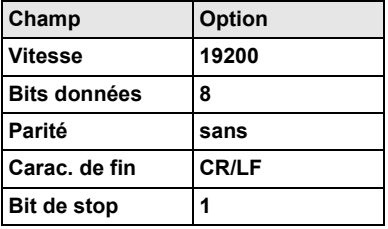

**Définir les paramètres de communication pas à pas**

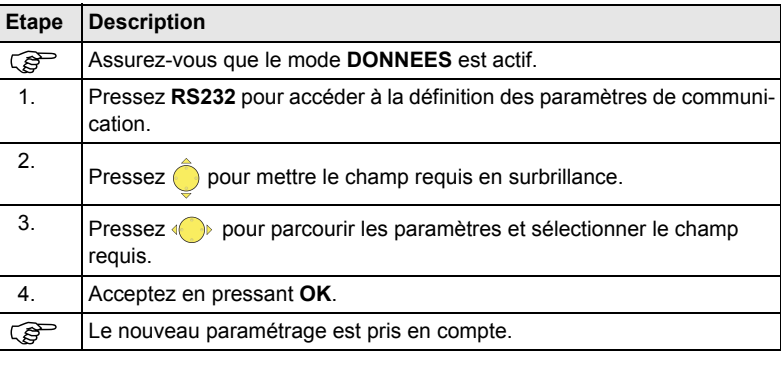

## **11.7 Transfert de données**

**Description** Pour le transfert de données, utilisez l'une des deux options suivantes :

• **Gestionnaire de données de construction (Construction Data Manager)** Il s'agit d'un logiciel de bureau permettant l'échange de données TPS Leica avec un PC en utilisant une application Windows®.

#### $\Omega$

• **L**eica **G**eo **O**ffice Outils Il s'agit d'un logiciel de bureau intégrant une série de programmes compatibles avec le Builder RM.

# **11.8 Affectation des broches**

**Port de l'instru-**

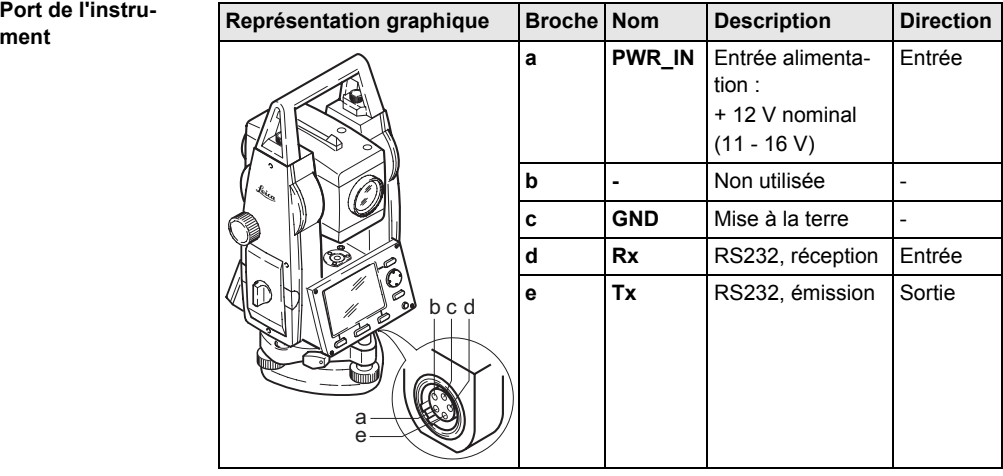

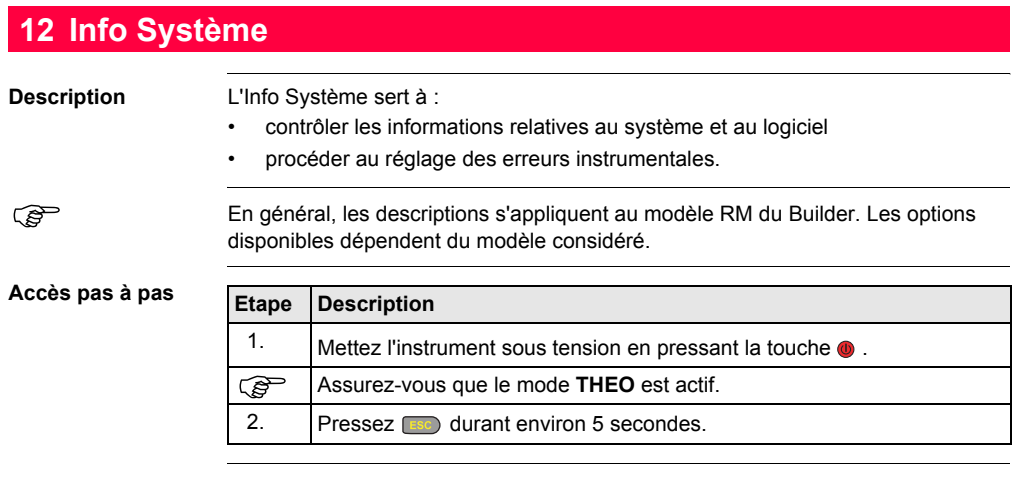

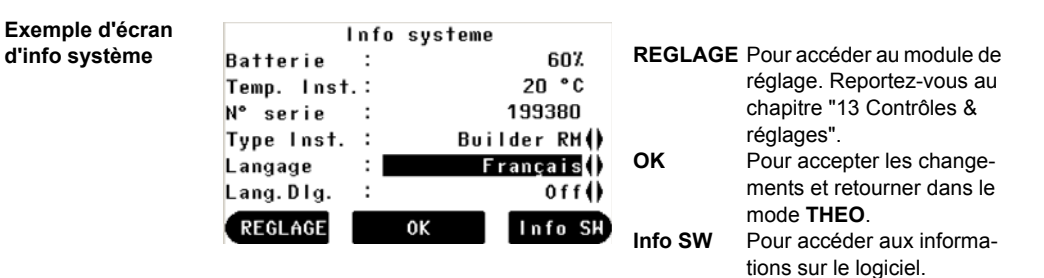

#### **Description des champs**

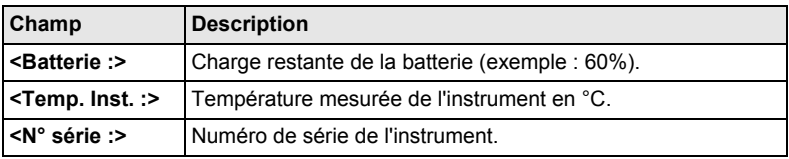

**Info Système 132** 

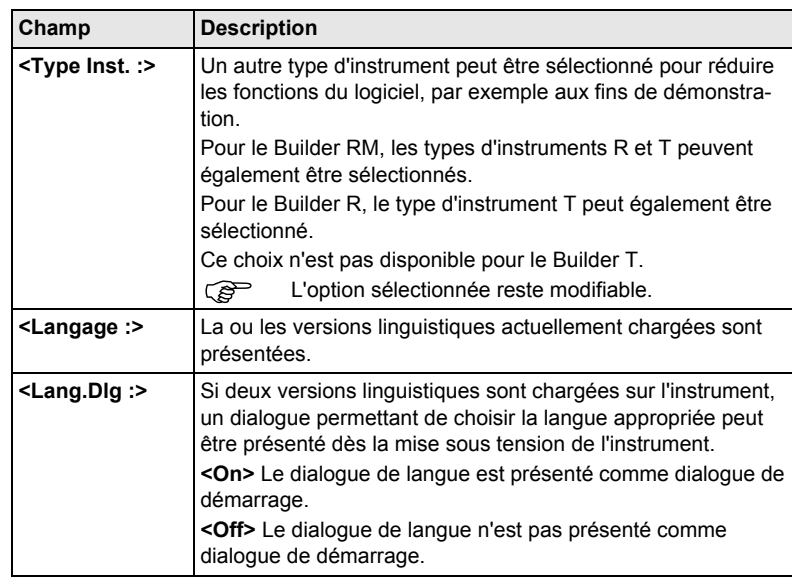

# <span id="page-132-0"></span>**13.1 Aperçu général**

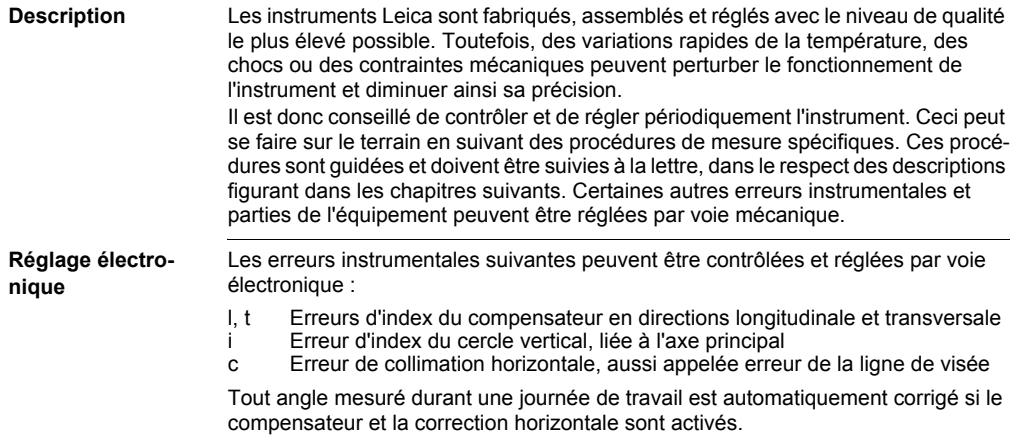

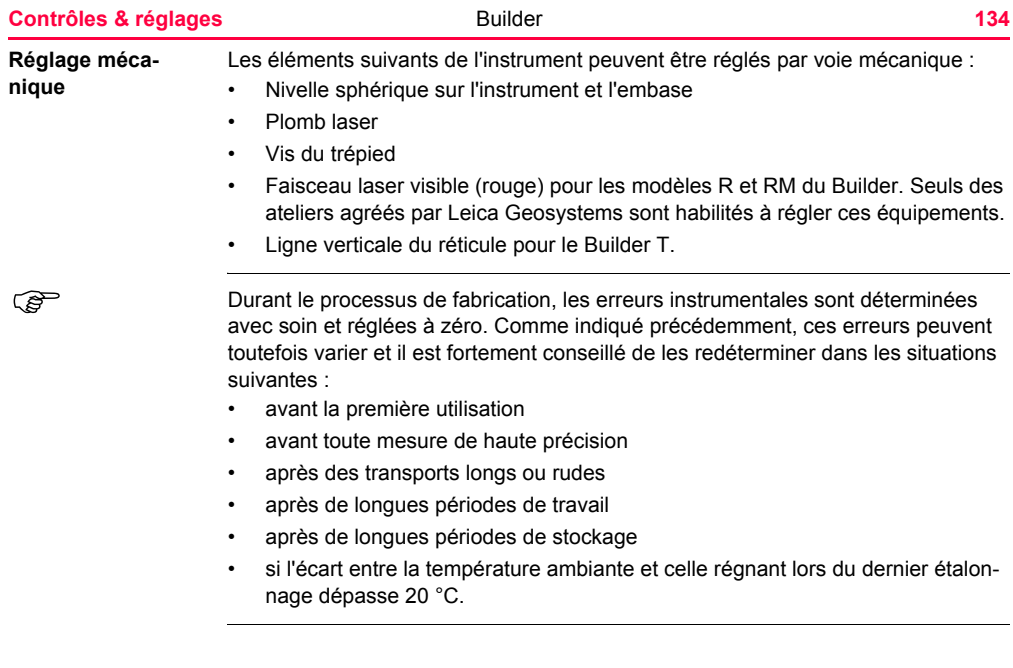

# **13.2 Préparation**

.ষ্ট

ිති<br>19

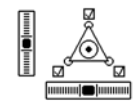

Avant de déterminer les erreurs instrumentales, l'instrument doit être calé à l'aide de la nivelle électronique.

L'embase, le trépied et le sol doivent être très stables et exempts de toute vibration ou autre perturbation.

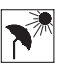

L'instrument doit être protégé du rayonnement solaire direct afin d'éviter son échauffement.

Il est également recommandé d'éviter les brumes de chaleur et les turbulences de l'air. Les meilleures conditions sont généralement celles rencontrées tôt le matin ou par ciel couvert.

L'instrument doit s'être adapté à la température ambiante avant de démarrer le<br>travail. Il faut compter environ deux minutes par °C d'écart de température entre les environnements de stockage et de travail, un délai minimal de 15 minutes étant à respecter dans tous les cas.

# **13.3 Réglage combiné des erreurs de collimation horizontale (c), d'index du cercle vertical (i) et d'index du compensateur (l, t)**

**Description** La procédure de réglage combiné détermine les erreurs instrumentales suivantes en une seule étape :

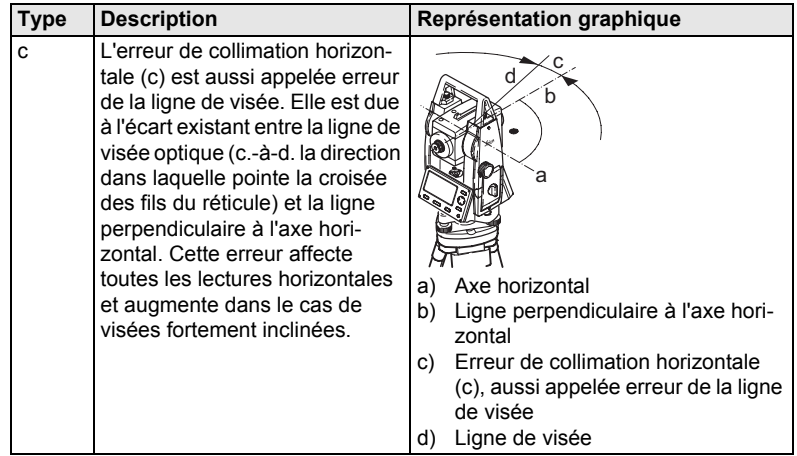

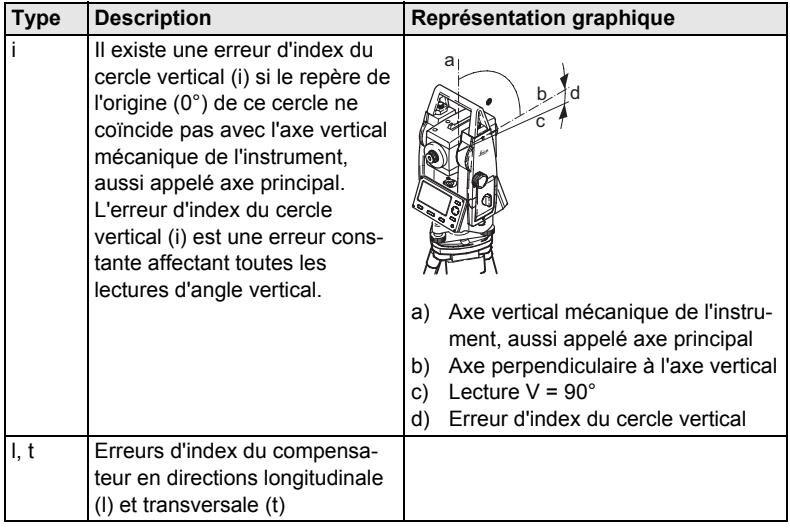

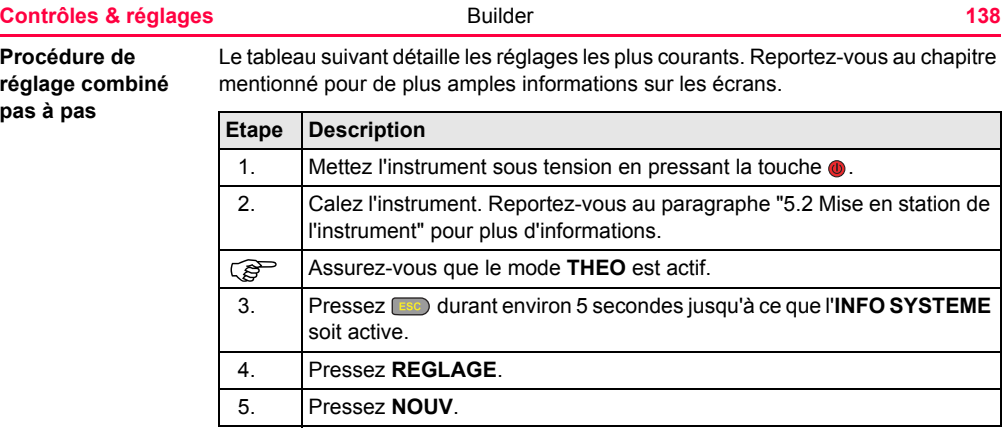

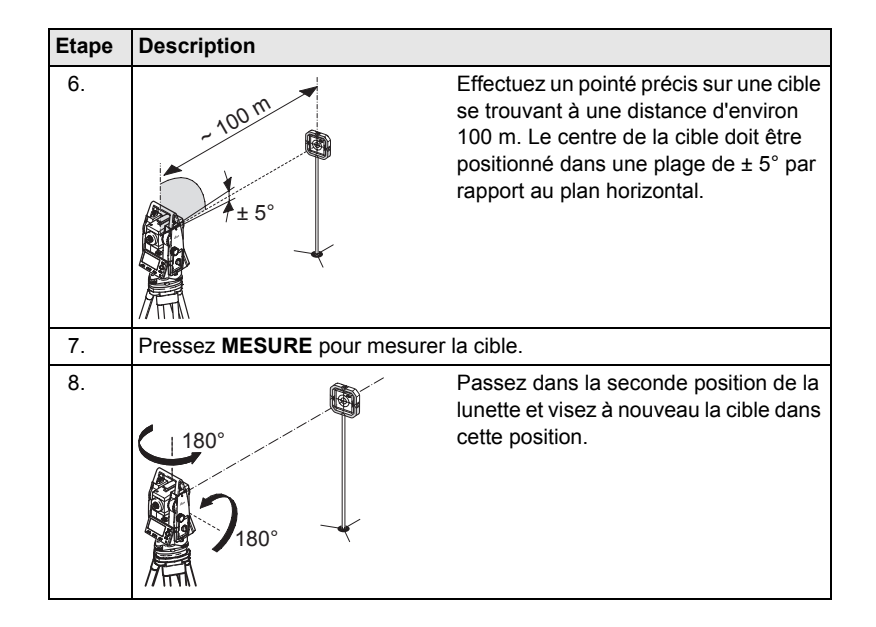

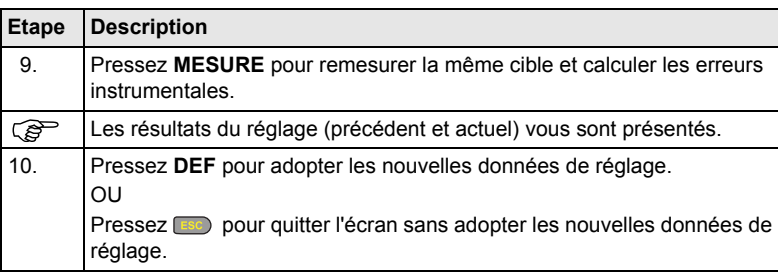

#### **Définir la correction horizontale (c)**

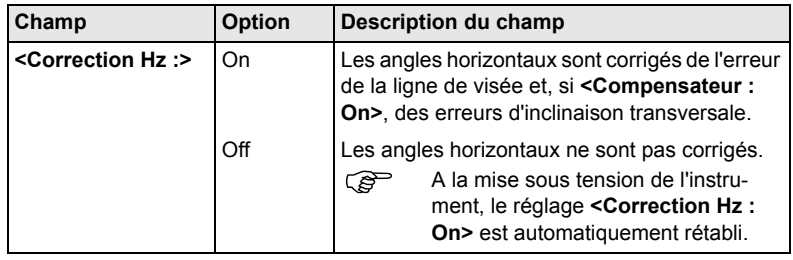

# **13.4 Réglage de la nivelle sphérique**

**Sur l'instrument pas à pas**

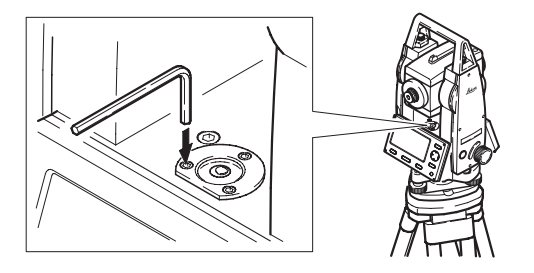

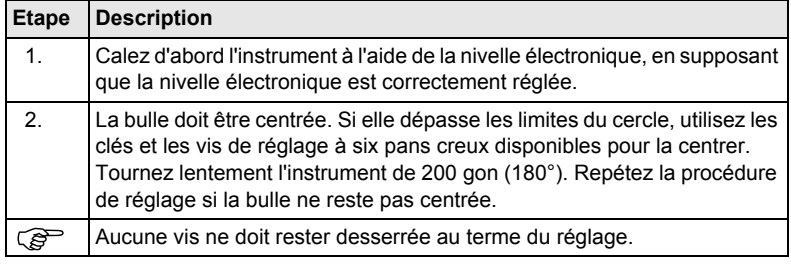

**Sur l'embase pas à pas**

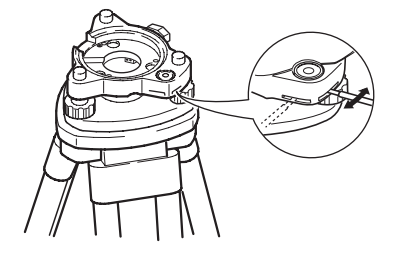

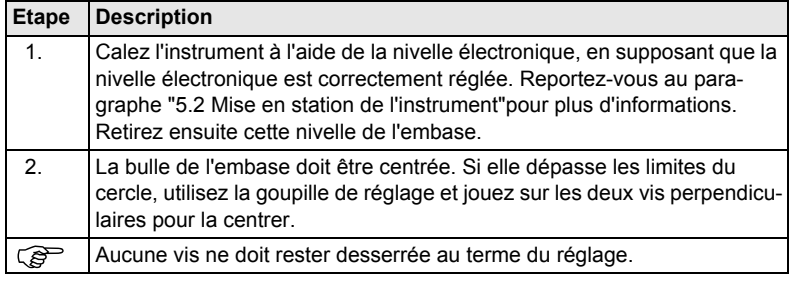

# **13.5 Réglage du plomb laser**

Le plomb laser est situé sur l'axe vertical de l'instrument. Dans des conditions<br>normales d'utilisation, le plomb laser ne nécessite aucun réglage. Si un réglage s'avère néanmoins nécessaire en raison de l'influence de facteurs externes, l'instrument est à confier à un atelier de réparation habilité par Leica Geosystems.

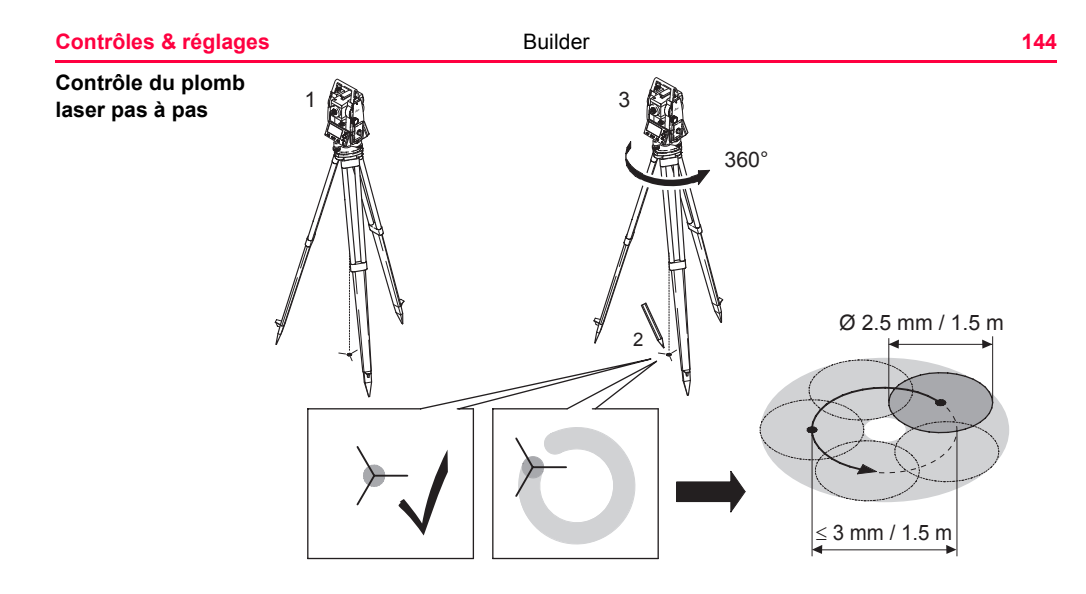
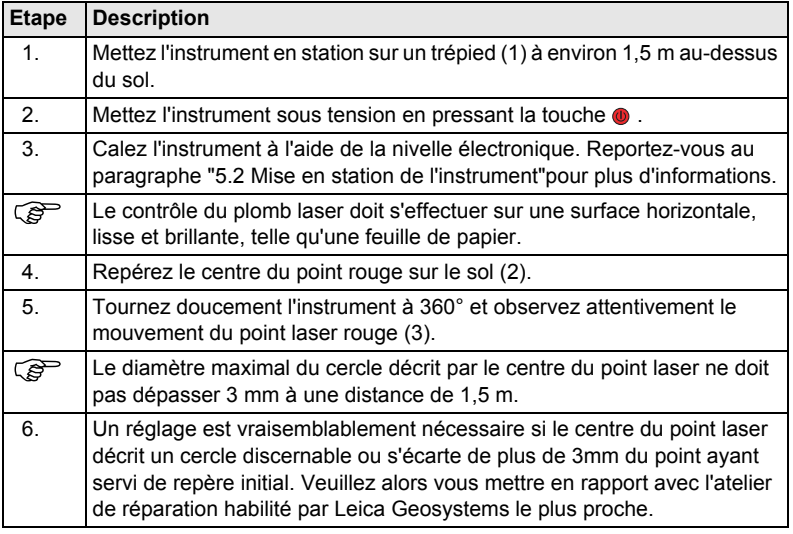

Le diamètre du point laser peut varier en fonction du type de surface employé et de sa brillance. Il est d'environ 2,5 mm à une distance de 1,5 m.

### **13.6 Contrôle de l'état du trépied**

**Contrôle de l'état du trépied pas à pas**

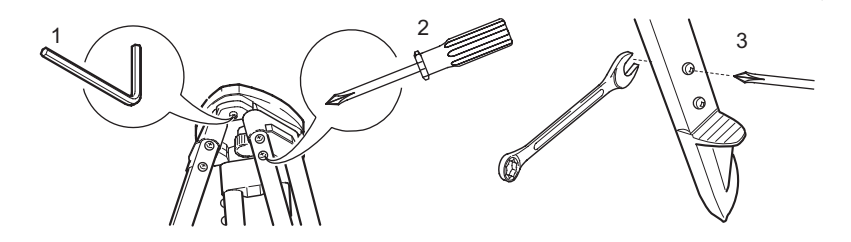

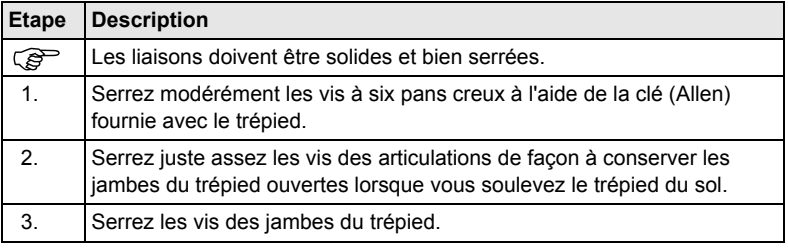

### **13.7 Contrôle du faisceau laser rouge pour les modèles R et RM du Builder**

**Informations générales** Le faisceau laser rouge utilisé pour la mesure est coaxial à la ligne de visée de la lunette et est émis à travers l'objectif. Si l'instrument est bien réglé, le faisceau de mesure rouge coïncide parfaitement avec la ligne de visée. Des influences externes telles que des chocs, des contraintes mécaniques ou de fortes fluctuations de la température peuvent entraîner un déport du faisceau de mesure rouge par rapport à la ligne de visée.

) La direction du faisceau doit être contrôlée périodiquement parce qu'un déport excessif du faisceau laser par rapport à la ligne de visée peut conduire à des mesures de distance imprécises.

 $\triangle$ **Attention** Regarder dans la direction du faisceau peut se révéler dangereux pour les yeux. **Mesure préventive:**

> Ne regardez pas directement dans la direction du faisceau. Assurez-vous que le faisceau est pointé en dessous ou au-dessus du niveau des yeux (en particulier dans le cas d'installations fixes, de machines, etc.).

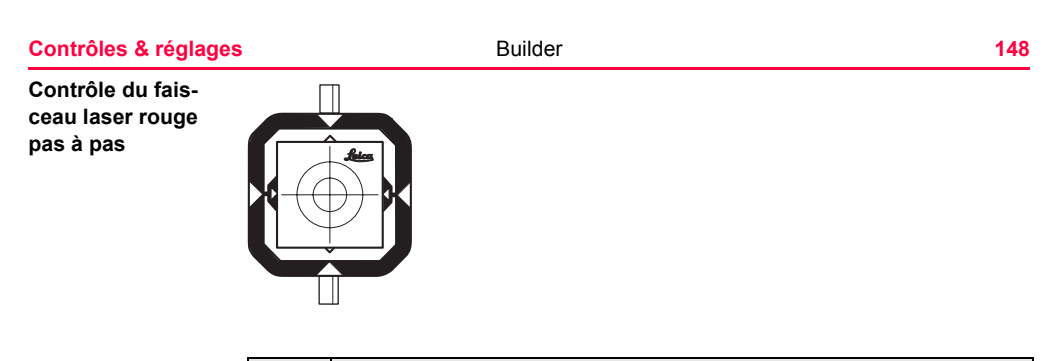

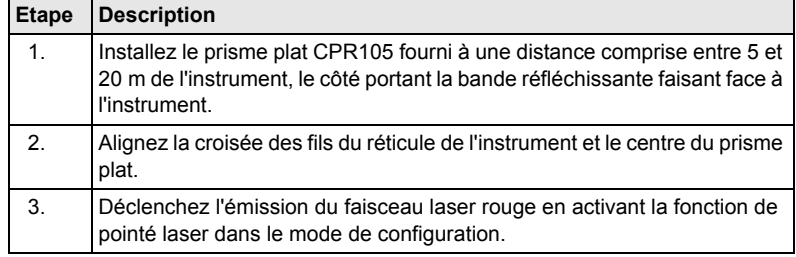

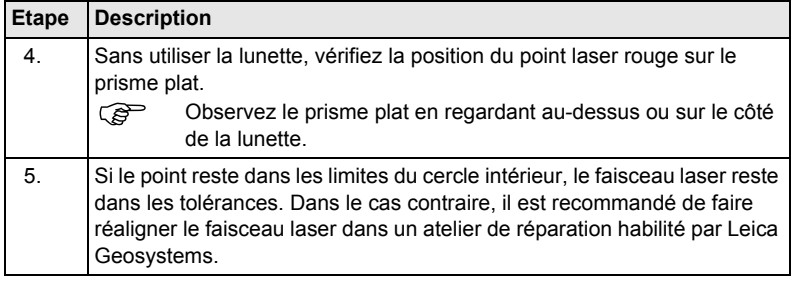

## **13.8 Réglage de la ligne verticale du réticule pour le Builder T**

#### **Contrôle**

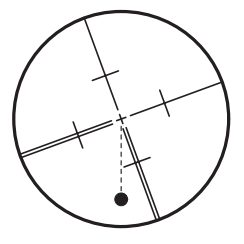

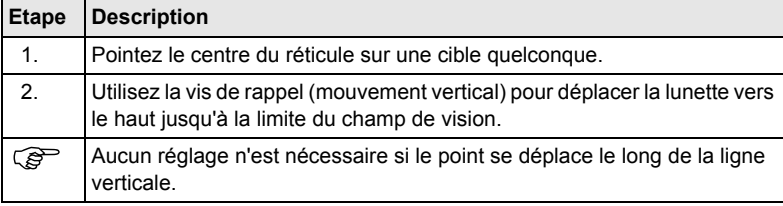

### **Réglage**

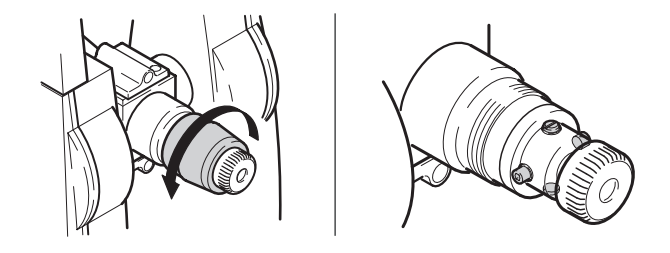

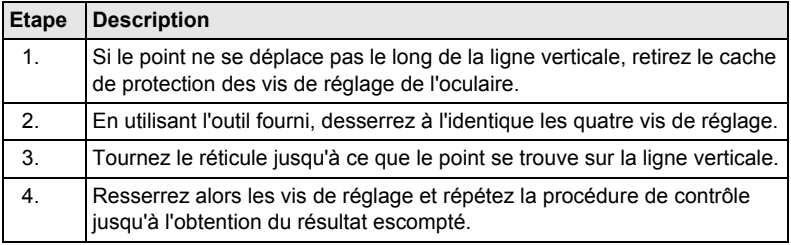

## **14 Entretien et transport**

### **14.1 Transport**

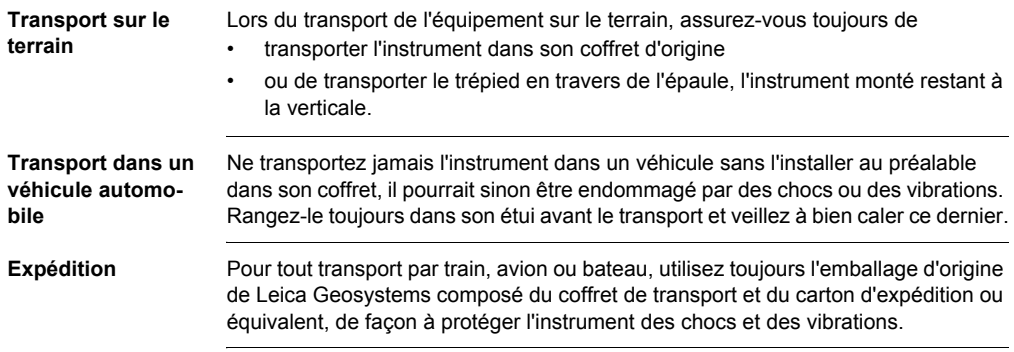

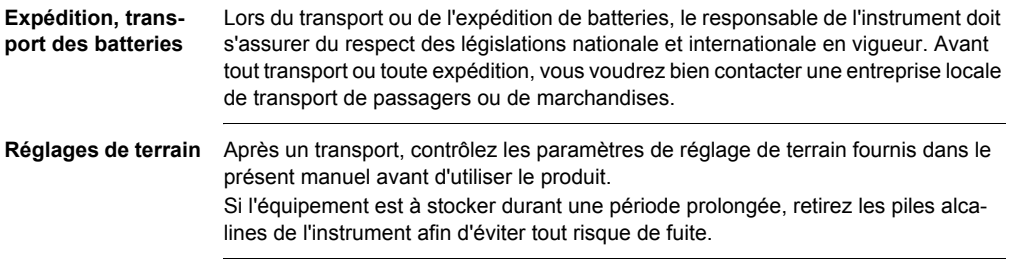

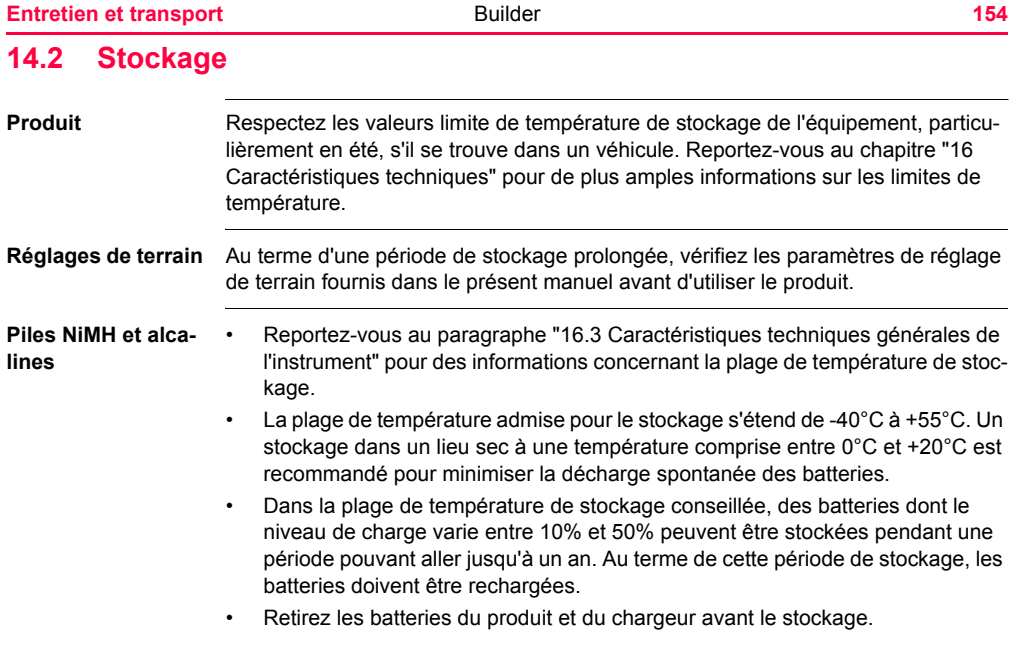

- Au terme d'une période de stockage, rechargez les batteries (NiMH) avant de les utiliser.
- Protégez les batteries de l'humidité. Des batteries humides doivent être séchées avant d'être stockées ou utilisées.

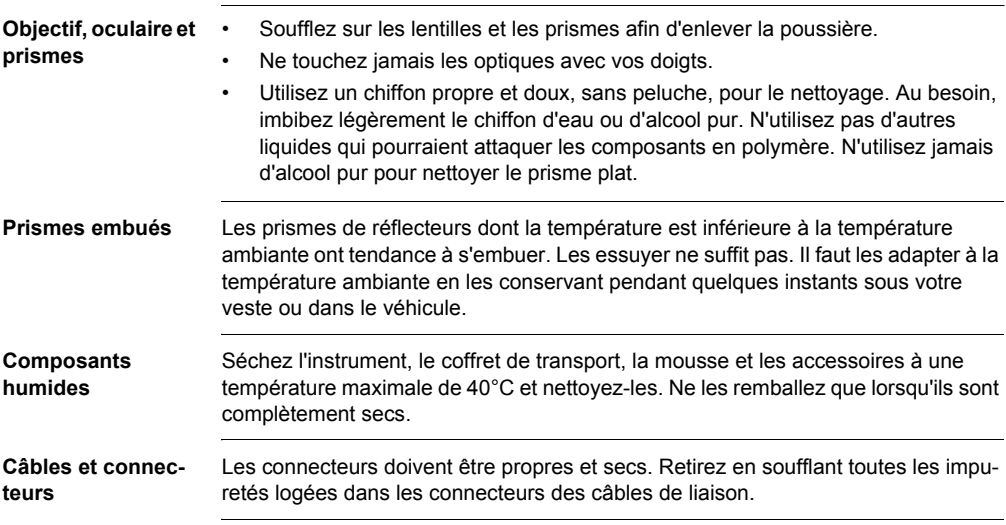

### **15.1 Informations générales**

**Description** Les instructions suivantes doivent permettre au responsable du produit et à son utilisateur effectif de prévoir et d'éviter les risques inhérents à l'utilisation du matériel.

> Le responsable de l'instrument doit s'assurer que tous les utilisateurs comprennent ces instructions et s'y conforment.

### **15.2 Utilisation prévue**

**Utilisation autorisée** Mesure d'angles horizontaux et verticaux. • Mesure de distances. • Enregistrement de mesures. • Exécution de calculs à l'aide de programmes d'application. • Visualisation de la direction de visée et de l'axe vertical. **Utilisation à proscrire** • Utilisation de l'instrument sans instruction préalable. • Utilisation en dehors des limites prévues. • Désactivation des systèmes de sécurité. • Suppression des messages d'avertissement de risque. • Ouverture de l'instrument à l'aide d'outils, par exemple un tournevis, interdite sauf mention expresse pour certaines fonctions. • Modification ou conversion de l'instrument. • Utilisation de l'instrument après son détournement. • Utilisation de produits endommagés ou présentant des défauts évidents. • Utilisation avec des accessoires d'autres fabricants sans autorisation expresse préalable de Leica Geosystems. • Visée directe dans la direction du soleil.

- Non-respect des consignes de sécurité à la station de mesure (en cas de mesure en bord de route, par exemple).
- Eblouissement délibéré de tiers.
- Commande de machines, d'objets en mouvement ou application de contrôle similaire sans installations de contrôle et de sécurité supplémentaires.

 $\triangleright$ **Avertissement** Une utilisation non conforme peut entraîner des blessures, des dysfonctionnements et des dommages matériels.

> Il incombe au responsable de l'instrument d'informer l'utilisateur des risques encourus et des moyens de prévention à sa disposition. L'équipement ne doit pas être utilisé tant qu'une formation n'a pas été dispensée à l'opérateur.

### **15.3 Limites d'utilisation**

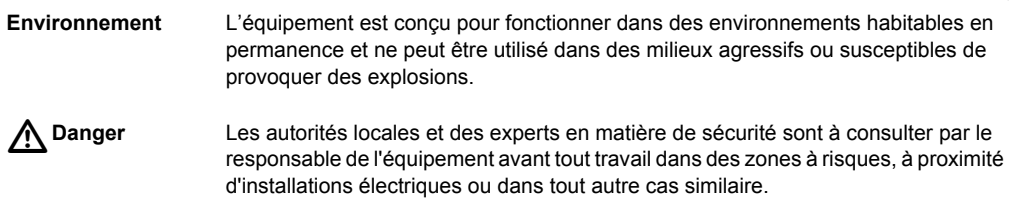

### **15.4 Responsabilités**

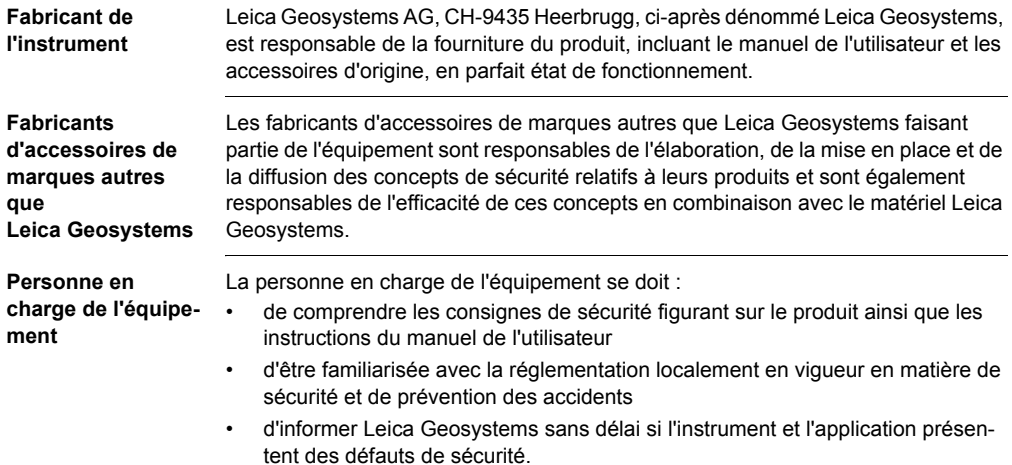

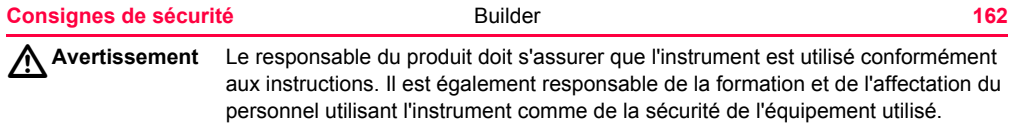

### **15.5 Garantie internationale, contrat de licence de logiciel**

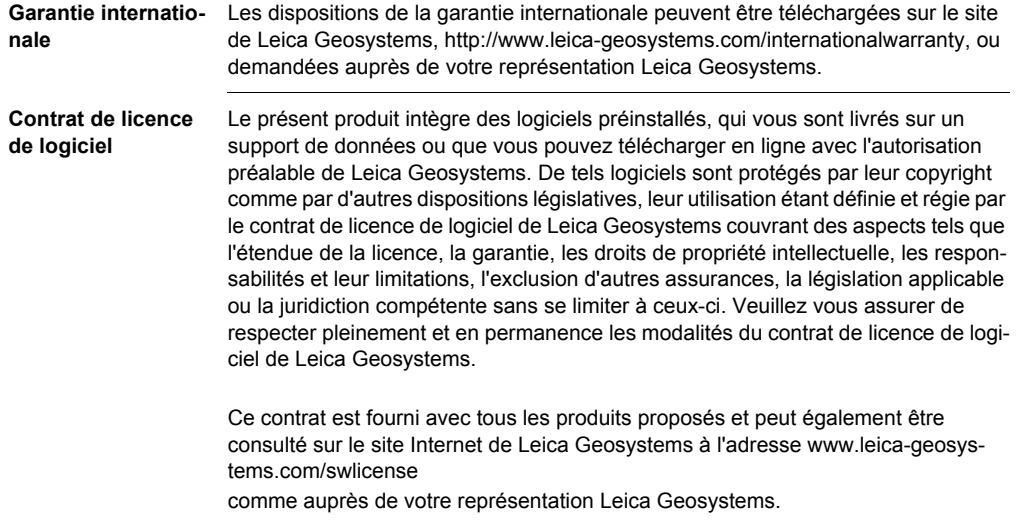

#### **Consignes de sécurité** Builder **164**

Vous ne devez pas installer ou utiliser de logiciel avant d'avoir lu et accepté les modalités du contrat de licence de Leica Geosystems. L'installation ou l'utilisation d'un logiciel ou de l'un de ses composants équivaut à l'acceptation pleine et entière de toutes les modalités du contrat de licence. Si vous êtes en désaccord avec certaines modalités du contrat de licence ou avec sa totalité, vous ne pouvez ni télécharger, ni installer ni utiliser le logiciel et il vous faut retourner le logiciel non utilisé avec la documentation l'accompagnant et la facture correspondante au distributeur auprès duquel l'acquisition du produit s'est effectuée dans un délai de dix (10) jours après l'achat pour obtenir un remboursement complet.

### **15.6 Risques liés à l'utilisation**

 $\triangleright$ **Avertissement** L'absence d'instruction ou une instruction incomplète peut donner lieu à une utilisation incorrecte ou non conforme de l'équipement dont peuvent résulter des accidents aux conséquences graves sur les plans humain, matériel, financier et écologique. **Mesure préventive:** Tous les utilisateurs doivent observer les consignes de sécurité définies par le fabricant ainsi que les instructions du responsable de l'instrument.  $\triangleright$ **Attention** Prenez garde aux mesures erronées si le matériel a subi une chute ou une modification, s'il a été utilisé de manière non conforme, stocké durant une période prolongé ou récemment transporté. **Mesure préventive:** Exécutez périodiquement des mesures de test et effectuez les réglages de terrain indiqués dans le mode d'emploi, en particulier après une utilisation non conforme de l'instrument ou avant et après des mesures importantes.

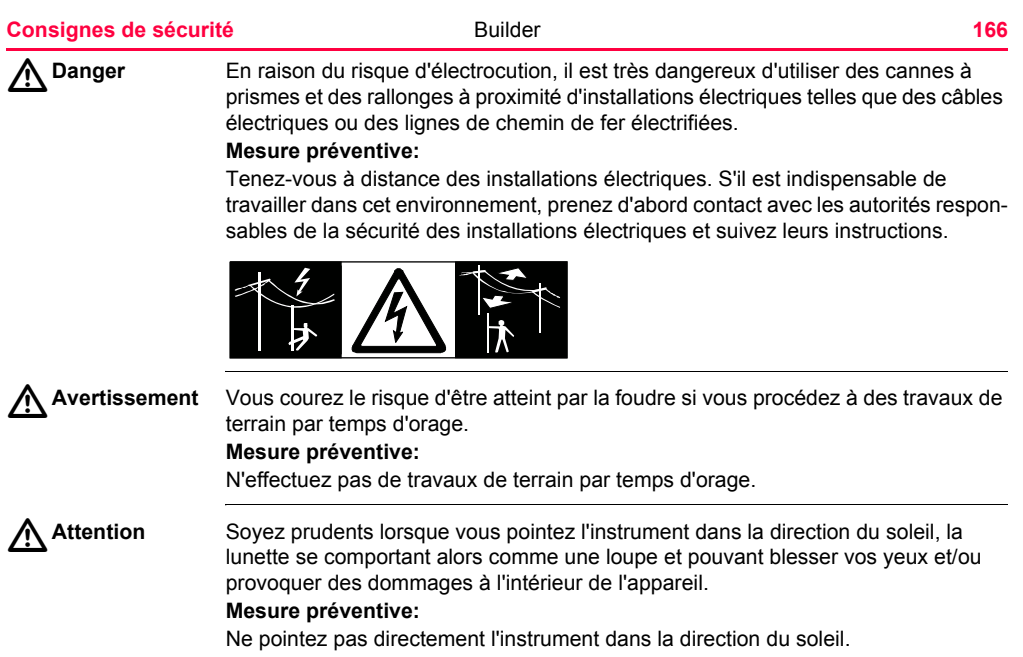

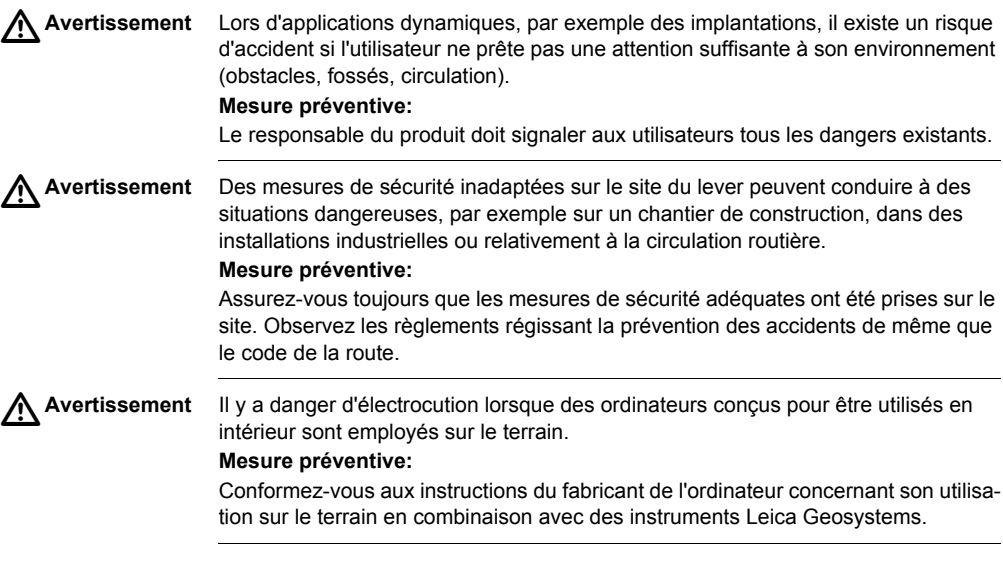

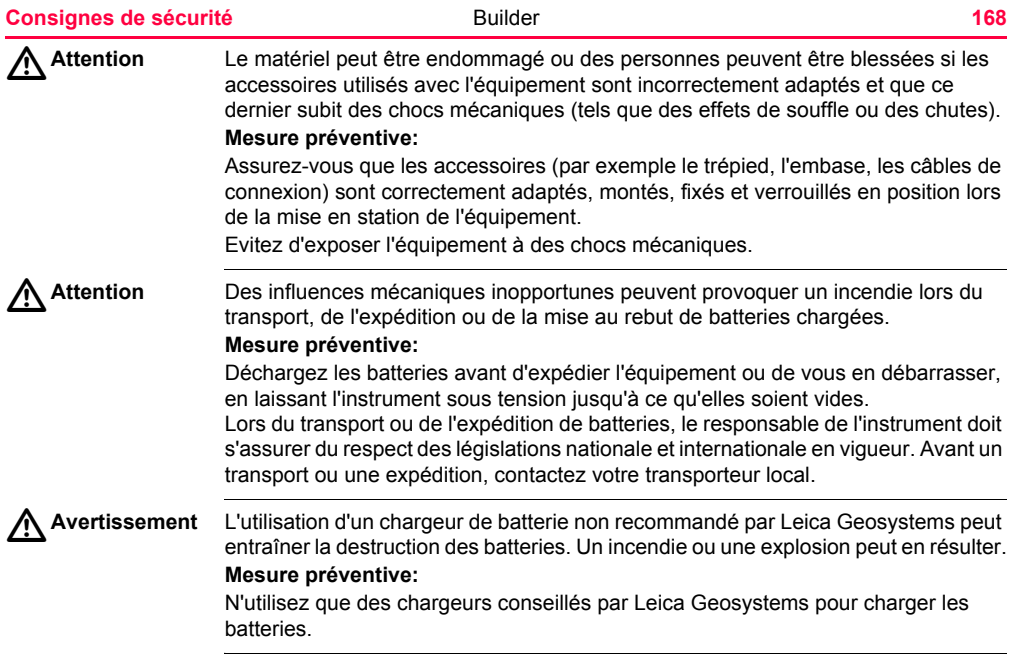

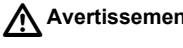

**Avertissement** Des contraintes mécaniques fortes, des températures ambiantes élevées ou une immersion dans un liquide peuvent entraîner des fuites, des incendies ou l'explosion des batteries.

#### **Mesure préventive:**

Protégez les batteries des contraintes mécaniques et des températures ambiantes trop élevées. Ne laissez pas tomber les batteries et ne les plongez pas dans des liquides.

 $\triangleright$ 

**Avertissement** Des bornes de batteries court-circuitées peuvent surchauffer et entraîner des blessures ou des incendies, par exemple en cas de stockage ou de transport de batteries dans une poche, les bornes peuvent entrer en contact avec des bijoux, des clés, du papier métallisé ou d'autres métaux.

#### **Mesure préventive:**

Assurez-vous que les bornes des batteries n'entrent pas en contact avec des objets métalliques.

 $\triangle$ **Avertissement** Si la mise au rebut de l'équipement ne s'effectue pas dans les règles, les conséquences suivantes peuvent s'ensuivre :

- La combustion d'éléments en polymère produit un dégagement de gaz toxiques nocifs pour la santé.
- Il existe un risque d'explosion des batteries si elles sont endommagées ou exposées à de fortes températures : elles peuvent alors provoquer des brûlures, des intoxications, une corrosion ou libérer des substances polluantes.

• En vous débarrassant de l'équipement de manière irresponsable, vous pouvez permettre à des personnes non habilitées de s'en servir en infraction avec les règlements en vigueur ; elles courent ainsi, de même que des tiers, le risque de se blesser gravement et exposent l'environnement à un danger de libération de substances polluantes.

#### **Mesure préventive:**

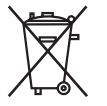

Ne vous débarrassez pas du produit en le jetant avec les ordures ménagères.

Débarrassez-vous de l'équipement de manière appropriée et dans le respect des règlements en vigueur dans votre pays.

Veillez toujours à empêcher l'accès au matériel à des personnes non habilitées.

Des informations spécifiques au produit (traitement, gestion des déchets) peuvent être téléchargées sur le site de Leica Geosystems à l'adresse http://www.leicageosystems.com/treatment ou obtenues auprès de votre représentation Leica Geosystems.

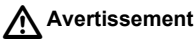

**Avertissement** Seuls des ateliers agréés par Leica Geosystems sont habilités à réparer ces produits.

### **15.7 Classification du laser**

### **15.7.1 Distancemètre intégré, laser visible**

**Informations générales** Le distancemètre intégré au produit génère un faisceau laser visible (rouge) émis dans l'axe de la lunette de l'instrument.

L'équipement est un produit laser de classe 2 respectant les normes suivantes :

- CEI 60825-1 (2001-08) : "Sécurité des appareils à laser"
- EN 60825-1:1994 + A11:1996 + A2:2001 : "Sécurité des appareils à laser".

Produits laser de classe 2 :

Ne regardez jamais directement dans la direction du faisceau et ne le dirigez jamais inutilement vers des tiers. La protection de l'oeil est normalement assurée par des réflexes tels que le détournement du regard ou la fermeture des paupières.

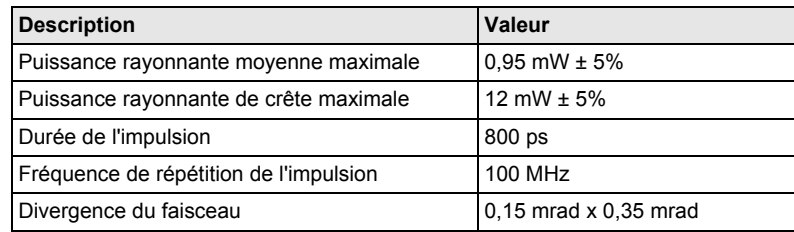

 $\triangle$ **Avertissement** Il peut être dangereux de pointer dans la direction du faisceau avec un équipement optique tel qu'une lunette de visée ou des jumelles.

#### **Mesure préventive:**

Ne pointez pas directement dans la direction du faisceau avec un équipement optique.

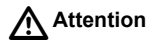

**Attention** Il peut être dangereux pour les yeux de regarder directement dans la direction du faisceau.

#### **Mesure préventive:**

Ne regardez pas directement dans la direction du faisceau. Assurez-vous que le faisceau est pointé en dessous ou au-dessus du niveau des yeux (en particulier dans le cas d'installations fixes, de machines, etc.).

#### **Etiquetage**

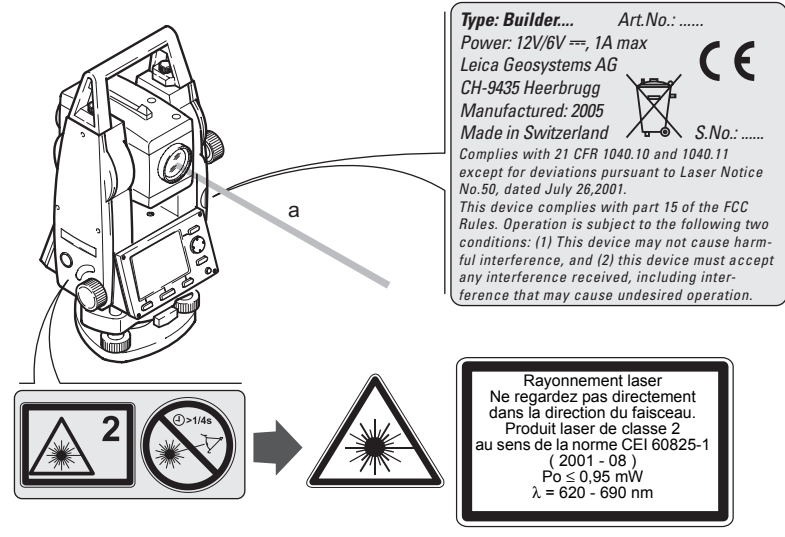

a) Faisceau laser

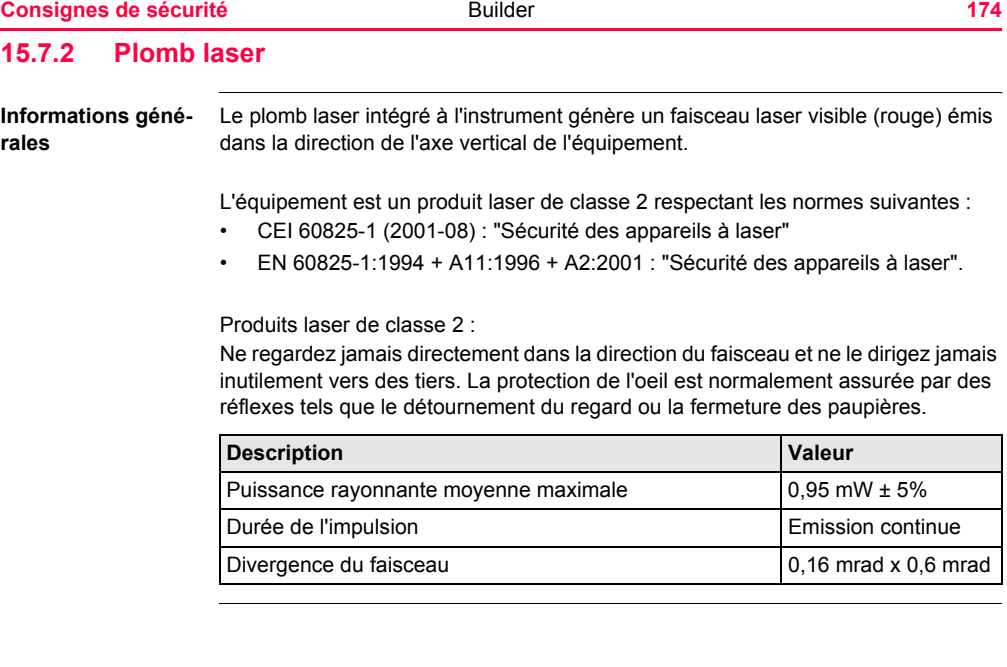

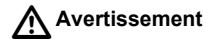

**Avertissement** Il peut être dangereux de pointer dans la direction du faisceau avec un équipement optique tel qu'une lunette de visée ou des jumelles. **Mesure préventive:** Ne pointez pas directement dans la direction du faisceau avec un équipement

optique.

#### **Consignes de sécurité de la propondition de la propondition de la propondition de la propondition de la propondition de la propondition de la propondition de la propondition de la propondition de la propondition de la pro**

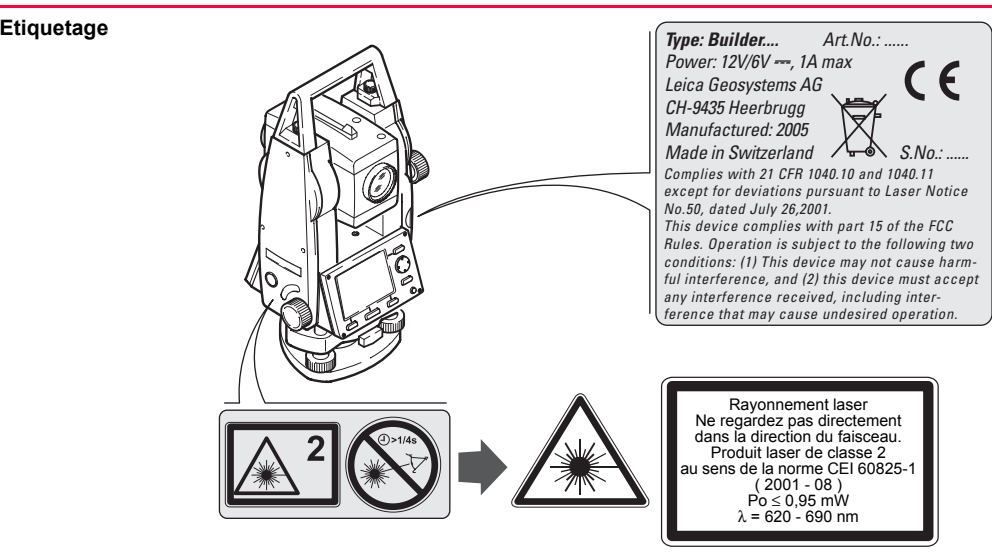

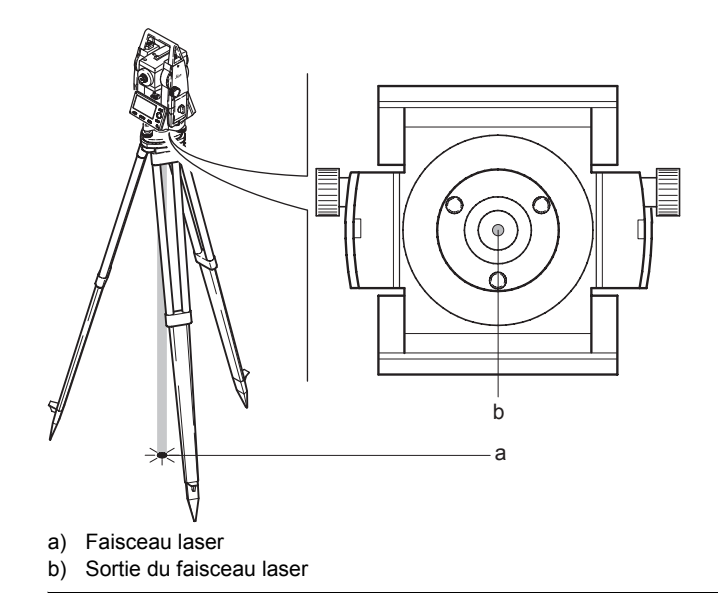

### **15.8 Compatibilité électromagnétique CEM**

**Description** La compatibilité électromagnétique exprime la capacité de l'équipement à fonctionner normalement dans un environnement où rayonnement électromagnétique et décharges électrostatiques sont présents et sans perturber le fonctionnement d'autres équipements.

 $\triangleright$ **Avertissement** Un rayonnement électromagnétique peut perturber le fonctionnement d'autres équipements.

> Bien que l'instrument réponde rigoureusement aux normes et directives en vigueur, Leica Geosystems ne peut entièrement exclure la possibilité d'une éventuelle interférence avec d'autres instruments.

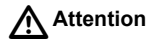

**Attention** Des perturbations risquent d'être générées pour d'autres équipements si le matériel est utilisé en combinaison avec des accessoires d'autres fabricants tels que des ordinateurs de terrain, des PC, des talkies-walkies, des câbles spéciaux ou des batteries externes.

#### **Mesure préventive:**

N'utilisez que l'équipement et les accessoires recommandés par Leica Geosystems. Ils satisfont aux exigences strictes stipulées par les normes et les directives lorsqu'ils sont utilisés en combinaison avec le produit. En cas d'utilisation d'ordinateurs et de talkies-walkies, prêtez attention aux informations relatives à la compatibilité électromagnétique fournies par le constructeur.

# $\triangleright$

**Attention** Les perturbations dues au rayonnement électromagnétique peuvent entraîner des mesures erronées.

Bien que le produit satisfasse aux normes et règles strictes en vigueur en cette matière, Leica Geosystems ne peut totalement exclure la possibilité que son équipement puisse être perturbé par des rayonnements électromagnétiques très intenses, par exemple à proximité d'émetteurs radio, de talkies-walkies ou de générateurs diesels.

#### **Mesure préventive:**

Contrôlez la vraisemblance des résultats obtenus dans ces conditions.

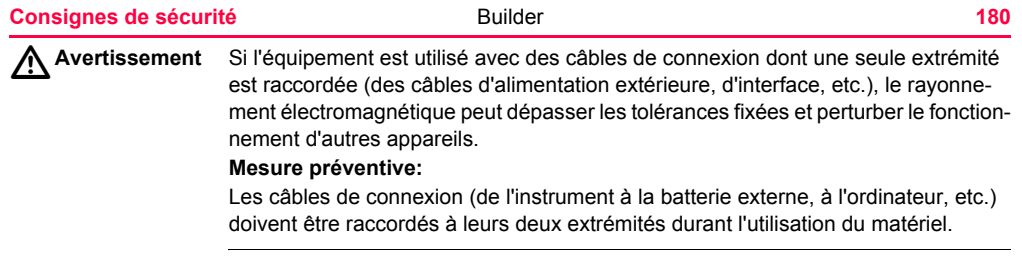
## <span id="page-180-0"></span>**15.9 Déclaration FCC (propre aux Etats-Unis)**

 $\triangleright$ 

**Avertissement** Cet équipement a été testé et a respecté les limites imparties à un appareil numérique de classe B, conformément au paragraphe 15 des Règles FCC. Ces limites sont prévues pour assurer une protection suffisante contre les perturbations dans une installation fixe.

> Cet équipement génère, utilise et est en mesure de rayonner de l'énergie haute fréquence ; s'il n'est pas installé et utilisé conformément aux instructions, il peut causer des perturbations sérieuses aux communications radio. Il n'existe cependant aucune garantie que des interférences ne se produiront pas dans une installation particulière.

> Si cet équipement devait causer de sérieuses perturbations à la réception des émissions de radio et de télévision, ce qui peut être établi en mettant l'équipement sous puis hors tension, nous conseillons à l'utilisateur de tenter de remédier aux interférences en appliquant une ou plusieurs des mesures suivantes :

- Réorienter l'antenne réceptrice ou la changer de place.
- Augmenter la distance entre l'équipement et le capteur.
- Connecter l'équipement à une sortie sur un circuit différent de celui auquel le capteur est branché.
- Demander conseil à votre revendeur ou à un technicien radio/TV expérimenté.

## **Consignes de sécurité** Builder **182**

**Avertissement** Les modifications dont la conformité n'a pas expressément été approuvée par Leica Geosystems peuvent faire perdre à leur auteur son droit à utiliser le système.

 $\triangleright$ 

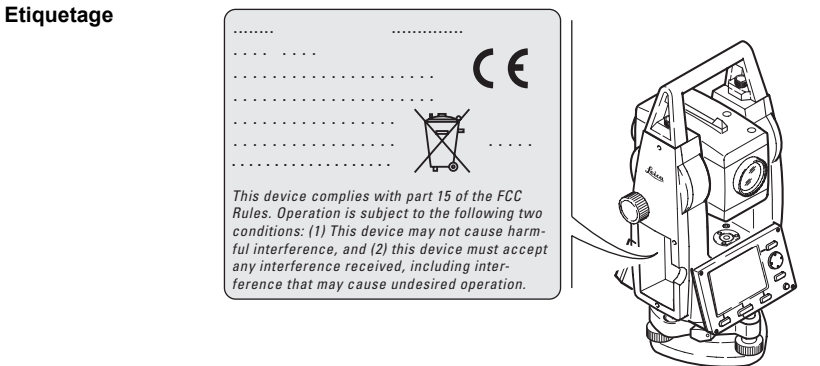

# <span id="page-182-0"></span>**16 Caractéristiques techniques**

## <span id="page-182-1"></span>**16.1 Mesure d'angle**

### <span id="page-182-2"></span>**Précision**

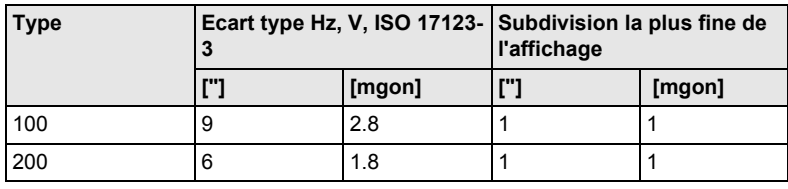

**Caractéristiques** Mesure absolue, en continu.

## <span id="page-183-0"></span>**16.2 Mesure de distance**

<span id="page-183-1"></span>**Portée standard sans réflecteur**

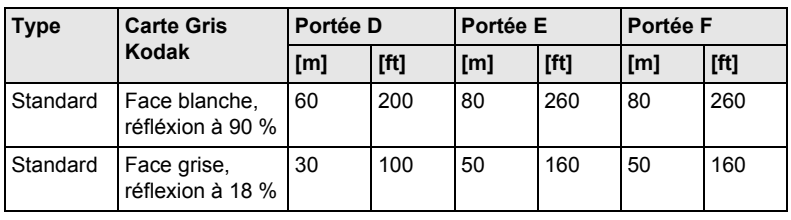

### **Portée du réflecteur** Plage de mesure avec le prisme plat CPR105 : De 1,5 m à 250 m Affichage non ambigu : Jusqu'à 250 m

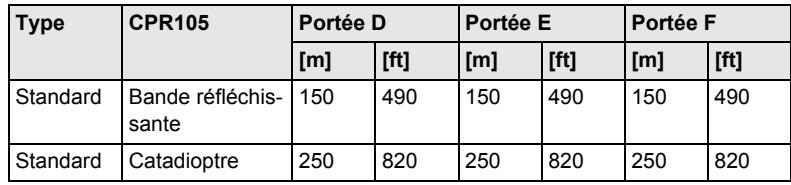

## **Conditions atmosphériques**

- D : Objet visé par rayonnement solaire intense, forte brume de chaleur
- E : Objet à l'ombre ou visé par ciel couvert
- F : Travail en souterrain, de nuit ou au crépuscule

## <span id="page-184-0"></span>**Précision**

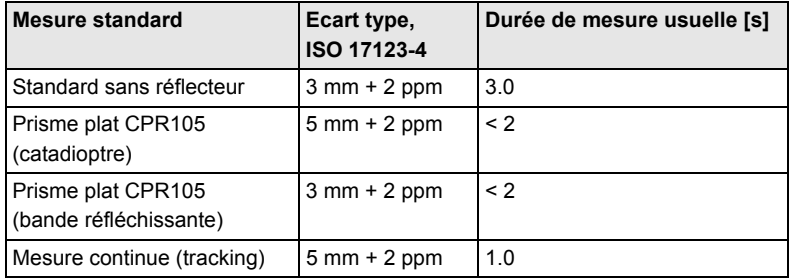

Objet à l'ombre ou visé par ciel couvert :

Des interruptions du faisceau, de fortes brumes de chaleur et des objets en mouvement sur le trajet du faisceau peuvent provoquer des écarts par rapport à la précision spécifiée.

La résolution de l'affichage est de 1 mm.

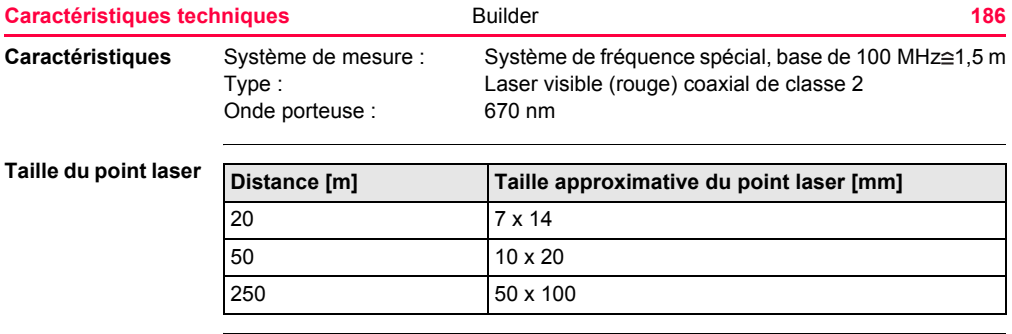

## <span id="page-186-0"></span>**16.3 Caractéristiques techniques générales de l'instrument**

## <span id="page-186-3"></span>**Lunette**

<span id="page-186-2"></span>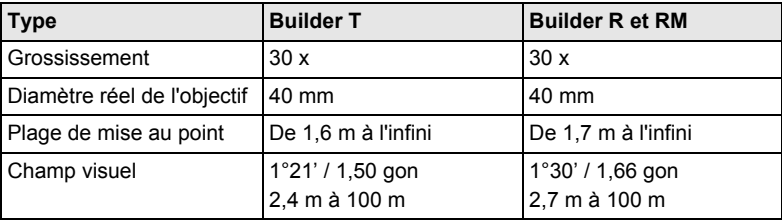

## <span id="page-186-1"></span>**Compensateur**

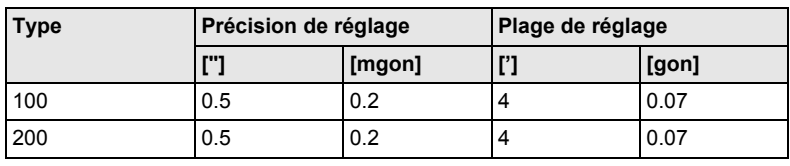

## <span id="page-186-4"></span>**Nivelle**

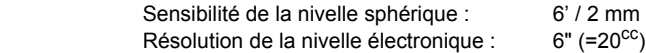

<span id="page-187-2"></span><span id="page-187-1"></span><span id="page-187-0"></span>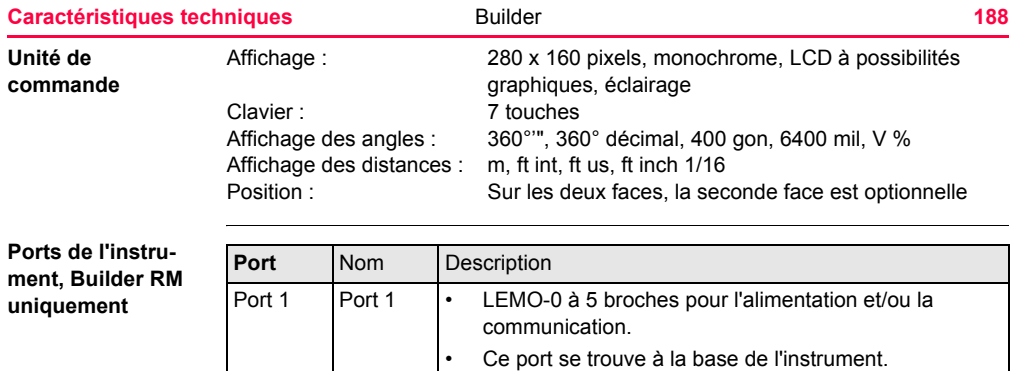

<span id="page-188-0"></span>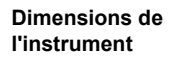

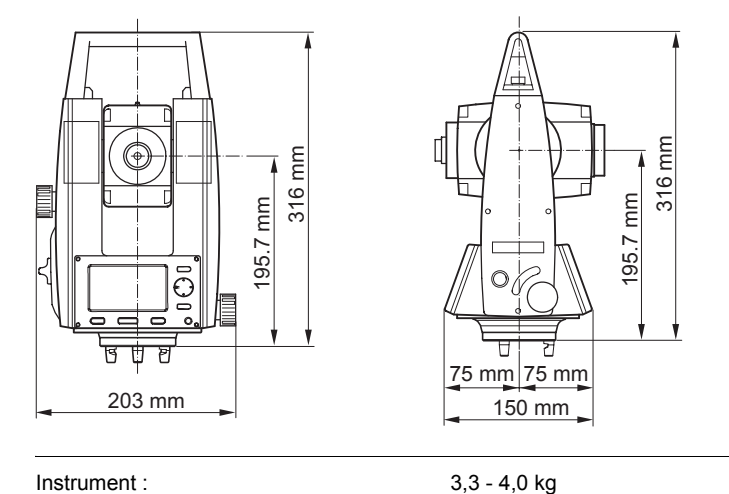

 $0,8$  kg

0,2 kg

<span id="page-188-1"></span>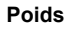

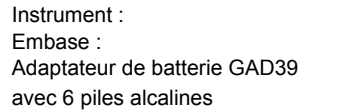

<span id="page-189-4"></span><span id="page-189-3"></span><span id="page-189-2"></span><span id="page-189-1"></span><span id="page-189-0"></span>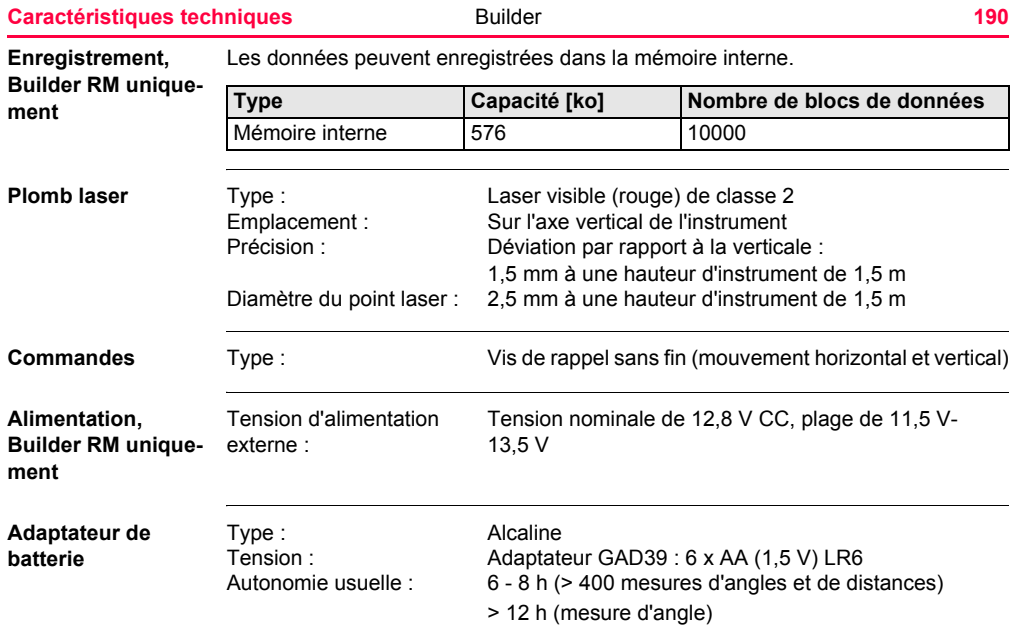

<span id="page-190-0"></span>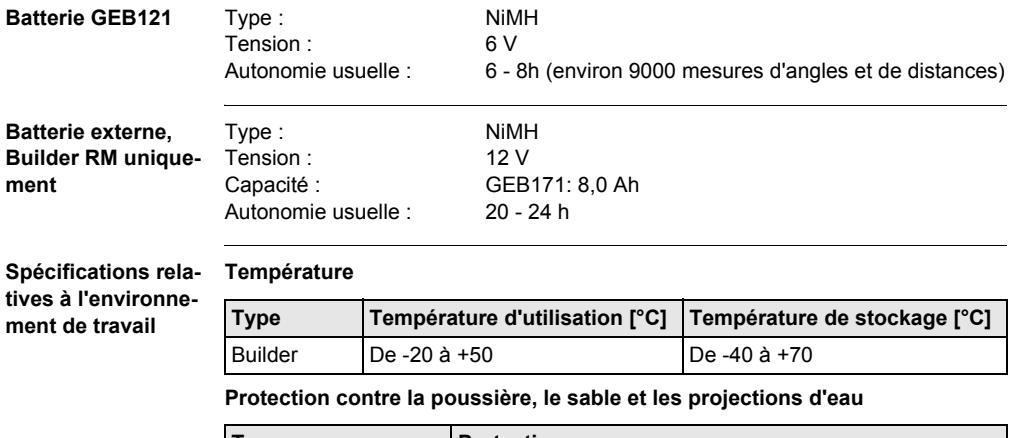

<span id="page-190-5"></span><span id="page-190-4"></span><span id="page-190-3"></span><span id="page-190-2"></span><span id="page-190-1"></span>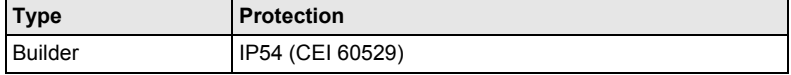

### **Caractéristiques techniques 192 Builder 192**

### **Humidité**

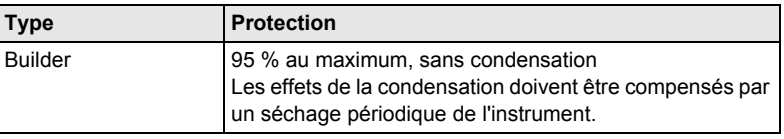

### <span id="page-191-3"></span>**Réflecteurs**

<span id="page-191-2"></span>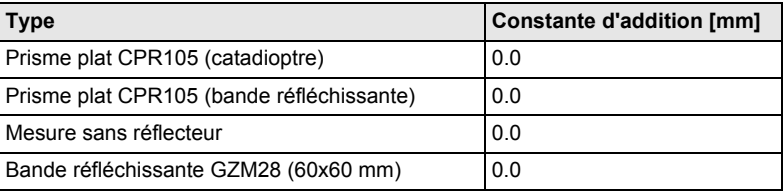

### <span id="page-191-1"></span>**Corrections automatiques**

<span id="page-191-0"></span>Les corrections automatiques suivantes sont effectuées :

- 
- 
- Courbure terrestre Réfraction
- Erreur de la ligne de visée Erreur d'index du compensateur
- Erreur de tourillonnement Erreur d'index du cercle vertical
	-

# Index

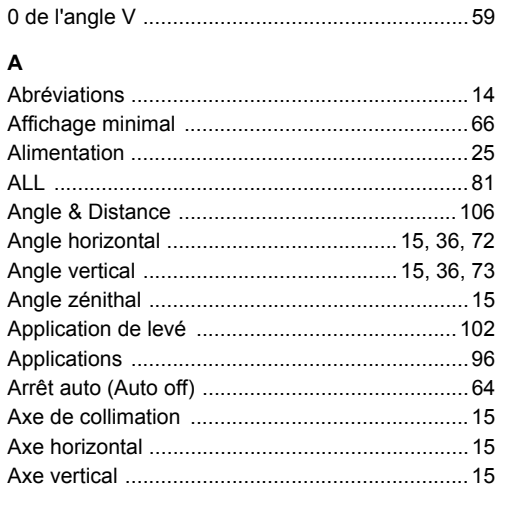

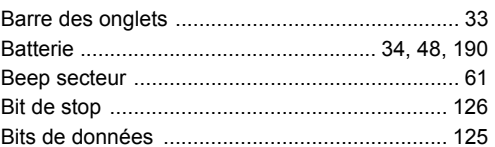

## $\mathbf c$

 $\, {\bf B} \,$ 

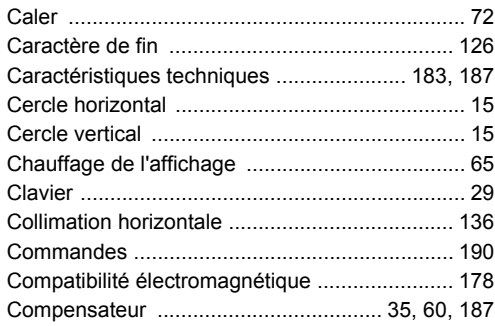

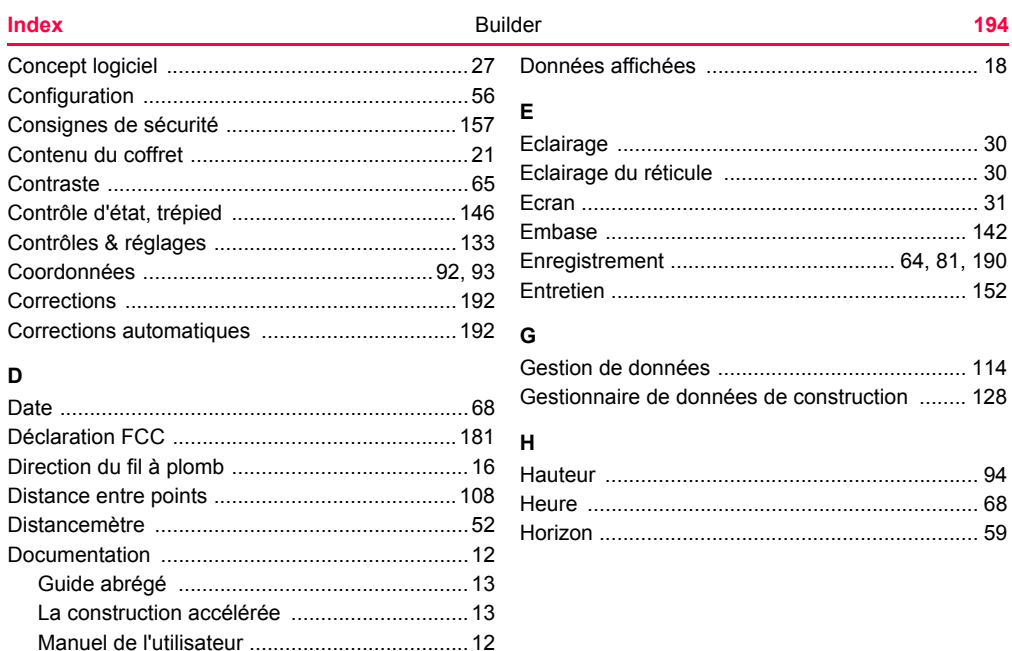

## Icônes 34

## J

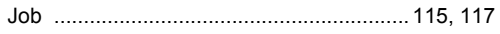

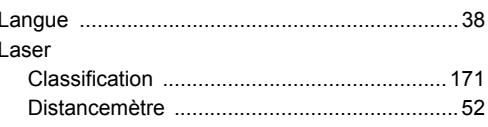

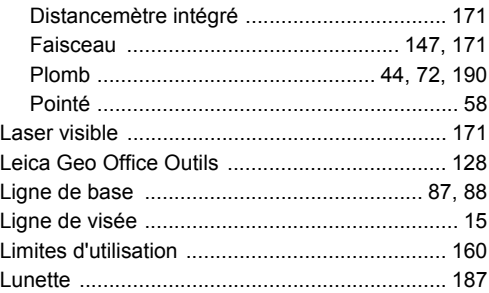

## M

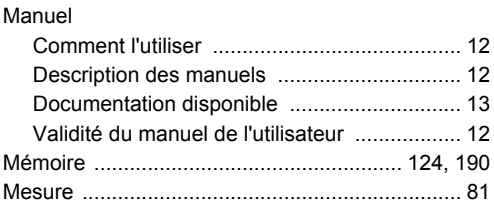

## Index

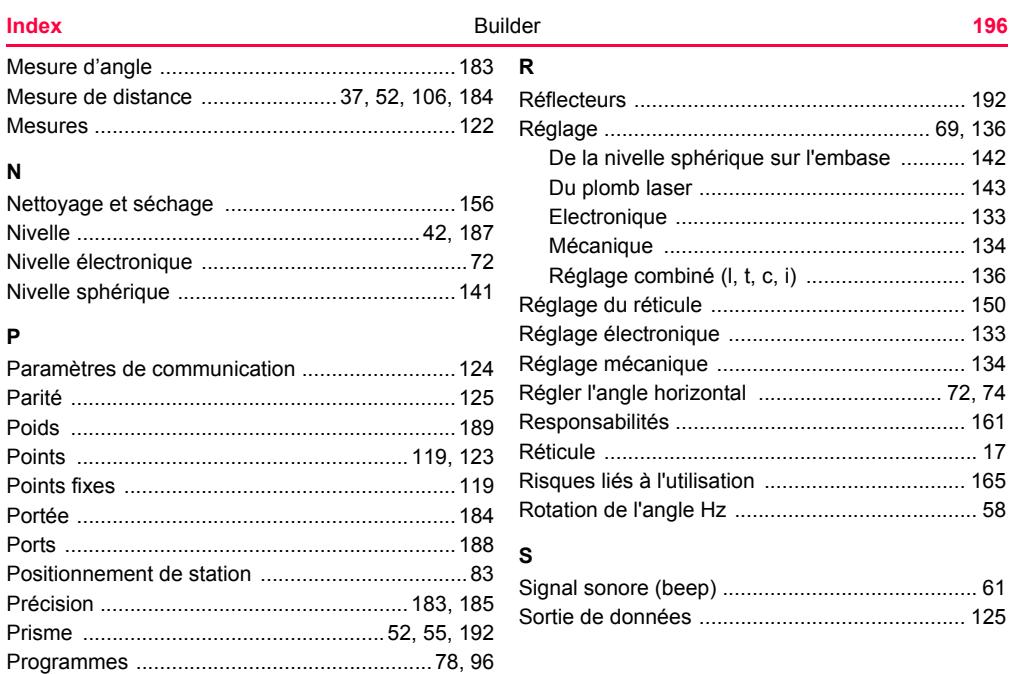

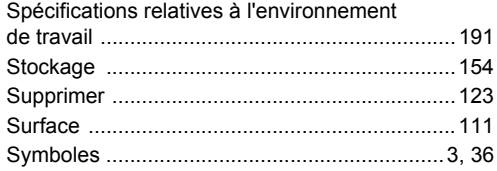

## $\mathbf T$

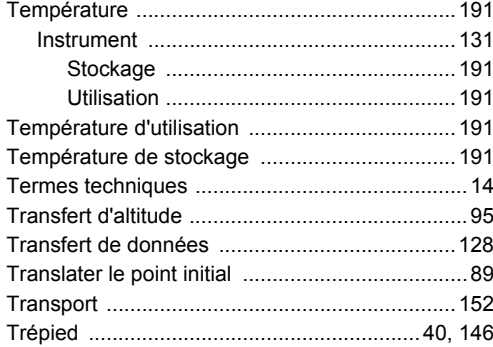

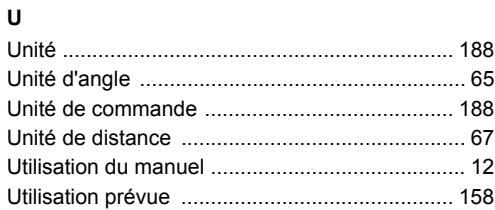

### $\mathsf{v}$

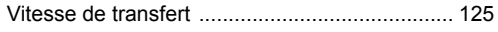

## $\mathsf{z}$

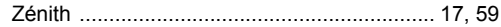

### **Total Quality Management : notre engagement pour la satisfaction totale des clients.**

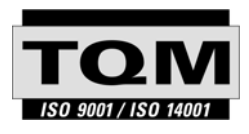

Leica Geosystems AG, Heerbrugg, Suisse, a été certifié comme étant doté d'un système de qualité satisfaisant aux exigences des Normes Internationales relatives à la Gestion de la Qualité et aux Systèmes de Qualité (norme ISO 9001) et aux Systèmes de Gestion de l'Environnement (norme ISO 14001).

**Vous pouvez obtenir de plus amples informations sur notre programme TQM auprès de la représentation Leica Geosystems la plus proche.**

### **Leica Geosystems AG**

Heinrich-Wild-Strasse CH-9435 Heerbrugg Suisse Tél. +41 71 727 31 31 **www.leica-geosystems.com**

- when it has to be right

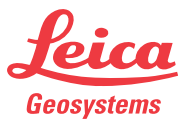